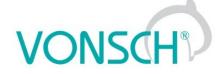

# Configuration and diagnostics for UNIFREM VF frequency converters

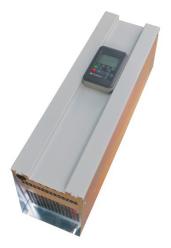

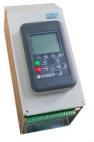

VONSCH s.r.o. Budovateľská 13 BREZNO, 977 01 Slovakia

tel.: +421 048 / 612 29 44 612 27 96 fax.: +421 048 / 671 30 20

vonsch@vonsch.sk www.vonsch.sk

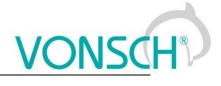

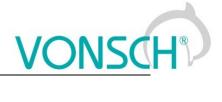

# 1 Contents

| 2 | Structu | re and types of parameters in the document                    | 6  |
|---|---------|---------------------------------------------------------------|----|
|   | 2.1 De  | fining the meaning and type of parameters in part DIAGNOSTICS | 6  |
|   | 2.2 De  | fining the meaning and type of parameters in part SETTINGS    | 7  |
|   | 2.3 Typ | be of parameters defining in the part SAVE / RESTORE          | 12 |
| 3 |         | of parameters by product type                                 |    |
| - | •       | dervoltage, overvoltage                                       |    |
|   |         | mperatures                                                    |    |
| л | -       | OSTICS                                                        |    |
| 4 |         | mmand                                                         |    |
|   | -       |                                                               |    |
|   |         | ntrol                                                         |    |
|   | 4.2.1   | Power and energy                                              |    |
|   | 4.2.2   | Additional quantities                                         |    |
|   |         | uts and outputs                                               |    |
|   | 4.3.1   | BIN                                                           | 16 |
|   | 4.3.2   | AIN                                                           | 16 |
|   | 4.3.3   | RELAYS                                                        | 17 |
|   | 4.3.4   | AOUT                                                          | 17 |
|   |         | nctions                                                       | 17 |
|   | 4.4.1   | PLC function                                                  |    |
|   | 4.4.2   | Limit switches                                                |    |
|   | 4.4.3   | Process controller                                            |    |
|   | 4.4.3   |                                                               |    |
|   |         | Optimization                                                  |    |
|   | 4.4.5   | Ext. thermal protection                                       |    |
|   |         | nverter state                                                 |    |
|   |         | ermal protections                                             |    |
|   |         | mmunication                                                   |    |
|   | 4.7.1   | MODBUS                                                        | 21 |
|   | 4.7.2   | PROFIBUS                                                      | 21 |
|   | 4.7.3   | RS LINKS                                                      | 22 |
|   | 4.8 SW  | / and HW version                                              | 23 |
|   |         | te and Time                                                   |    |
| 5 | -       | NGS                                                           |    |
| 6 |         | RS                                                            |    |
| 7 |         | IGS                                                           |    |
| ' |         |                                                               |    |
|   |         |                                                               |    |
|   |         |                                                               |    |
|   | 7.2.1   | APPLICATION MACROS                                            |    |
|   | 7.2.2   |                                                               |    |
|   |         | MMANDS                                                        |    |
|   | 7.3.1   | COMMAND MACROS                                                |    |
|   | 7.3.2   | START STOP RESET                                              | 33 |
|   | 7.3.3   | FREQUENCY SETPOINT                                            | 34 |
|   | 7.3.4   | VOLTAGE SETPOINT                                              | 36 |
|   | 7.3.5   | DISCRETE SETPOINTS                                            |    |
|   | 7.3.6   | UP/DOWN COMMANDS                                              |    |
|   | 7.3.7   | AUTO OFF                                                      |    |
|   |         | NTROL AND REGULATION                                          |    |
|   | 7.4 CC  | V/f CONTROL                                                   |    |
|   |         |                                                               |    |
|   | 7.4.2   | FREQUENCY RAMPS                                               |    |
|   | 7.4.3   | VOLTAGE RAMP                                                  |    |
|   | 7.4.4   | VOLT. CONTROLLER                                              |    |
|   | 7.4.5   | MAX. CURRENT CONTROLLER (MCC)                                 |    |
|   | 7.4.6   | BRAKE MODULE                                                  |    |
|   | 7.4.7   | FLUX BRAKING                                                  | 45 |
|   |         |                                                               |    |

| 7.4         | 8 POWER RESTRICTION                                                             |     |
|-------------|---------------------------------------------------------------------------------|-----|
| 7.5         | INPUTS AND OUTPUTS                                                              | 47  |
| 7.5         | 1 BINARY INPUTS                                                                 | 47  |
| 7.5         | 2 ANALOG INPUTS                                                                 | 48  |
| 7.5         | 3 RELAY OUTPUTS                                                                 | 51  |
| 7.5         | 4 ANALOG OUTPUTS                                                                | 54  |
| 7.6         | FUNCTIONS                                                                       |     |
| 7.6         |                                                                                 |     |
| 7.6         |                                                                                 |     |
| 7.6         |                                                                                 |     |
| 7.6         |                                                                                 |     |
| 7.6         |                                                                                 |     |
| 7.6         |                                                                                 |     |
| 7.7         | FAULTS AND WARNINGS                                                             | 73  |
| 7.7         |                                                                                 |     |
| 7.7         |                                                                                 |     |
| 7.7         |                                                                                 |     |
| 7.7         |                                                                                 |     |
| 7.8         |                                                                                 | -   |
| 7.8         |                                                                                 |     |
| 7.8         |                                                                                 |     |
| 7.9         |                                                                                 |     |
| 7.9         |                                                                                 |     |
| 7.9         |                                                                                 |     |
|             | PAR. SETS                                                                       | -   |
| 7.10        |                                                                                 | -   |
| 7.1         |                                                                                 |     |
|             |                                                                                 |     |
| 8.1         | verter function configuration manual<br>Production (factory) settings           |     |
| 8.2         |                                                                                 |     |
| 8.3         | Load parameters (motor)<br>Control modes                                        |     |
| 0.3<br>8.3  |                                                                                 |     |
| o.s.<br>8.3 |                                                                                 |     |
|             | Maximal current controller (MCC)                                                |     |
| 8.4<br>8.5  | Flux braking                                                                    |     |
|             | 0                                                                               |     |
| 8.6         | Power restriction                                                               |     |
| 8.7         | Optimization                                                                    |     |
| 8.8         | External thermal protection (ETP)                                               |     |
| 8.9         | Using the parameter set switching for a special behavior of converter functions |     |
|             | ntrol panel – Unipanel user manual                                              |     |
| 9.1         | Buttons                                                                         |     |
| 9.2         | Panel start                                                                     |     |
| 9.3         | Display                                                                         |     |
| 9.4         | Converter status                                                                |     |
| 9.5         | Main menu F1                                                                    |     |
| 9.6         | Monitor, monitor detail                                                         |     |
| 9.7         | Parameters setting                                                              |     |
| 9.8         | Graph                                                                           |     |
| 9.9         | Parameter search                                                                |     |
| 9.10        | Device selection for control panel                                              | 123 |

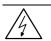

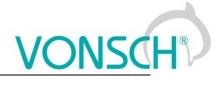

## WARNING

This manual dedicates to the parameters and options of VONSCH UNIFREM VF frequency converter settings and diagnostics.

# 2 Structure and types of parameters in the document

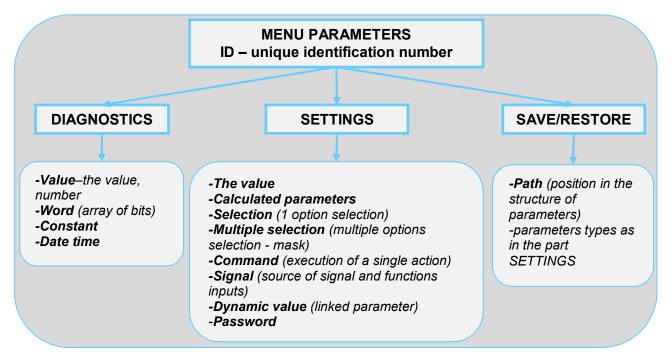

### 2.1 Defining the meaning and type of parameters in part DIAGNOSTICS

#### Parameter type: VALUE

Diagnostic parameter that displays the value of signal in physical units or in relative units or discrete number of sequences, steps, received data etc.

| MENU \ DIAGNOS     | TICS \ Inp | uts / outputs \ AIN                                                                                                    |  |  |
|--------------------|------------|----------------------------------------------------------------------------------------------------|--|--|
| Name [ID]          | Unit       | Description                                                                                                    |  |  |
| AIN1 Rel.<br>[41]  | 96         | Value of the signal connected to the analog input terminals + X1:11 and - X1:12.Parameters of the analog input can be configured in the parameter group P[147] AIN1. |  |  |
| Values ID and name |            | Value unit The basic diagnostics information about the importance of value                                                                                           |  |  |

#### EXAMPLE:

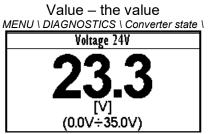

Example for value diagnostics – the value display

Value – discrete number MENU \ DIAGNOSTICS \ Functions \ Lifting functions\

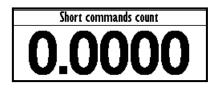

Example of diagnostic value representing the number of illegal control drive sequences

#### Parameter type: WORD

Individual word bits status diagnostics. Each bit represents the status of one flag of a specific function or converter mode.

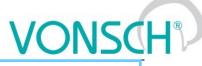

The basic diagnostic information about the importance of word

| MENU \ DIAGNOSTICS \ Fund<br>Name [ID]                         | Unit                                                                    | Description                                                                                               |  |
|----------------------------------------------------------------|-------------------------------------------------------------------------|----------------------------------------------------------------------------------------------------|--|
| OPS status [856] Indicates the status of the OPS switch block. |                                                                         |                                                                                                    |  |
| Reset                                                          | RESET s                                                                 | ignal of the OPS is active.                                                                               |  |
| Detection                                                      | Autodete                                                                | ction of the overload limits is running.                                                                  |  |
| Overload                                                       | Overload occurred. Operation in the positive direction (up) is blocked. |                                                                                                    |  |
| Jipping Too many forbidden tipping control commands.           |                                                                         |                                                                                                    |  |
| Settling                                                       | erates in static mode.                                                  |                                                                                                    |  |
| Dynamics                                                       | Drive operates in dynamic mode.                                         |                                                                                                    |  |
| Individual word bits description                               |                                                                         | nal diagnostic information about word bits view, status of<br>its view, respectively meaning of word bits |  |

#### **EXAMPLE:**

MENU \ DIAGNOSTICS \ Command \

| Control word                   |      |
|--------------------------------|------|
| CONFIRM ERROR                  |      |
| ERR_MASTER                     |      |
| COMPENSATION DT                | . J₀ |
| SCALAR / VECTOR                |      |
| UNF BOARD TYPE                 | J    |
| any arter control signals disc |      |

Converter control signals diagnostics

#### Parameter type: CONSTANT

Diagnostic information, which takes a fixed value.

MENU \ DIAGNOSTICS \ SW and HW version \

MENU \ DIAGNOSTICS \ Inputs / outputs \ Relay

| Relay  |   |
|--------|---|
| RELAY1 |   |
| RELAY2 |   |
| RELAY3 | J |
|        |   |

Output relays status diagnostics

**Constant description** 

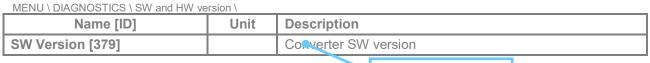

#### **EXAMPLE:**

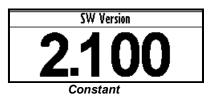

#### Parameter type: DATE TIME

Diagnostic value of the date or time format.

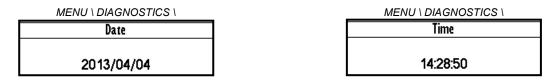

#### 2.2 Defining the meaning and type of parameters in part SETTINGS

#### Parameter type: THE VALUE

Possibility of parameter value setting in absolute or relative units.

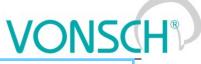

Basic information about the importance of the parameter

| MENU \ SETTINGS \ MOT                                 | OR \                                                                                                    | Busic Info                                                            | nution |                                                                                                  |  |  |
|-------------------------------------------------------|----------------------------------------------------------------------------------------------------|-----------------------------------------------------------------------|--------|--------------------------------------------------------------------------------------------------|--|--|
| Name [ID]                                             | Description                                                                                                    |                                                                       |        |                                                                                                  |  |  |
| Nom. Current<br>[151]                                 | Nominal n                                                                                                    | Nominal motor current, reaction the nameplate or catalog data. 2.80 A |        |                                                                                                  |  |  |
| 0.01 A -1000.00 A                                     | A This parameter determines the value of permanent motor current for m overload protection P[23] Motor overloading. |                                                                       |        |                                                                                                  |  |  |
| Range of the value, that parameter can take Min ÷ Max |                                                                                                    | Additional information<br>about the importance of the parameter       | he     | The default value of the parameter –<br>The value that is set at factory settings<br>restoration |  |  |

#### **EXAMPLE:**

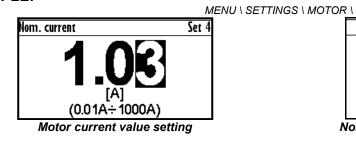

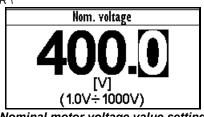

Nominal motor voltage value setting

# Parameter type: CALCULATED PARAMETER

#### Parameter, that is derived by calculation based on the values of other parameters.

| MENU \ SETTINGS \ MOTOR \ SPECIAL PARAMETERS \ |                                                                                 |  |  |  |
|------------------------------------------------|---------------------------------------------------------------------------------|--|--|--|
| Name [ID] Description                          |                                                                                 |  |  |  |
| Nr of motor poles [1049]                       | Number of motor poles calculated from the nominal rpms and the motor frequency. |  |  |  |
| 2 ÷ 1000                                       |                                                                                 |  |  |  |

Additional information about derivation of parameter calculation

#### **EXAMPLE**:

MENU \ SETTINGS \ MOTOR \ SPECIAL PARAMETERS \

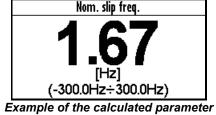

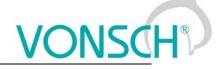

#### Parameter type: SELECTION

Type of parameter with option to select only one setting option (alternative).

| Name [ID]                                                                                                    | Description                                                                                                    | Def  |  |
|----------------------------------------------------------------------------------------------------|----------------------------------------------------------------------------------------------------|------|--|
| Start source<br>[194]                                                                                                 | Setting the converter start source. The START command generates the desired voltage and frequency on the U,V,W outputs (or U,V for a single phase load). | BIN1 |  |
| Control panel                                                                                                    | Pressing the green START button on the control panel causes the converter to start. The start is canceled pressing the red STOP button.                  | d by |  |
| Permanent<br>start                                                                                                    | The converter starts immediately after the switch on.                                                                                                    |      |  |
| BIN1                                                                                                    | The converter start after the activation of the 1st binary input.                                                                                        |      |  |
| EN5                                                                                                    | The converter starts after the acception of the 5th binary input.                                                                                        |      |  |
| BIN6                                                                                                    | The converter starts after the activation of the 6th binary input.                                                                                       |      |  |
| MODBUS The converter start is controlled over the serial communication. See the MODBUS serial communication protocol. |                                                                                                    |      |  |
| PROFIBUS                                                                                                    | The converter start is controlled over the serial communication. See the PROFIBUS serial communication protocol.                                         |      |  |
| Special                                                                                                    | Special The converter start is controlled by a special preset signal and switching thresholds, see P[987] SPECIAL START.                                 |      |  |

selection of parameter value

of a specific parameter selection

#### **EXAMPLE**:

MENU \ SETTINGS \ COMMANDS \ FREQUENCY SETPOINT \

... \ SETTINGS \ FUNCTIONS \ LOGICAL BLOCKS\ LB1 (Fast) \

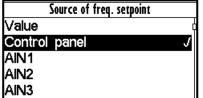

|     | LB1 Operation |   |
|-----|---------------|---|
| OR  |               |   |
| AND |               | J |
| XOR |               | _ |
| RS  |               |   |
| =   |               |   |

One setting option selection of selection type parameter examples

#### Parameter type: MULTIPLE SELECTION (MASK)

Parameter type with a option to select multiple possible value elections, modes, respectively active bit of parameter.

| MENU \ SETTINGS \ COI                                     | NTROL AND REGULATION \ V/f CONTROL \ V/f CURVE                                                                                                    | tion   |  |  |
|-----------------------------------------------------------|----------------------------------------------------------------------------------------------------|--------|--|--|
| Name [ID]                                                 | Description                                                                                                    | Def.   |  |  |
| V/f Type [347]                                            | V/f Curve type. Selecting the features of the V/f control method operation.                                                                                                    |        |  |  |
| □ IR compensation                                         | Turns on the stator resistance loss compensation P[973] Compensation of IR (CIR). Requires correct value of the motor parameters and the stator resistance P[345] Stator resistance. |        |  |  |
| □ ST controller                                           | Turns on the starting torque controller P[29] ST Controller (STC) to boost state torque.                                                                                             | arting |  |  |
| Names of parameter value elections (mod                   | Additional information about the meaning of individual parameter elections (modes)                                                                                                   |        |  |  |
| * When the square is black = , the default setting is set |                                                                                                    |        |  |  |

When the square is black I - the default setting is set

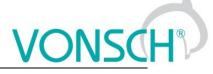

#### EXAMPLE:

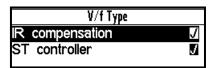

Example: V/f curve operation mode selection

#### Parameter type: COMMAND

Command to execute a single action or operation on the converter. It is required to confirm the command before execution in the confirmation window.

MENU \ SETTINGS \ CONVERTER PARAMETERS \ Energy consumption \

| Name [ID]                   | Description                                          | Def. |
|-----------------------------|------------------------------------------------------|------|
| Reset the consumption [897] | This command resets the counters of consumed energy. |      |
| Name and command ID         | Function, description and importance of the          |      |

#### EXAMPLE:

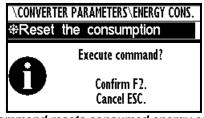

This command resets consumed energy counters

#### Parameter type: SIGNAL

Parameter for dynamic ties and any parameter connection, that becomes a value source for a given function or for input of this function.

MENU \ SETTINGS \ INPUTS AND OUTPUTS \ ANALOG INPUTS \ AIN1 \ SPECIAL SETTING \

| Name [ID]        | Description                                                                               |  |
|------------------|-------------------------------------------------------------------------------------------|--|
| AIN Signal [251] | Selection of the signal that will be linearly recalculated according to the analog input. |  |
| Signal name      | Type of signal selection from the diagnostics                                             |  |

#### EXAMPLE:

MENU \ SETTINGS \ INPUTS AND OUTPUTS \ ANALOG OUTPUTS \ AO1 \

| UTS AND OUTPUTS\ANA     |                 |  | Signal se                      | ection                   |
|-------------------------|-----------------|--|--------------------------------|--------------------------|
| Signal (AO1_A)          | 0.00A           |  | @ \MENU\DIAGNO<br> -Slip freq. | STICS\Control<br>0.00 Hz |
| Signal (AO1_B)<br>AO1 A | 4.40A<br>0.00mA |  | -Rpm                           | 0 RPM                    |
| A01_B                   | 20.00mA         |  | – Voltage DC<br>– Voltage MT   | 313.9 V<br>0.0 V         |
| AO1 Signal              | Current MT      |  | Current MT                     | 0.00 A                   |

Selection of the signal that will linearly recalculate the analog output AO1

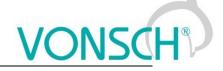

#### Parameter type: DYNAMIC VALUE (Linked parameter)

# Parameter is dynamically set to the value that is inherited from another parameter (usually from the signal type parameter).

| Name and ID of the dynami                                                          | c parameter                  | Default value of the dynamic value paramet | er  |
|------------------------------------------------------------------------------------|------------------------------|--------------------------------------------|-----|
| R1 switch on [301]                                                                 | Conditions for R1 switch on. |                                            | Run |
| Name [ID]                                                                          | Description Def.             |                                            |     |
| MENU \ SETTINGS \ INPUTS AND OUTPUTS \ RELAY OUTPUTS \ Relay 1 \ SPECIAL SETTING \ |                              |                                            |     |

#### EXAMPLE:

The condition for RELAY switching "R1 switch on [301]" – If any parameter (e.g. Cooler temperature [74]) is selected as "R1 Signal [189]":

MENU \ SETTINGS \ INPUTS AND OUTPUTS \ RELAY OUTPUTS \ Relay 1 \

| OUTFUTS (Relay I) |   |  |
|-------------------|---|--|
| R1 Source         |   |  |
| Ready             |   |  |
| Error             |   |  |
| Brake             |   |  |
| F=zel             |   |  |
| Special           | J |  |
| <b>'</b>          |   |  |

Special source of Relay R1 switch setting

MENU \ SETTINGS \ INPUTS AND OUTPUTS \ RELAY OUTPUTS \ Relay 1 \ SPECIAL SETTING R1 \

| AY OUTPUTS\Relay 1\SPECIAL SETTING R1 |              |  |
|---------------------------------------|--------------|--|
| R1 Signal                             | Cooler tempe |  |
| R1 switch on                          | 40.0°C       |  |
| R1 switch off                         | 40.0°C       |  |

Relay R1 switches on when heatsink temperature exceeds the set level

The condition for RELAY switching "R1 switch on [301]" – If status word is selected as "R1 Signal [189]":

MENU \ SETTINGS \ INPUTS AND OUTPUTS \ RELAY OUTPUT<u>S \ Relay 1 \ SPECIAL SETTING R1 \</u>

| AY OUTPUTS\Relay | 1\SPECIAL SETTING R1 |
|------------------|----------------------|
| R1 Signal        | Converter st         |
| R1 switch on     | Error                |
| R1 switch off    |                      |

| R1 switch on |   |
|--------------|---|
| Error        | J |
| SW_Err_Pin   |   |
| Operation    |   |
| DC charged   |   |
| MT excited   |   |

Relay R1 switches on at active bite (Failure) of converter status word

#### Parameter type: PASSWORD

Parameter to enter a password to allow access to the specific levels of converter setting respectively to unlock some of the modes.

The password characters can be  $\{0..9, A..Z\}$ .

MENU \ SETTINGS \ CONVERTER PARAMETERS \

| Name [ID]         | Description                                                                                                    | Def. |
|-------------------|----------------------------------------------------------------------------------------------------|------|
| Password<br>[548] | Setting the user password for access to the device settings. Password needs to be entered when entering the converter settings. | 0 *  |
| 0 * ÷ 0 *         | Protects the converter settings against reconfiguration by unauthorized persons.                                                |      |

#### Basic information about the importance of the parameter

#### EXAMPLE:

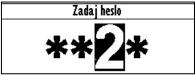

Example of password entry

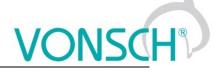

#### UNIPANEL – PASSWORD SETTING

Set the required password character:

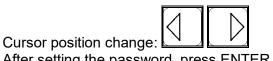

After setting the password, press ENTER to confirm.

## 2.3 Type of parameters defining in the part SAVE / RESTORE

#### Parameter type: PATH

#### Parameter of root parameters directory choice defining.

MENU \ SAVE / RESTORE \ Parameters backup \ Parameter transfer \

| Name [ID]                                                                             | Description                                                                                                |  | Def.                  |
|---------------------------------------------------------------------------------------|----------------------------------------------------------------------------------------------------|--|-----------------------|
| Directory [ - ]                                                                       | The choice of which part of the parameters will be restored. If nothing is selected, all will be restored. |  | INPUTS AND<br>OUTPUTS |
| 0 * ÷ 0 *                                                                             |                                                                                                    |  |                       |
| Basic information about the importance of the parameter The selected path in the tree |                                                                                                    |  | tree hierarchy        |

EXAMPLE:

| Signal selection        |  |  |
|-------------------------|--|--|
| MENU\SETTINGS           |  |  |
| - îm MOTOR              |  |  |
| - CONVERTER PARAMETER!  |  |  |
| - 🖻 COMMANDS            |  |  |
| - CONTROL AND REGULATI( |  |  |
| Imputs and outputs      |  |  |

| Parameters transfer |            |  |
|---------------------|------------|--|
| Root                | INPUTS AND |  |
| From set            | Set 1      |  |
| To set              | Set 3      |  |
| ⊕Transfer           | Ц          |  |
| ⇔Transfer + :       | service    |  |

INPUTS AND OUTPUTS root directory selection for the transfer of parameters from set 1 to set 3

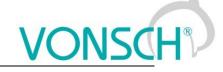

# **3** Range of parameters by product type

# 3.1 Undervoltage, overvoltage

|                          | Undervoltage [V] | Overvoltage [V] |
|--------------------------|------------------|-----------------|
| Unifrem 230 M VF         | 220              | 420             |
| Unifrem 400 VF, 400 M VF | 425              | 735             |

# 3.2 Temperatures

|                                                                                       | Warning line [°C] | Fault line [°C] |
|---------------------------------------------------------------------------------------|-------------------|-----------------|
| CB temperature [75]                                                                   | 55                | 70              |
| Cooler temperature [74]<br>Unifrem 230M VF, 400 M VF<br>Unifrem 400 011VF – 400 090VF | 75                | 90              |
| Cooler temperature [74]<br>Unifrem 400 110 VF – 400 200 VF                            | 110               | 125             |

# **4** DIAGNOSTICS

Group of parameters number [2] Diagnostic information (quantities and states).

### 4.1 Command

Group of parameters number [758] Quantities affecting the converter control, inputs and outputs.

MENU \ DIAGNOSTICS \ COMMAND

| Name [ID]                     | Description                                                                                                    |         |  |
|-------------------------------|----------------------------------------------------------------------------------------------------|---------|--|
| Freq. setpoint [162]          | Frequency setpoint. Represents the value at the input of ramp block, thus the actual frequency Freq. INV [47] (page 14) is reached after the time ramps reach the setpoint. |         |  |
|                               | Voltage reference value.                                                                                                    | V       |  |
| Panel freq. Setpoint<br>[161] | Setpoint value from the panel, entered in the monitor window.                                                                                                    |         |  |
| Discrete setpoint [10]        | Discrete setpoint value [60] (page 36).                                                                                                    |         |  |
| Up/down commands<br>[977]     | Output from the Up/Down commands [970] (page 38).                                                                                                    | %/s     |  |
| Control word [77]             | Control signals of the converter                                                                                                    |         |  |
| 🗆 START                       | Control command for the motor operation mode (1 - starts the motor).                                                                                                    |         |  |
| REVERZ F                      | Control command for the motor rotation direction (1 - reverse operation mode).                                                                                              |         |  |
| □ RESET PWM                   | Control command for the immediate voltage cut-off on the converter output (ac<br>turns off PWM).                                                                            | :tive - |  |
| FAULT ACK.                    | Command for fault acknowledgement.                                                                                                    |         |  |
| □ ERR_MASTER                  | Master fault                                                                                                    |         |  |
| COMPENSATION<br>DT            | Turn on the dead time compensation mode                                                                                                    |         |  |
| SCALAR / VECTOR               | 0 - scalar control 1 - vector control.                                                                                                    |         |  |
| UNF BOARD TYPE                | 0 - UNF 400, 1 - UNF 230/400 M.                                                                                                    |         |  |
| RAMP_F_VSTUP0                 | Frequency ramp input reset.                                                                                                    |         |  |
| □ RAMP_F_VYSTUP0              | Frequency ramp output reset.                                                                                                    |         |  |
| RAMP_F_FREEZE                 | Frequency ramp stop.                                                                                                    |         |  |
| □ QUICK_STOP                  | Quick emergency drive stop.                                                                                                    |         |  |
| REVERZ MOM.                   | Control command for changing the polarity of the torque setpoint.                                                                                                    |         |  |
| Reserve                       |                                                                                                    |         |  |
| ON / OFF time [1577]          | Represents the time in AUTO OFF mode to the next automatic start or stop of the inverter.                                                                                   |         |  |

## 4.2 Control

Group of parameters number [759]

Quantities affecting the converter control, values of important control and operating quantities.

MENU \ DIAGNOSTICS \ CONTROL

| Name [ID]          | Description                                                                                                    |     |
|--------------------|----------------------------------------------------------------------------------------------------|-----|
| Freq. INV [47]     | Frequency on the converter output. Represents the applied output voltage frequency behind the ramp block with all corrections taken into account.                                                                                                    |     |
|                    | Motor revolutions per minute. For correct displaying of this parameter, it is neccesary to set up Nom. revolutions [356] (page 30) correctly, according to the nameplate. This quantity is not affected by motor slip, it corresponds to the frequency setpoint. | RPM |
| Voltage DC<br>[46] | Voltage of the DC link. In a steady-state, the voltage gains its value near 1.41 x supply voltage RMS, which corresponds with he nominal voltage of the converter. During the                                                                                    | V   |

VONSCH

UNIFREM VF v.2.38x

| Name [ID]                 | Description                                                                                                    | Dim. |
|---------------------------|----------------------------------------------------------------------------------------------------|------|
|                           | braking, it can rise to the value of BM operating voltage [377] (page 45).                                                                                                    |      |
|                           | Voltage on the motor terminals (load) is not exactly measured quantity, it is evaluated from PWM modulation index and DC link voltage (Voltage DC [46] (page 14)).                           | V    |
| Current [42]              | RMS value of the motor current (load).                                                                                                    | A    |
|                           | Motor power factor. Positive values indicate motoric operation and negative values indicate regenerative motor operation.                                                                    |      |
| Torque [69]               | Mechanical torque on the motor shaft. The value of torque is evaluated by the mathematical motor model; its accuracy is influenced mainly by the parameter Nom. revolutions [356] (page 30). |      |
| Modulation<br>index [768] | PWM duty cycle of the switching power elements.                                                                                                    | %    |

#### 4.2.1 Power and energy

Group of parameters number [486]

Diagnostic group of quantities dealing with the energy indicators (power, consumption, losses).

MENU \ DIAGNOSTICS \ CONTROL \ POWER AND ENERGY

| Name [ID]                   | Description                                                                                                    | Dim. |
|-----------------------------|----------------------------------------------------------------------------------------------------|------|
| Input power [70]            |                                                                                                    | W    |
| Power [66]                  | Active motor power (load), evaluated from voltage, current and power factor of the motor.                                                                                                    | W    |
| kWh<br>Consumption<br>[429] | Number of consumed kWh. This value can be reset by the command Reset the consumption [897] (page 32).                                                                                                    | kWh  |
| MWh<br>Consumption<br>[430] | Number of consumed MWh. This value can be reset by the command Reset the consumption [897] (page 32).                                                                                                    | MWh  |
| Power restriction<br>[1092] | Coefficient of power restriction from external effects.<br>At maximal allowed power or current the value 1 is acquired and when power<br>restriction is in effect, this value is decreased to 0. Individual conditions of the power<br>restriction can be selected in Power restriction (PR) [766] (page 46). |      |

#### 4.2.2 Additional quantities

Group of parameters number [534]

Additional and derived quantities for special use.

MENU \ DIAGNOSTICS \ CONTROL \ ADDITIONAL QUANTITIES

| Name [ID]                            |                                                                                                    | Dim. |
|--------------------------------------|----------------------------------------------------------------------------------------------------|------|
| Freq. INV ramp [487]                 | Frequency on the ramp block output. Represents the speed controller (SC) reference in the vector control mode.                                                                                                    | Hz   |
| Freq. INV abs. [472]                 |                                                                                                    | Hz   |
| Rpm behind the<br>transmission [907] | Rotation speed behind the transmission. To display it correctly, it is necessary to correctly enter the parameter Transmission ratio [888] (page 30).                                                                  | RPM  |
| Max. current [494]                   | Motor current RMS value limitation on the converter output. During an excessive converter load, maximal current can drop from the value Max. mot. current [5] (page 44) to the value Permanent current [24] (page 31). |      |
| Fast current [49]                    | RMS value of the non filtered motor current (load).                                                                                                    | A    |
| Curr. phase U [1221]                 | U-phase current RMS value at the output of frequency converter.                                                                                                    | A    |
| Curr. phase V [1222]                 | V-phase current RMS value at the output of frequency converter.                                                                                                    | A    |
| Curr. phase W<br>[1223]              | W-phase current RMS value at the output of frequency converter.                                                                                                    | A    |
|                                      | Filtrated absolute sum of AC currents for evaluation of leak or current measurement fault.                                                                                                    |      |
| Mag. Flux [71]                       | Stator magnetic flux. If the load is different than AC motor, it is a fictional quantity.                                                                                                    | Wb   |
| UL1_rms [1519]                       | RMS value of L1 phase voltage. This voltage can represent supply or generated                                                                                                    | V    |

UNIFREM VF v.2.38x

| Name [ID]           | Description                                                                                                    |   |
|---------------------|----------------------------------------------------------------------------------------------------|---|
|                     | grid voltage, according to connection.                                                                                        |   |
| UL2_rms [1520]      | RMS value of L2 phase voltage. This voltage can represent supply or generated grid voltage, according to connection.          | V |
| UL3_rms [1521]      | RMS value of L3 phase voltage. This voltage can represent supply or generated grid voltage, according to connection.          | V |
| UL1_p2p_rms [1199]  | RMS value of L1 phase-to-phase voltage. This voltage can represent supply or generated grid voltage, according to connection. | V |
| UL2_p2p_rms [1218]  | RMS value of L2 phase-to-phase voltage. This voltage can represent supply or generated grid voltage, according to connection. | V |
| UL3_p2p_rms [1200]  | RMS value of L3 phase-to-phase voltage. This voltage can represent supply or generated grid voltage, according to connection. | V |
| RN reference [1170] |                                                                                                    | V |
| RN feedback [1190]  |                                                                                                    | V |

### 4.3 Inputs and outputs

Group of parameters number [859] Diagnostics of the converter inputs and outputs.

#### 4.3.1 BIN

Group of parameters number [1212]

MENU \ DIAGNOSTICS \ INPUTS AND OUTPUTS \ BIN

| Name [ID]           | Description                                                                          |  |
|---------------------|--------------------------------------------------------------------------------------|--|
| Binary inputs [184] | State of the binary inputs. Filled rectangle represents the BINx physical switch-on. |  |
| □ BIN1              | State of 1st binary input (Terminal 1).                                              |  |
| □ BIN2              | State of 2nd binary input (Terminal 2).                                              |  |
| □ BIN3              | State of 3rd binary input (Terminal 3).                                              |  |
| □ BIN4              | State of 4th binary input (Terminal 4).                                              |  |
| □ BIN5              | State of 5th binary input (Terminal 5).                                              |  |
| □ BIN6              | State of 6th binary input (Terminal 6).                                              |  |

#### 4.3.2 AIN

Group of parameters number [82]

Diagnostic group of quantities for the analog inputs of the converter AIN1 to AIN4.

Parameters of the analog inputs can be configured in the parameter group [144] (page 48).

MENU \ DIAGNOSTICS \ INPUTS AND OUTPUTS \ AIN

| Name<br>[ID]  | Description                                                                                                    | Dim. |
|---------------|----------------------------------------------------------------------------------------------------|------|
|               | Value of the signal brought to the analog input terminals X1:11 and - X1:12 in physical units.<br>Using the parameter AIN1 Signal [251] (page 48) select the quantity that will be changed<br>according to the analog input level change.<br>Parameters of the analog input can be configured in the parameter group [147] (page 48). |      |
| IRAI          | Relative value of the signal connected to the analog input terminals + X1:11 and - X1:12.<br>Parameters of the analog input can be configured in the parameter group [147] (page 48).                                                                                                    | %    |
| [280]         | Value of the signal brought to the analog input terminals X1:13 and - X1:14 in physical units.<br>Using the parameter AIN2 Signal [259] (page 49) select the quantity that will be changed<br>according to the analog input level change.<br>Parameters of the analog input can be configured in the parameter group [149] (page 49). |      |
|               | Relative value of the signal connected to the analog input terminals + X1:13 and - X1:14.<br>Parameters of the analog input can be configured in the parameter group [149] (page 49).                                                                                                    | %    |
| AIN3<br>[281] | Value of the signal brought to the analog input terminals X1:15 and - X1:16 in physical units.<br>Using the parameter AIN3 Signal [269] (page 50) select the quantity that will be changed<br>according to the analog input level change. Not available for the UNIFREM 400 M converters.                                             |      |

# VONSCH<sup>®</sup>

UNIFREM VF v.2.38x

| Name<br>[ID]         | Description                                                                                                    |   |
|----------------------|----------------------------------------------------------------------------------------------------|---|
|                      | Parameters of the analog input can be configured in the parameter group [148] (page 50).                                                                                                    |   |
| AIN3<br>Rel.<br>[44] | Relative value of the signal connected to the analog input terminals + X1:15 and - X1:16. Not<br>available for the UNIFREM 400 M converters.<br>Parameters of the analog input can be configured in the parameter group [148] (page 50).                                                                                                    | % |
| AIN4<br>[282]        | Value of the signal brought to the analog input terminals X1:17 and - X1:18 in physical units.<br>Using the parameter AIN4 Signal [275] (page 51) select the quantity that will be changed<br>according to the analog input level change. Not available for the UNIFREM 400 M converters.<br>Parameters of the analog input can be configured in the parameter group [152] (page 51). |   |
| AIN4<br>Rel.<br>[45] | Relative value of the signal connected to the analog input terminals + X1:17 and - X1:18. Not<br>available for the UNIFREM 400 M converters.<br>Parameters of the analog input can be configured in the parameter group [152] (page 51).                                                                                                    | % |

#### 4.3.3 RELAYS

Group of parameters number [217]

MENU \ DIAGNOSTICS \ INPUTS AND OUTPUTS \ RELAYS

| Name [ID]   | Description                                                                               |  |
|-------------|-------------------------------------------------------------------------------------------|--|
| Relay [185] | Condition of the output relays. Filled rectangle represents the RELEx physical switch-on. |  |
| RELAY1      | Condition of the 1st output relay.                                                        |  |
| RELAY2      | Condition of the 2nd output relay.                                                        |  |
| RELAY3      | Condition of the 3rd output relay. Not available for the converters UNIFREM 400 M.        |  |

#### 4.3.4 AOUT

Group of parameters number [700]

Diagnostic group of quantities for the analog inputs of the converter AOUT1 to AOUT3.

| MENU \ DIAGNOSTICS \ | INPLITS |   | OUTPUTS \ AOUT  |
|----------------------|---------|---|-----------------|
|                      |         | / | 0011 010 (//001 |

| Name<br>[ID] | Description                                                                                                    | Dim. |
|--------------|----------------------------------------------------------------------------------------------------|------|
| AO1<br>[701] | Recalculated value of the signal on the analog input terminals X1:19 and X1:20 (X1:15 and X1:16 for UNIFREM 400 M). Using the parameter AO1 Signal [359] (page 54), select the quantity according to which the analog output level is changed.<br>Parameters of the analog input can be configured in the parameter group [370] (page 54).           |      |
| AO2<br>[702] | Recalculated value of the signal on the analog input terminals X1:21 and X1:22 (X1:17 and X1:16 for UNIFREM 400 M). Using the parameter AO2 Signal [364] (page 55), select the quantity according to which the analog output level is changed.<br>Parameters of the analog input can be configured in the parameter group [371] (page 54).           |      |
| AO3          | Recalculated signal value on the terminals of the analog output X1:23 and X1:24. Using the parameter AO3 Signal [365] (page 55), select the quantity according to which the analog output level is changed. Not available for the UNIFREM 400 M converters. Parameters of the analog input can be configured in the parameter group [372] (page 55). |      |

#### 4.4 Functions

Group of parameters number [760] Quantities regarding the remaining optional functions of the converter.

#### 4.4.1 PLC function

Group of parameters number [1278] Numerical and logical blocks output.

| Name           | [ID] | Description                                                                                       | Dim. |
|----------------|------|---------------------------------------------------------------------------------------------------|------|
| Logical<br>[8] |      | Logical operation outputs, first two LB are fast (they respond in 1ms), others are slower (10ms). | e    |
| □ LB1          |      | LB1 status                                                                                        |      |
| 🗆 LB2          |      | LB2 status                                                                                        |      |

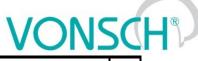

| Name [ID] |            | Description | Dim. |
|-----------|------------|-------------|------|
| □ LB3     | LB3 status |             |      |
| □ LB4     | LB4 status |             |      |
| □ LB5     | LB5 status |             |      |
| □ LB6     | LB6 status |             |      |
| □ LB7     | LB7 status |             |      |
| □ LB8     | LB8 status |             |      |

#### Numerical blocks

Group of parameters number [312] Output of numerical blocks.

MENU \ DIAGNOSTICS \ FUNCTIONS \ PLC FUNCTION \ NUMERICAL BLOCKS

| Name [ID]  | Description                                        | Dim. |
|------------|----------------------------------------------------|------|
| NB1 [1274] | Result of operation of the first numerical block.  |      |
| NB2 [1275] | Result of operation of the second numerical block. |      |
| NB3 [1276] | Result of operation of the third numerical block.  |      |
| NB4 [1277] | Result of operation of the fourth numerical block. |      |

#### 4.4.2 Limit switches

Group of parameters number [890] States and tracks of the limit switches.

#### MENU \ DIAGNOSTICS \ FUNCTIONS \ LIMIT SWITCHES

| Name [ID]             | Description                                                          | Dim. |
|-----------------------|----------------------------------------------------------------------|------|
| LS [919]              | Limit switch state.                                                  |      |
| □ LS1                 | LS1 inactive/active.                                                 |      |
| □ LS2                 | LS2 inactive/active.                                                 |      |
| □ LS3                 | LS3 inactive/active.                                                 |      |
| □ LS4                 | LS4 inactive/active.                                                 |      |
| □ Slows down F>0      | Slow down in effect for positive frequency.                          |      |
| □ Slows down F<0      | Slow down in effect for negative frequency.                          |      |
| LS1 Track [891]       | Number of meters run during the activated limit switch function.     | m    |
| LS1 Track in km [929] | Number of kilometers run during the activated limit switch function. | km   |
| LS2 Track [892]       | Number of meters run during the activated limit switch function.     | m    |
| LS2 Track in km [930] | Number of kilometers run during the activated limit switch function. | km   |
| LS3 Track [893]       | Number of meters run during the activated limit switch function.     | m    |
| LS3 Track in km [931] | Number of kilometers run during the activated limit switch function. | km   |
| LS4 Track [894]       | Number of meters run during the activated limit switch function.     | m    |
| LS4 Track in km [932] | Number of kilometers run during the activated limit switch function. | km   |

#### 4.4.3 Process controller

Group of parameters number [18] Diagnostic group of the process controller quantities.

MENU \ DIAGNOSTICS \ FUNCTIONS \ PROCESS CONTROLLER

| Name [ID]             | Description                                                                                                    | Dim. |
|-----------------------|----------------------------------------------------------------------------------------------------|------|
| Setpoint PC [21]      |                                                                                                    | %    |
| Feedback PC<br>[409]  | Feedback value of the process controller. If the process controller is turned on and works correctly, the value is near the value Setpoint value [407] (page 68). | %    |
| Error PC [410]        | Regulation error of the process controller. In steady-state, it should be close to 0.                                                                             | %    |
| Output PC [64]        | Action value (output) of the process controller.                                                                                                    |      |
| State PC [820]        | Actual state of the process controller.                                                                                                    |      |
| □ Lower<br>saturation | Process controller operates at lower saturation.                                                                                                    |      |

UNIFREM VF v.2.38x

| Name [ID]                   | Description Dim                                                                                           |
|-----------------------------|----------------------------------------------------------------------------------------------------|
| □ Upper<br>saturation       | Process controller operates at upper saturation.                                                          |
| □ Error in the<br>dead-zone | Process controller error in the dead-zone.                                                                |
| Positive error              | Process controller error is positive.                                                                     |
| SP achieved                 | If error is lower than hysteresis.                                                                        |
| Parked                      | Process controller is parked.                                                                             |
|                             | Active PC RESET - integration term and the output are equal to the value PC Reset value [1131] (page 69). |

#### 4.4.4 Optimization

Group of parameters number [707]

Setting the parameters for the optimization block that is used to search for the extremum of any signal using the change of a selected entering setpoint signal.

Optimization searches for an output value, at which it reaches the criteria of the selected signal. During the optimization, if the measurement conditions and the operation condition are met, new output samples are counted in defined intervals. The found global extremum is stored to the memory. In case the optimization output should apply, it is necessary to select its output as the source of the setpoint value.

#### MENU \ DIAGNOSTICS \ FUNCTIONS \ OPTIMIZATION

| Name [ID]       | Description                                                                                                    | Dim. |
|-----------------|----------------------------------------------------------------------------------------------------|------|
|                 | Output value of the optimization block. You can watch the status and quality of the optimization process here. 100% represents the minmax. range from the setpoint channel, which is connected to the optimization block (see [65] (page 69)). | t    |
|                 | Optimization step represents the difference between two consecutive optimization algorithm samples. (see [65] (page 69)).                                                                                                    |      |
|                 | Defines the starting point of the optimization at the optimization start, when scanning is turned off.                                                                                                    |      |
| OPT State [709] | Shows the present state the optimization block.                                                                                                    |      |
| Reset           | Optimization is in initial or blocked state.                                                                                                    |      |
| Measuring       | Measuring of the optimized quantity is running.                                                                                                    |      |
| □ Scan          | Scanning of the whole optimization output range is running.                                                                                                    |      |
| Tuning          | State of fine tuning and searching for the optimization point.                                                                                                    |      |

#### 4.4.5 Ext. thermal protection

Group of parameters number [868]

Diagnostic group of quantities of the external thermal protection (ETP).

MENU \ DIAGNOSTICS \ FUNCTIONS \ EXT. THERMAL PROTECTION

| Name [ID]            | Description                                                                                                    | Dim. |
|----------------------|----------------------------------------------------------------------------------------------------|------|
| [009]                | Temperature of the ETP sensor. After exceeding the temperature defined in the parameter ETP Warning [865] (page 73), the converter generates a warning. After exceeding the temperature defined in the parameter ETP Fault [866] (page 73), the converter generates the fault "E38-ETP temperature (page 28)". | °C   |
| ETP Current<br>[870] | Measuring current of the external thermal protection. By rule, it is selected as the signal source of an analog input, AOUT1 to AOUT3.                                                                                                    | mA   |
| ETP Voltage<br>[867] | Value of measured voltage drop on the ETP sensor.                                                                                                    | V    |
| resistance           | Resistance value of the ETP sensor.<br>By multiple sensors connected to a series, it represents the average resistance value<br>on one of them.                                                                                                    | Ω    |

#### 4.5 Converter state

Group of parameters number [761]

Quantities regarding the overall state of the converter and its components.

MENU \ DIAGNOSTICS \ CONVERTER STATE

UNIFREM VF v.2.38x

| Name [ID]                               | Description                                                                                                    | Dim.   |
|-----------------------------------------|----------------------------------------------------------------------------------------------------|--------|
| Voltage 24V [72]                        | DC control voltage of 24V. Option for the detection of the supply load caused by the control inputs and outputs. Converter generates the fault " E16-Supply overload (page 27)" when the voltage drops under 16 V. | ,      |
| Battery voltage [773]                   | Voltage of the battery that backs up the history logs in the converter.                                                                                                    | V      |
| Converter<br>operational hours<br>[496] | (RUN). This value can be reset by authorized technicians only.                                                                                                    |        |
| MT operational<br>hours [497]           | Motor operational hours. Converter operation time. This value can be reset by the command Reset the motor operation hours MT [1075] (page 31).                                                                     | ĥ      |
| Converter state [76]                    | Status word of the converter.                                                                                                    |        |
| □ Fault                                 | Converter is in fault.                                                                                                    |        |
| □ SW_Err_Pin                            | System, internal converter status.                                                                                                    |        |
| □ Run                                   | Converter generates voltage on the outputs.                                                                                                    |        |
| DC charged                              | DC link is charged.                                                                                                    |        |
| MT excited                              | Motor is excited.                                                                                                    |        |
| Accel./Decel. F                         | Inactive - motor accelerates, active - motor decelerates.                                                                                                    |        |
| □ Fsp > 0                               | Active - forward (+), inactive - backward (-). It is the polarity of the setpoint freque                                                                                                    | ency.  |
| □ F = Fsp                               | When active, the setpoint frequency is achieved.                                                                                                    |        |
| □ Warning                               | Warning or functional message occurred in the converter.                                                                                                    |        |
| Active                                  | Always active. It can be used as logical 1.                                                                                                    |        |
| Deexciting MT                           | Motor is still excited, the start is blocked.                                                                                                    |        |
| □ Ready                                 | Converter is ready for the start command. (READY).                                                                                                    |        |
| Mechanical brake                        | Mechanical brake relay control. Brake is released when active.                                                                                                    |        |
| Motor/generator                         | Active - regenerative operation mode, inactive - motoric operation mode.                                                                                                    |        |
| □ Frot > 0                              | Rotor frequency polarity. If IRC is not available, then it represents the sign of frequency evaluated by the mathematical model.                                                                                   | of the |
| Status word negated<br>[547]            | Negated status word.                                                                                                    |        |
| Look choises of parame                  | eter's Converter state [76] (page 20)                                                                                                    |        |
| Warning [250]                           | State of individual warnings.                                                                                                    |        |
| Warning2 [424]                          | State of individual warnings.                                                                                                    |        |
| Fault [781]                             | State of individual faults.                                                                                                    |        |
| Fault2 [780]                            | State of individual faults.                                                                                                    |        |
|                                         |                                                                                                    |        |

#### 4.6 Thermal protections

Group of parameters number [485] Diagnostic group of quantities regarding the thermal protections and overloads.

| MENU \ DIAGNOSTICS \ THERMAL PROTECTIONS |  |
|------------------------------------------|--|
| MENO (DIAGNOSTICS (THERMAL FROTECTIONS   |  |

| Name [ID]                     | Description                                                                                                    | Dim. |
|-------------------------------|----------------------------------------------------------------------------------------------------|------|
| Cooler<br>temperature<br>[74] | Temperature of the power elements cooler. Converter generates a warning "W6-<br>Cooler temperature (page 24)" after exceeding the temperature set by Cooler<br>temperature warning [767] (page 76). Converter generates the fault "E1-Cooler<br>temperature (page 27)" after exceeding the temperature set by service parameter<br>"Cooler temp. fault". If the temperature falls below minimal limit of sensor, this value is<br>inaccessible.<br>If the cooler temperature drops under the minimal measuring range, the displayed<br>value is inaccessible. | °C   |
| CB<br>temperature<br>[75]     | Control board (CB) temperature. When the temperature exceeds the parameter CB temperature warning [204] (page 76) converter generates a warning "W7-CB temperature (page 24)". After exceeding the critical temperature set by service parameter "CB temper. fault" converter generates the fault "E22-CB temperature (page 27)". If the temperature falls below minimal limit of sensor, this value is inaccessible.<br>If the temperature drops under the minimal limit of the measurement channel, the                                                     | °C   |

UNIFREM VF v.2.38x

| Name [II                      | D]  | Description                                                                                                    | Dim. |
|-------------------------------|-----|----------------------------------------------------------------------------------------------------|------|
|                               |     | displayed value is inaccessible.                                                                                             |      |
| Thermal<br>integral<br>[31]   | INV | Warming rate of the converter. The fault " E8-Converter overload (page 27)" is generated after exceeding 100% by this value. | %    |
| Thermal<br>integral<br>[1219] | INV | Time remaining until the end of fault " E8-Converter overload (page 27)".                                                    | s    |
| Thermal<br>integral<br>[33]   | МТ  | Motor warming rate, the " E29-Motor overload (page 28)" fault occurs after exceeding 100%.                                   | l%   |
| Thermal<br>integral<br>[1220] | МТ  | Time remaining until the end of fault " E29-Motor overload (page 28)".                                                       | s    |

## 4.7 Communication

Group of parameters number [219]

Information regarding serial communications MODBUS, PROFIBUS, RS485, CAN.

#### 4.7.1 MODBUS

Group of parameters number [661] MODBUS protocol diagnostics on the RS 485 and USB ports.

MENU \ DIAGNOSTICS \ COMMUNICATION \ MODBUS

| Name [ID]                      | Description                                                                                                    | Dim. |
|--------------------------------|----------------------------------------------------------------------------------------------------|------|
| Modbus setpoint<br>value [934] | Setpoint value from the Modbus protocol.                                                                                                 | %    |
| ISW MODBLIS 1935               | State word sent over the Modbus communication. For a more detailed description, see the documentation for MODBUS communication protocol. |      |
| Look choises of parame         | eter's SW_PB [804] (page 22)                                                                                                    |      |
|                                | Command Word sent by the Modbus master. For a more detailed description, see the documentation for MODBUS communication protocol.        |      |
| Look choises of parame         | eter's CW_PB [805] (page 22)                                                                                                    |      |
| Last Addr. [662]               | Last received address of the device.                                                                                                    | hex  |
| Last Func. [663]               | Last received function (may also be another device).                                                                                     | hex  |
| Last register [741]            | Last received register (only for this device, it is shown first if there is access to multiple registers).                               | hex  |
| Last result [664]              | Result of the last received function determined for this device.                                                                         | hex  |
| Last length [665]              | Size (in bytes) of the last received frame over MODBUS.                                                                                  |      |
| Last CRC [666]                 | Last received CRC (it can also be a frame for another device)                                                                            | hex  |
| Message count [740]            | Count of all received messages, including error messages.                                                                                | hex  |
| CRC error count<br>[668]       | Count of all received CRC error count messages.                                                                                          | hex  |
| Exception count<br>[800]       | Number of messages, which are responded by the error messages.                                                                           | hex  |
| Slave count [801]              | Count of received messages with a valid device address.                                                                                  | hex  |
| No response [802]              | Count of received messages with a valid device address, when the device did not respond.                                                 | hex  |

#### 4.7.2 PROFIBUS

Group of parameters number [817] PROFIBUS diagnostics.

MENU \ DIAGNOSTICS \ COMMUNICATION \ PROFIBUS

| Name     | e [ID]   | Description                                         | Dim. |
|----------|----------|-----------------------------------------------------|------|
| Profibus | setpoint | Setpoint value received over the Profibus protocol. | %    |

UNIFREM VF v.2.38x

| Name [ID]                    | Description                                                                                                    | Dim.  |
|------------------------------|----------------------------------------------------------------------------------------------------|-------|
| value [809]                  |                                                                                                    |       |
| SW_PB [804]                  | Status word sent over the Profibus communication. For a more detailed description, see the documentation for Profibus Extension Module.                                                                                                    |       |
| □ Ready To Switch<br>On      | Convert Reset, Quick stop are inactive, no faults or initialization are present.                                                                                                    |       |
| Ready To Operate             | Converter is ready for the start command.                                                                                                    |       |
| Operation Enabled            | Converter generates voltage on the outputs.                                                                                                    |       |
| Fault Present                | Converter is in fault.                                                                                                    |       |
| □ No OFF 2                   | Inactive - Reset is active, outputs of the converter are blocked, active - Reset is active.                                                                                                    | ; not |
| 🗆 No OFF 3                   | Inactive - Quick stop is active, active - Quick stop is inactive.                                                                                                    |       |
| Switching On<br>Inhibited    | Reset or Quick stop are active, or an initialization or fault are present.                                                                                                    |       |
| Warning Present              | Warning or functional message occurred in the converter.                                                                                                    |       |
| Speed Error within tolerance | When active, the setpoint frequency is achieved.                                                                                                    |       |
| Control Requested            | Inactive - converter does not accept Control Word over communication. Acity<br>converter is controlled by Control Word received over communication.                                                                                                    | ve -  |
| F or n Reached               | When active, the setpoint frequency is achieved.                                                                                                    |       |
| □ Run                        | Converter generates voltage on the outputs.                                                                                                    |       |
| □ Set b0                     | Bit 0 of active set binary combination.                                                                                                    |       |
| □ Set b1                     | Bit 1 of active set binary combination.                                                                                                    |       |
| 🗆 LB3                        | Status of logical block 3.                                                                                                    |       |
| □ LB4                        | Status of logical block 4.                                                                                                    |       |
| CW_PB [805]                  | Command word sent by the Profibus master. For a more detailed description, see the documentation for Profibus Extension Module.                                                                                                    |       |
| □ ON                         | Converter is ready to accept the START command.                                                                                                    |       |
| □ No OFF 2                   | Inactive - Reset is active, Active - normal converter operation.                                                                                                    |       |
| 🗆 No OFF 3                   | Inactive - Quick stop is active, active - normal converter operation.                                                                                                    |       |
| Enable Operation             | Start. Converter starts generating voltage on its output terminals.                                                                                                    |       |
|                              | Inactive - ramp input is set to zero, active - normal operation of the ramp input bloc                                                                                                    | ж.    |
| Unfreeze Ramp                | Inactive - ramp output is frozen, active - ramp is operating normally.                                                                                                    |       |
| Enable Setpoint              | Inactive - ramp input is set to zero, active - normal operation of the ramp input blocl                                                                                                    |       |
| Fault Acknowledge            | Fault acknowledgement (only transition inactive-active). Fault acknowledgement to be allowed in Fault acknowledgement source [165] (page 75).                                                                                                    | has   |
| □ Bit 8                      | Unused                                                                                                    |       |
| □ Bit 9                      | Unused                                                                                                    |       |
| Control by PLC               | Inactive - converter does not accept Control Word. Active - converter is controllec<br>Control Word.                                                                                                    | d by  |
| □ Bit 11                     | Unused                                                                                                    |       |
| □ Bit 12                     | Unused                                                                                                    |       |
| □ Bit 13                     | Unused                                                                                                    |       |
| □ Bit 14                     | Unused                                                                                                    |       |
| □ Bit 15                     | Unused                                                                                                    |       |
| PB-MASTER Error<br>[819]     | Number of communication errors between the Profibus module and the Profibus here is the here is the here is the here is the second second seco |       |
| PB-INV Error [818]           | Number of communication errors between the converter and the Profibus here and the profibus here and the profi | ıex   |

#### 4.7.3 RS LINKS

Group of parameters number [228] Serial lines diagnostics.

MENU \ DIAGNOSTICS \ COMMUNICATION \ RS LINKS

| Name [ID] | Description | Dim. |  |
|-----------|-------------|------|--|
|           |             |      |  |

|                              | UNIFREM VF v.2.38x                                                             | SCH        |
|------------------------------|--------------------------------------------------------------------------------|------------|
| Name [ID]                    | Description                                                                    | Dim.       |
| FRAME_ERR_USB [232]          | USB wrongly received data count. (wrong parity, wrong stop bit,)               |            |
| FRAME_ERR_RS485 [229]        | RS 485 wrongly received data count. (wrong parity, wrong stop bi)              | t,         |
| FRAME_ERR_EXT_MODUL<br>[233] | RS external module wrongly received data count. (wrong parity wrong stop bit,) | <b>y</b> , |

### 4.8 SW and HW version

Group of parameters number [762]

Information about the converter and its components (Mostly static information).

MENU \ DIAGNOSTICS \ SW AND HW VERSION

| Name [ID]                   | Description                                        | Dim. |
|-----------------------------|----------------------------------------------------|------|
| UNIFREM VF SW version [379] | UNIFREM VF converter SW version.                   |      |
| Serial number [35]          | First part of the converter unique serial number.  | hex  |
| Serial number 2 [36]        | Second part of the converter unique serial number. | hex  |
| Parameter date [380]        | Parameter generating date.                         |      |
| Parameter time [381]        | Parameter generating time.                         |      |

### 4.9 Date and Time

Group of parameters number [1213]

| MENU \ DIAGNOSTICS \ DATE AND TIME |  |
|------------------------------------|--|
|                                    |  |
|                                    |  |

| Name [ID]                                                                          | Description                                                     | Dim. |
|------------------------------------------------------------------------------------|-----------------------------------------------------------------|------|
| Date [210]                                                                         | Current date.                                                   |      |
| Time [209]                                                                         | Current time.                                                   |      |
| Day [1046]                                                                         | Current day.                                                    |      |
| 🗆 Monday   🗆 Tuesday   🗆 Wednesday   🗆 Thursday   🗆 Friday   🗆 Saturday   🗅 Sunday |                                                                 |      |
| Trial period [1006]                                                                | Number of days until the trial period of the converter expires. | d    |

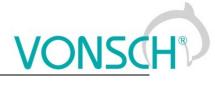

# **5 WARNINGS**

| A sample disley             | Description                                                                                                    |
|-----------------------------|----------------------------------------------------------------------------------------------------|
| F1-PWM Reset                | Converter outputs are blocked. RESET sources can be a binary input or any signal (see Reset source [704] (page 33)).                                                                                                    |
| W2-DC charging              | If this warning is present longer than 30 seconds after the converter start, the charging relay probably did not switch, which can be caused by incorrect supply parameters, or damaged charging circuit of the converter. For the duration of the warning, the value of Voltage DC [46] (page 14) is displayed in FAULTS window.                                                                                                    |
| W3-System problem           | Software problem occurred. Please, contact the service.                                                                                                    |
| W4-24V Overload             | 24V power supply voltage dropped under 22V. 24V supply is probably overloaded. For the duration of the warning, the value of Voltage 24V [72] (page 20) is displayed in FAULTS window.                                                                                                    |
| F5-Power restriction        | Power restriction after reaching critical temperature or an overload status. Power restriction function is configured in the parameter Power restriction (PR) [766] (page 46). For the duration of the warning, the value of Power restriction [1092] (page 15) is displayed in FAULTS window.                                                                                                    |
| W6-Cooler<br>temperature    | High cooler temperature. Cooler temperature Cooler temperature [74] (page 20) exceeded the value defined by the parameter Cooler temperature warning [767] (page 76). If the automatic power restriction Power restriction (PR) [766] (page 46) function is turned on, the converter can restrict power. Life cycle of the device decreases when the device is overheated excessively and very often. For the duration of the warning, the value of Cooler temperature [74] (page 20) is displayed in FAULTS window. |
|                             | Igh temperature of control board. CB temperature CB temperature [75] (page 20) exceeded value of parameter CB temperature warning [204] (page 76). Life cycle of the device decreases when the device is overheated excessively and very often. For the duration of the warning, the value of CB temperature [75] (page 20) is displayed in FAULTS window.                                                                                                    |
| W8-DC<br>Undervoltage       | Low voltage of the DC link. The value Voltage DC [46] (page 14) dropped under the fault limit DC Undervoltage - control and evaluation of other faults is blocked. For the duration of the warning, the value of Voltage DC [46] (page 14) is displayed in FAULTS window.                                                                                                    |
| W9- PWM saturation          | Converter reached maximum voltage on the output. At actual voltage value of the DC link, duty cycle of the PWM modulation is at maximum and the current controllers are saturated. Quality of the regulation decreases. For the duration of the warning, the value of Modulation index [768] (page 15) is displayed in FAULTS window.                                                                                                    |
| W10-INV Overload            | Converter is overloaded - converter integral Thermal integral INV [31] (page 21) exceeded the 90% value and the fault " E8-Converter overload (page 27)" can occur shortly, after which the converter is blocked for a longer time! If the automatic power restriction Power restriction (PR) [766] (page 46) function is turned on, the converter may restrict power. For the duration of the warning, the value of Thermal integral INV [31] (page 21) is displayed in FAULTS window.                              |
| W11-Fan error               | Fans on the converter cooler are damaged or clogged by debris. If the problem is not<br>eliminated, converter overheating and other faults and warnings can occur.                                                                                                    |
| W12-Replace the<br>battery  | Voltage of the 3V battery of the control card dropped under the 2.7V value. If the battery is not replaced, loss of settings and saved history settings is impending. For the duration of the warning, the value of Battery voltage [773] (page 20) is displayed in FAULTS window.                                                                                                    |
| W13-External<br>temperature | Cooler temperature ETP Temperature [869] (page 19) exceeded the value defined by the parameter ETP Warning [865] (page 73). For the duration of the warning, the value of ETP Temperature [869] (page 19) is displayed in FAULTS window.                                                                                                    |
| W14-IGBT<br>Overheating     | Power module is thermally overloaded. Converter operates at high current on high<br>switching frequency. For the duration of the warning, the value of the maximal IGBT<br>current is displayed in FAULTS window.                                                                                                    |
|                             | Date and time have not been set.                                                                                                    |
| W16-<br>Uncommissioned      | The converter has not been fully commissioned yet.                                                                                                    |

| VONSCI | R |
|--------|---|
|        |   |

| A sample disley                  | Description                                                                                                    |
|----------------------------------|----------------------------------------------------------------------------------------------------|
| converter                        |                                                                                                    |
| W17-MT Overload                  | Motor is overloaded - converter integral Thermal integral MT [33] (page 21) exceeded<br>the 90% value and the fault " E29-Motor overload (page 28)" can occur shortly, after<br>which the converter is blocked for a longer time! For the duration of the warning, the<br>value of Thermal integral MT [33] (page 21) is displayed in FAULTS window.                                                              |
| F18-Flux braking                 | Flux braking function is active, the motor operates at a higher magnetic flux and part<br>of the braking energy is converter to motor heat. For the duration of the warning, the<br>value of Mag. Flux [71] (page 15) is displayed in FAULTS window. Flux braking can<br>be configured in [774] (page 45).                                                                                                    |
| F19-Mechanical<br>brake          | Frequency setpoint is held on the brake frequency Brake frequency [522] (page 72) value, until the delay period and brake reaction Brake delay [519] (page 72) or the brake advance time Brake advance [521] (page 72) expire. For the duration of the warning, the value of Brake frequency [522] (page 72) is displayed in FAULTS window.                                                                       |
| F20-BM braking                   | Brake module was activated. Excessive energy is fed to brake resistor, which is converted to heat. More information in the description of [376] (page 45). For the duration of the warning, the value of Voltage DC [46] (page 14) is displayed in FAULTS window.                                                                                                    |
| W21-MT<br>deexcitation           | Waiting for the motor field deexcitation after the voltage disconnection. Until the motor is deexcited, start is not possible. Deexcitation period of the motor can be set by the parameter Time constant MT [79] (page 30). For the duration of the warning, the value of Mag. Flux [71] (page 15) is displayed in FAULTS window.                                                                                |
| F22-Current limit                | Current limit takes up. Current reached the value given by the parameter Max. mot. current [5] (page 44) or Max. regen. current [549] (page 44) and the output frequency along with the voltage is restricted. Motor is accelerating in the regenerative operation and decelerating in the motoric operation. For the duration of the warning, the value of Current [42] (page 15) is displayed in FAULTS window. |
| W23-Reserved                     |                                                                                                    |
| W24-Reserved<br>W25-Max. voltage | Current controller saturation. Converter is not able to generate more voltage on the output. Upper limit of generated voltage is defined by the parameter Max. voltage [495] (page 43). For the duration of the warning, the value of Voltage MT [73] (page 15) is displayed in FAULTS window.                                                                                                    |
| W26-Reserved                     |                                                                                                    |
| W27-Reserved                     |                                                                                                    |
| W28-Reserved                     |                                                                                                    |
| F29-Field weakening              | Motor operates in the field weakening zone, to achieve higher frequencies. Motor torque decreases in this mode in reciprocal proportion to the rotation speed. For the duration of the warning, the value of Mag. Flux [71] (page 15) is displayed in FAULTS window.                                                                                                    |
| W30-Reserved                     |                                                                                                    |
| W31-Reserved                     |                                                                                                    |
| W32-Reserved                     |                                                                                                    |
| W33-Quick STOP                   | Emergency STOP was activated, after which the START is blocked. Converter will unblock after cancelling the START command with an inactive safety (quick) STOP.                                                                                                    |
| F34-Quick reverse                | Accelerated ramp-down Quick reverse is applied on the opposite polarity of the frequency setpoint and the ramp output. For the duration of the warning, the value of Quick reverse [807] (page 42) is displayed in FAULTS window.                                                                                                    |
| W35-PC Parking                   | Process controller conditions to park the converter were met. For the duration of the warning, the value of Error PC [410] (page 18) is displayed in FAULTS window.                                                                                                    |
| W36-Reserved                     | Reserved                                                                                                    |
| W37-Reserved                     | Reserved                                                                                                    |
| W38-Motor<br>disconnected        | Motor current is too low. The motor is probably not connected or the motor parameters do not match the connected motor. For the duration of the warning, the value of Current [42] (page 15) is displayed in FAULTS window.                                                                                                    |
| W39-Reserved                     | Reserved                                                                                                    |
|                                  |                                                                                                    |
| W40-Reserved                     | Reserved                                                                                                    |

UNIFREM VF v.2.38x

| A sample disley         | Description                                                                                                    |  |
|-------------------------|----------------------------------------------------------------------------------------------------|--|
| Timeout                 | module does not communicate with the converter for a defined period of time PB<br>Warning timeout [815] (page 81).                                                                                                    |  |
| W42-Modbus<br>Timeout   | Modbus master does not communicate with the converter for a defined period of time MB Warning timeout [962] (page 79).                                                                                                    |  |
| F43-Limit switch 1      | Limit switch 1 is switched. Configuration is possible in the group [876] (page 65).                                                                                                    |  |
| F44-Limit switch 2      | Limit switch 2 is switched. Configuration is possible in the group [877] (page 65).                                                                                                    |  |
| F45-Limit switch 3      | Limit switch 3 is switched. Configuration is possible in the group [878] (page 66).                                                                                                    |  |
| F46-Limit switch 4      | mit switch 4 is switched. Configuration is possible in the group [879] (page 66).                                                                                                    |  |
| F47-Set switching       | Switching to another set is activated. If the message persists, it is not possible to switch the sets (Some parameters can only be changed during stop). For the duration of the warning, the value of [222] (page 82) is displayed in FAULTS window.                                                                 |  |
| F48-Restore point       | Restore point for restoring the converter settings is being created.                                                                                                    |  |
| W49-External<br>warning | External warning signal is active. Source of the warning is configured in the parameter Ext. warning signal [965] (page 77).                                                                                                    |  |
| W50-CPU Overload        | Excessive overload of the converter control processor. Control quality decreases when this warning occurs. It is recommended to decrease the converter switching frequency Switching frequency [6] (page 31). For the duration of the warning, the value of load of the 10ms interrupt is displayed in FAULTS window. |  |
| F51-Initialization      | During the initialization Initialization time [1154] (page 32) the converter ignores control commands. It is used for slower superior systems.                                                                                                    |  |
| W52-Brake<br>frequency  | Frequency setpoint Freq. setpoint [162] (page 14) is less than Brake frequency [522] (page 72). For the duration of the warning, the value of Brake frequency [522] (page 72) is displayed in FAULTS window.                                                                                                    |  |
| W53-BM blocking         | Blocking the switching pulses of BM from the source BM blocking [1204] (page 45).                                                                                                    |  |
| F54-Auto on/off         | Countdown to auto on/off in progress. For the duration of the warning, the value of ON<br>/ OFF time [1577] (page 14) is displayed in FAULTS window.                                                                                                    |  |
| W55-Reserved            | Reserved                                                                                                    |  |
| W56-Reserved            | Reserved                                                                                                    |  |
| W57-Reserved            | Reserved                                                                                                    |  |
| W58-Reserved            | Reserved                                                                                                    |  |
| W59-Reserved            | Reserved                                                                                                    |  |
| W60-Reserved            | Reserved                                                                                                    |  |
| W61-Reserved            | Reserved                                                                                                    |  |
| W62-Reserved            | Reserved                                                                                                    |  |
| W63-Reserved            | Reserved                                                                                                    |  |
| W64-Reserved            | Reserved                                                                                                    |  |

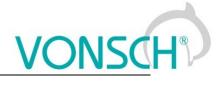

# 6 ERRORS

| A sample disley                  | Description                                                                                                    |
|----------------------------------|----------------------------------------------------------------------------------------------------|
| E1-Cooler<br>temperature         | Cooler temperature exceeded the allowed limit of temperature. It is necessary to increase the cooling efficiency. For the duration of the fault, the value of Cooler temperature [74] (page 20) is displayed in FAULTS window.                                                                                                    |
| E2-Output phase<br>outage        | Output phase loss [338] (page 74).                                                                                                    |
| E3-Reserved                      | Reserved.                                                                                                    |
| E4-Overvoltage                   | Voltage in DC link exceeded the maximal allowed value, which is factory preset. For the duration of the fault, the value of Voltage DC [46] (page 14) is displayed in FAULTS window.                                                                                                    |
| E5-Undervoltage                  | Voltage in DC link dropped under the minimal allowed value, which is factory preset. For the duration of the fault, the value of Voltage DC [46] (page 14) is displayed in FAULTS window.                                                                                                    |
| E6-Watchdog<br>PWM               | Fault caused by suspending or stopping of the control firmware in the DSP or during the debugging process.                                                                                                    |
| E7-External fault                | Signal of an external fault is active. Source of the fault is configured in the parameter Ext. fault signal [527] (page 75).                                                                                                    |
| E8-Converter<br>overload         | Converter thermal overload occurred. Load character can be changed using parameter Operation mode [23] (page 32), Permanent current [24] (page 31) and the actual load rate of the converter can be tracked in the quantity Thermal integral INV [31] (page 21). For the duration of the fault, the value of Thermal integral INV [31] (page 21) is displayed in FAULTS window. |
| E9-System error                  | Serious converter fault - Call the NON-STOP service line of VONSCH s.r.o.!                                                                                                    |
| E10-<br>Overfrequency            | Value Freq. INV [47] (page 14) exceeded the maximal allowed limit defined by the parameter Overfrequency limit [97] (page 74). For the duration of the fault, the value of Freq. INV [47] (page 14) is displayed in FAULTS window.                                                                                                    |
| E11-Overcurrent                  | Exceeding the maximal allowed output current, whose value depends on the parameter Operation mode [23] (page 32) and the factory preset current overload. For the duration of the fault, the value of Current [42] (page 15) is displayed in FAULTS window.                                                                                                    |
| E12-Short circuit                | IGBT power module detected the short circuit, which could occur during phase-to-phase<br>or phase-to-ground short circuit on the U,V,W terminals or during an excessive current<br>peak caused by improper installation.                                                                                                    |
| E13-Input phase<br>loss          | Converter evaluated unsymmetry of supply voltage phases which can be caused by input phase loss. Fault can be turned off in the parameter Input phase loss [337] (page 74).                                                                                                    |
| E14-Safety input                 | Safety input on the terminal X1.7 is switched off.                                                                                                    |
| E15-Reserved                     | Reserved.                                                                                                    |
| E16-Supply<br>overload           | Voltage of the supply is outside of the allowed tolerance or a short circuit on the control terminal board occured. For the duration of the fault, the value of Voltage 24V [72] (page 20) is displayed in FAULTS window.                                                                                                    |
| short circuit                    | Brake module evaluated excessive current of the power transistor. The cause can be a BR short circuit or a faulty BM.                                                                                                    |
| (HW ERR1)                        | If SKiiP module is used, rectifier fault has occurred. When other type of module is<br>selected, this fault can be interpreted as Reserved HW fault 1.<br>Reserved HW error 2                                                                                                    |
| E19-HW ERR2<br>E20-HW ERR3       | Reserved HW error 2<br>Reserved HW error 3                                                                                                    |
| E20-HW ERR3                      | Reserved Hw error 3 Reserved.                                                                                                    |
| E22-CB<br>temperature            | Maximal converter environment temperature of 60°C exceeded. Please, increase the cooling efficiency of the converter, or install air conditioning. For the duration of the fault, the value of CB temperature [75] (page 20) is displayed in FAULTS window.                                                                                                    |
| E23-Brake module<br>interference | Control board interference fault. Possible cause is incorrect converter installation or a<br>strong electromagnetic interference from surrounding devices. Test of this fault can be<br>turned off in service parameters.                                                                                                    |
| E24-Power<br>module              | Control board interference fault. Possible cause is incorrect converter installation or a strong electromagnetic interference from surrounding devices. Test of this fault can be                                                                                                    |

|                           | UNIFREM VF v.2.38x                                                                                                    |
|---------------------------|----------------------------------------------------------------------------------------------------|
|                           |                                                                                                    |
| A sample disley           | Description                                                                                                    |
|                           | turned off in service parameters.                                                                                                    |
| E25-Interrupted<br>AIN1   | For the defined AIN Type 2 to 10 V (4 to 20mA) the AIN1 value dropped under the 1V resp. 2mA limit. Indicates the analog input interruption or a control board electronics fault. For the duration of the fault, the value of AIN1 [256] (page 16) is displayed in FAULTS window.                                                                                                    |
| E26-Interrupted<br>AIN2   | For the defined AIN Type 2 to 10 V (4 to 20mA) the AIN2 value dropped under the 1V resp. 2mA limit. Indicates the analog input interruption or a control board electronics fault. For the duration of the fault, the value of AIN2 [280] (page 16) is displayed in FAULTS window.                                                                                                    |
| E27-Interrupted<br>AIN3   | For the defined AIN Type 2 to 10 V (4 to 20mA) the AIN3 value dropped under the 1V resp. 2mA limit. Indicates the analog input interruption or a control board electronics fault. For the duration of the fault, the value of AIN3 [281] (page 16) is displayed in FAULTS window.                                                                                                    |
| E28-Interrupted<br>AIN4   | For the defined AIN Type 2 to 10 V (4 to 20mA) the AIN4 value dropped under the 1V resp. 2mA limit. Indicates the analog input interruption or a control board electronics fault. For the duration of the fault, the value of AIN4 [282] (page 17) is displayed in FAULTS window.                                                                                                    |
| overload                  | Excessive thermal overload of the motor. High temperature of the motor evaluation method is set by the parameter Motor overloading [27] (page 74). Actual status of the motor temperature integral is in Thermal integral MT [33] (page 21). For the duration of the fault, the value of Thermal integral MT [33] (page 21) is displayed in FAULTS window.                               |
| E30-Current<br>leak/Sum I | Current leak in the output (motor) cable or HW failure of the control board - current measurement fault. It is recommended to measure leaks in the output cable. It is possible that the control board is impure by conductive impurities. Please, contact VONSCH company. For the duration of the fault, the value of Thermal integral MT [33] (page 21) is displayed in FAULTS window. |
| faults                    | More faults occurred that specified by the parameter Max. fault count [431] (page 75) in a time period shorter than Min. fault period [432] (page 75). For the duration of the fault, the value of number of faults is displayed in FAULTS window.                                                                                                    |
| E32-IRC fault             | Incremental encoder fault.                                                                                                    |
|                           | Reserved                                                                                                    |
|                           | Reserved                                                                                                    |
|                           | Reserved                                                                                                    |
|                           | Data could not be written into the FLASH memory. The converter control board might be damaged.                                                                                                    |
| E37-Prolibus              | Profibus master does not communicate with the Profibus module, or the Profibus module does not communicate with the converter for a defined period of time PB Fault timeout [814] (page 81).                                                                                                    |
| temperature               | Temperature on the external temperature sensor ETP Temperature [869] (page 19) exceeded the value defined by the parameter ETP Fault [866] (page 73). For the duration of the fault, the value of ETP Temperature [869] (page 19) is displayed in FAULTS window.                                                                                                    |
| restored                  | Converter configuration was not valid (long or improper storage of the converter or incorrect write to the RAM memory), so the parameters were restored from the automatic backup. For the duration of the fault, the date of the last automatic setting backup is displayed in FAULTS window.                                                                                           |
| E40-Blocked               | Converter is blocked, or has invalid settings. If possible, use the restore point to restore                                                                                                    |
|                           | settings, otherwise call the VONSCH service.                                                                                                    |
|                           | reserved                                                                                                    |
| Timeout                   | Modbus master does not communicate with the converter longer than defined period of time MB Fault timeout [659] (page 79). For the duration of the fault, the value of Slave count [801] (page 21) is displayed in FAULTS window.                                                                                                    |
|                           | Reserved                                                                                                    |
|                           | Reserved                                                                                                    |
|                           | Reserved                                                                                                    |
|                           | Reserved                                                                                                    |
| E47-BM blocking           | Blocking the switching pulses of BM from the source BM blocking [1204] (page 45). This                                                                                                    |

UNIFREM VF v.2.38x

| A sample disley              | Description                                                                                                    |  |
|------------------------------|----------------------------------------------------------------------------------------------------|--|
|                              | fault can be turned off by parameter BM blocking fault [1205] (page 45).                                                                                                    |  |
| E48-Reserved                 | Reserved                                                                                                    |  |
| E49-IGB1 WOdule              | IGBT is operated at very low voltage Vdc, high frequency of PWM switching or at<br>currents that are not approved by the manufacturer IGBT module. Dor the duration of<br>this fault, the value of the maximum IGBT current is displayed in FAULTS window. |  |
| E50-Reserved                 | reserved                                                                                                    |  |
| E51-Reserved                 | reserved                                                                                                    |  |
|                              | The trial period has expired. The motor operation is locked, please contact the supplier<br>of frequency converter or device in which the converter is used, and ask for the<br>conditions for termination of trial operation.                             |  |
| E53-Reserved                 | reserved                                                                                                    |  |
|                              | reserved                                                                                                    |  |
| E55-Rectifier fault<br>(VDC) | High value of first or second harmonic in the DC bus voltage.                                                                                                    |  |

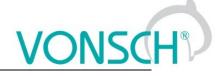

# 7 SETTINGS

Group of parameters number [722]

Settings of the converter parameters, load, management, control, and other components and functions of the frequency converter.

## 7.1 LOAD (MOTOR)

Group of parameters number [58]

Settings of the parameters of the connected motor or other three-phase appliance on the power terminals of the frequency converter (U,V,W,PE).

| Name [ID]                    | Description                                                                                                    | Def.        |
|------------------------------|----------------------------------------------------------------------------------------------------|-------------|
| Nom. power [357]             | Nominal power of the connected device (motor, transformer).                                                                                                    | 1100 W      |
| 10 W ÷ 1.5E6 W               | If the nameplate parameters are not known, it is possible to calculate the app power from the nominal current and voltage.                                                                                                    | roximate    |
| Nom. voltage [59]            | Nominal voltage of the connected device (motor, transformer).                                                                                                    | 400.0 V     |
| 1.0 V ÷ 1000.0 V             | During the installation, it is neccesary to check whether the load (motor) co<br>delta/wye voltage corresponds to this value.                                                                                                    |             |
| Nom. frequency [4]           | Nominal frequency of the connected device (motor, transformer).                                                                                                    | 50.00<br>Hz |
| 1.00 Hz ÷ 3000.00 Hz         | In the V/F control mode, this parameter determines the frequency at which voltage curve reaches the value of End voltage [94] (page 40). Along w parameters determines the V/f curve voltage and frequency ratio - motor flux                                                                                                    | ith these   |
| Nom. current [151]           | Nominal current of the connected device (motor, transformer).                                                                                                    | 2.80 A      |
| 0.01 A ÷ 4000.00 A           | Thermal protection of the motor (load) uses this parameter to deterr maximum allowable current for continuous operation.                                                                                                    | nine the    |
|                              | Nominal motor revolutions per minute, read from the nameplate or catalog                                                                                                    | 1450        |
| [356]                        | data.                                                                                                    | rpm         |
| 100 rpm ÷ 2E6 rpm            |                                                                                                    |             |
| Transmission ratio<br>[888]  | I ransmission ratio. Rotation speed ratio before and after the transmission.                                                                                                    | 1.00000     |
| 0.00100 ÷<br>10000.00000     | Serves for displaying the value of Rpm behind the transmission [907] (page proper operation of the limit switch functions [875] (page 65). It is also necesset Transmission ratio [888] (page 30).                                                                                                    |             |
| Wheel circumference<br>[889] | It represents the circumference of the wheel behind the transmission. Also serves for displaying the position value and proper operation of the limit switch functions [875] (page 65). At the same time it is also necessary to set Transmission ratio [888] (page 30).                                                                                                    | 1.0000      |
| 0.0001 m ÷ 100.0000<br>m     |                                                                                                    |             |
| sequence [326]               | Setting the order of the phases on the output of the frequency converter. It<br>replaces the physical exchange of the motor phases if it is necessary to<br>achieve that when the motor should run in the forward direction (REVERSE<br>inactive) it rotates in the opposite direction.<br>It is used to set the desired direction of rotation of the connected motor or<br>change the order of the phases on the connected device. In the single-<br>phase PWM output mode, which is set in PWM Output [798] (page 31), it<br>has no effect. | Direct      |
| Direct                       | Voltage is generated in the U-V-W order.                                                                                                    |             |
| Inverted                     | Voltage is generated in the V-U-W order.                                                                                                    |             |
| Time constant MT<br>[79]     | Time constant of the motor excitation.                                                                                                    | 0.120 s     |
| 0.001 s ÷ 10.000 s           | This parameter influences the motor excitation speed and is necessary for th<br>function of the motor mathematical model.                                                                                                    | e correct   |

MENU \ SETTINGS \ LOAD (MOTOR)

UNIFREM VF v.2.38x

| Name [ID]                                       | Description                                                                                                    | Def.  |
|-------------------------------------------------|----------------------------------------------------------------------------------------------------|-------|
| MT deexcitation time [1171]                     | Motor deexcitation time after PWM turning off.                                                                                       | 1.00  |
| $0.00 \div 10.00$                               | Represents multiple of Time constant MT [79] (page 30) parameter value which PWM outputs are blocked after previous PWM turning off. | -     |
| Reset the motor<br>operation hours MT<br>[1075] | This command resets the operation hours of the motor MT operational hours [497] (page 20).                                           |       |
| Set motohours MT<br>[502]                       | By changing this parameter, it is possible to preset operation hours of the motor MT operational hours [497] (page 20).              | 0.0 h |
| 0.0 h ÷ 200000.0 h                              |                                                                                                    |       |

## 7.2 CONVERTER PARAMETERS

Group of parameters number [197] Operating parameters of the converter.

#### 7.2.1 APPLICATION MACROS

Group of parameters number [1491] Application macros. It configures the converter parameters for the most used applications.

MENU \ SETTINGS \ CONVERTER PARAMETERS \ APPLICATION MACROS

| Name [ID]                              | Diverter Parameters (application macros<br>Description                                                                                                    | Def.                                           |  |
|----------------------------------------|----------------------------------------------------------------------------------------------------|------------------------------------------------|--|
| Motor 50Hz<br>[1492]                   | Application macro for 50Hz induction motor control.                                                                                                    |                                                |  |
| [1495]                                 | Application macro fo artificial AC mains 50 Hz.                                                                                                    |                                                |  |
| Artificial AC<br>mains 60 Hz<br>[1493] | Application macro fo artificial AC mains 60 Hz.                                                                                                    |                                                |  |
| phase [1494]                           | Application macro for single phase artificial AC mains.                                                                                                    |                                                |  |
| PWM Output<br>[798]                    | Setting the converter output type and the PWM generation type.                                                                                                    | 3-phase AC                                     |  |
| 3-phase AC                             | Converter output for 3-phase loads of the motor type with the PWM met<br>Vector or SINE. Suitable for motors and generators.                                                                                                    |                                                |  |
| 1-phase AC sine                        | -phase AC sine Converter output for 1-phase loads with the PWM-SINE modulation type. (e.g. D magnets, transformers, single phase motors).                                                                                                    |                                                |  |
| 1-phase DC                             | Converter output for (single-phase) DC loads such as DC magnets or DC mo                                                                                                    | otors.                                         |  |
| 2-phase AC 90°                         | Converter output for two-phase high-frequency spindles.                                                                                                    |                                                |  |
| 1-phase AC HF-<br>square               | Converter output for single-phase loads with square type modulation, su transformers.                                                                                                    | itable for HF                                  |  |
| Switching<br>frequency [6]             | Switching frequency of the PWM modulation of output voltages.                                                                                                    | 10000 Hz                                       |  |
| 575 ÷ 20000                            | 5 ÷ 20000 Switching frequency of the impulses of the converter power elements. For decreasing th value of acoustic noise, it is possible to increase this value. However, the thermal losse will increase and the maximum current of the converter might decrease.                                                                                                    |                                                |  |
| Permanent<br>current [24]              | The current threshold for a long-term (permanent) converter load. The value represents the ratio between permanent current and the nominal current of 1.000 the converter.                                                                                                    |                                                |  |
| 0.500 ÷ (Іnq / Іnк) <sup>5</sup>       | If output current exceeds this value, the converter can generate the fault "<br>overload (page 27)". Changing the nature of the converter load in the Op<br>[23] (page 32) parameter resets the parameter value to the production<br>specified load type and the specified converter type. By setting this value to<br>factory setting, it allows converter to feed permanently higher current, but<br>short-term overload factor. | eration mode<br>value for the<br>o higher than |  |

-

UNIFREM VF v.2.38x

| Name [ID]         Description         Def.           5The value depends on the inverter power line. See installation manual.         Operation mode         Selection of the converter load operation mode. Threshold current for [Variable load]           [23]         specific operation modes is factory preset.         Ioading mode for dynamically varying loads, which have constant character of the torque to the motor frequency. The drive allows higher short-term overload and lower permane load. For example: cranes, mills, conveyors, machines           Variable load         Loading mode for static loads, which have an exponentially growing character of the torque to the motor frequency. The converter allows lower short-term overload and higher permanent load. For example : Pumps, Fans, Generators,           Initialization time         This time extends the initialization time. During the initialization time, start is not possible and the faults are not evaluated. Parameter serves for delaying 0 s           f1154]         Setting the user password for access to the device settings. Password [stal]           os \$ 3600 s         Password [548]           Password [stal]         Determines whether the time of the converter settings.           *****         Protects the converter settings against reconfiguration by unauthorized persons.           DST   DST automatic change         Parameter for entering the password to unlock the converter from the trial period mode to operation mode. For unblocking the converter, please contact the supplier of frequency converter or device in which the converter is used, and ask for the conditions for termination |                           |                                                                                                    |             |
|----------------------------------------------------------------------------------------------------|---------------------------|----------------------------------------------------------------------------------------------------|-------------|
| Operation mode       Selection of the converter load operation mode. Threshold current for Variable load         [23]       specific operation modes is factory preset.       Ioading mode for dynamically varying loads, which have constant character of the torque to the motor frequency. The drive allows higher short-term overload and lower permane load. For example: cranes, mills, conveyors, machines         Variable load       Loading mode for static loads, which have an exponentially growing character of the torque to the motor frequency. The converter allows lower short-term overload and higher permanent load. For example : Pumps, Fans, Generators,         Initialization time [1154]       This time extends the initialization time. During the initialization time, start is not possible and the faults are not evaluated. Parameter serves for delaying 0 s         0 s + 3600 s       Setting the user password for access to the device settings. Password [stat]         **** + ****       Protects the converter settings against reconfiguration by unauthorized persons.         DST Time shift       Determines whether the time of the converter is only in the normal time, or it is changed when needed to normal or daylight saving time.       DST automatic change         No DST   DST automatic change       Parameter for entering the password to unlock the converter, please *****       Sine filter (SF)         Sine filter (SF)       Parasence of sine filter at the converter or device in which the converter       Not present                                                                                                    | Name [ID]                 | Description                                                                                                    | Def.        |
| [23]       specific operation modes is factory preset.       load         Constant load       Loading mode for dynamically varying loads, which have constant character of the torque to the motor frequency. The drive allows higher short-term overload and lower permaner load. For example: cranes, mills, conveyors, machines         Variable load       Loading mode for static loads, which have an exponentially growing character of the torque to the motor frequency. The converter allows lower short-term overload and higher permanent load. For example : Pumps, Fans, Generators,         Initialization time       This time extends the initialization time. During the initialization time, start is not possible and the faults are not evaluated. Parameter serves for delaying 0 s the response time for slower control systems.       0 s + 3600 s         Password [548]       Setting the user password for access to the device settings. Password needs to be entered when entering the converter settings.       *****         **** + ****       Protects the converter settings against reconfiguration by unauthorized persons.       DST automatic change         No DST   DST automatic change       Parameter for entering the password to unlock the converter, please contact the supplier of frequency converter or device in which the converter is used, and ask for the conditions for termination of trial operation.       *****         ***** *****       Sine filter (SF)       Presence of sine filter at the converter soutput       Not presence                                                                                                    |                           | <sup>5</sup> The value depends on the inverter power line. See installation manual.                                                              |             |
| Constant load       to the motor frequency. The drive allows higher short-term overload and lower permane load. For example: cranes, mills, conveyors, machines         Variable load       Loading mode for static loads, which have an exponentially growing character of the torque to the motor frequency. The converter allows lower short-term overload and higher permanent load. For example : Pumps, Fans, Generators,         Initialization time       This time extends the initialization time. During the initialization time, start is not possible and the faults are not evaluated. Parameter serves for delaying 0 s         0 s + 3600 s       Setting the user password for access to the device settings. Password [548]         Setting the user password for access to the device settings.       *****         Password [548]       Setting the user password for access to the device settings.         Postects the converter settings against reconfiguration by unauthorized persons.       DST automatic change         No DST   DST automatic change       Parameter for entering the password to unlock the converter, please contact the supplier of frequency converter or device in which the converter is used, and ask for the conditions for termination of trial operation.         ***** + *****       Sine filter (SF)       Presence of sine filter at the converter soutput                                                                                                    |                           |                                                                                                    |             |
| Variable load       torque to the motor frequency. The converter allows lower short-term overload and higher permanent load. For example : Pumps, Fans, Generators,         Initialization time [1154]       This time extends the initialization time. During the initialization time, start is not possible and the faults are not evaluated. Parameter serves for delaying the response time for slower control systems.       0 s         0 s ÷ 3600 s       Password [548]       Setting the user password for access to the device settings. Password needs to be entered when entering the converter settings.       ****         **** ÷ ****       Protects the converter settings against reconfiguration by unauthorized persons.       DST automatic change         No DST   DST automatic change       Parameter for entering the password to unlock the converter, please contact the supplier of frequency converter or device in which the converter is used, and ask for the conditions for termination of trial operation.       ****         **** ÷ ****       Sine filter (SF)       Presence of sine filter at the converters output       Not presence                                                                                                    | Constant load             | to the motor frequency. The drive allows higher short-term overload and low                                                                      |             |
| Initialization time       not possible and the faults are not evaluated. Parameter serves for delaying 0 s         [1154]       not possible and the faults are not evaluated. Parameter serves for delaying 0 s         0 s ÷ 3600 s       setting the user password for access to the device settings. Password needs to be entered when entering the converter settings.         **** ÷ ****       Protects the converter settings against reconfiguration by unauthorized persons.         DST Time shift       Determines whether the time of the converter is only in the normal time, or it is changed when needed to normal or daylight saving time.         No DST   DST automatic change       Parameter for entering the password to unlock the converter, please contact the supplier of frequency converter or device in which the converter is used, and ask for the conditions for termination of trial operation.         ***** ÷ ****       Sine filter (SF)         Presence of sine filter at the converters output       Not presence                                                                                                    | Variable load             | torque to the motor frequency. The converter allows lower short-term ov                                                                          |             |
| Password [548]       Setting the user password for access to the device settings. Password needs to be entered when entering the converter settings.       ****         *****       Protects the converter settings against reconfiguration by unauthorized persons.         DST Time shift       Determines whether the time of the converter is only in the normal time, or it is changed when needed to normal or daylight saving time.       DST automatic change         No DST   DST automatic change       Parameter for entering the password to unlock the converter, please contact the supplier of frequency converter or device in which the converter is used, and ask for the conditions for termination of trial operation.       ****         **** ÷ ****       Sine filter (SF)       Presence of sine filter at the converters output       Not presence                                                                                                    |                           | not possible and the faults are not evaluated. Parameter serves for delaying                                                                     |             |
| Password [546]       needs to be entered when entering the converter settings.         **** ÷ ****       Protects the converter settings against reconfiguration by unauthorized persons.         DST Time shift       Determines whether the time of the converter is only in the normal time, or it is changed when needed to normal or daylight saving time.       DST automatic change         No DST   DST automatic change       Parameter for entering the password to unlock the converter from the trial period mode to operation mode. For unblocking the converter, please contact the supplier of frequency converter or device in which the converter is used, and ask for the conditions for termination of trial operation.         **** ÷ ****       Sine filter (SF)                                                                                                    | 0 s ÷ 3600 s              |                                                                                                    |             |
| DST Time shift<br>[770]       Determines whether the time of the converter is only in the normal time, or it<br>is changed when needed to normal or daylight saving time.       DST<br>automatic<br>change         No DST   DST automatic change       Parameter for entering the password to unlock the converter from the trial<br>period mode to operation mode. For unblocking the converter, please<br>contact the supplier of frequency converter or device in which the converter<br>is used, and ask for the conditions for termination of trial operation.         **** + ****       Sine filter (SF)<br>Presence of sine filter at the converters output                                                                                                    | Password [548]            |                                                                                                    | ****        |
| DS1       Time       shift Determines whether the time of the converter is only in the normal time, of it is changed when needed to normal or daylight saving time.       it automatic change         No DST   DST automatic change       Parameter for entering the password to unlock the converter from the trial period mode to operation mode. For unblocking the converter, please contact the supplier of frequency converter or device in which the converter is used, and ask for the conditions for termination of trial operation.         ***** ÷ ****       Sine filter       (SF)                                                                                                    | **** ÷ ****               | Protects the converter settings against reconfiguration by unauthorized perso                                                                    | ons.        |
| Converter<br>unblocking<br>[1007]       Parameter for entering the password to unlock the converter from the trial<br>period mode to operation mode. For unblocking the converter, please<br>contact the supplier of frequency converter or device in which the converter<br>is used, and ask for the conditions for termination of trial operation.         **** + ****         Sine filter       (SF)<br>Presence of sine filter at the converters output                                                                                                    |                           |                                                                                                    | automatic   |
| Converter       period mode to operation mode. For unblocking the converter, please         unblocking       contact the supplier of frequency converter or device in which the converter         [1007]       is used, and ask for the conditions for termination of trial operation.         **** ÷ ****       Sine filter (SF)         Presence of sine filter at the converters output       Not presence                                                                                                    | No DST   DST auto         | matic change                                                                                                    |             |
| Sine filter (SF)                                                                                                    | unblocking                | period mode to operation mode. For unblocking the converter, please contact the supplier of frequency converter or device in which the converter | ****        |
| Sine filter (SF)<br>[237] Presence of sine filter at the converters output. Not presen                                                                                                    | **** ÷ ****               | · · · · · ·                                                                                                    |             |
|                                                                                                    | Sine filter (SF)<br>[237] | Presence of sine filter at the converters output.                                                                                                | Not present |
| Not present SF is not connected to the converter outputs.                                                                                                    | Not present               | SF is not connected to the converter outputs.                                                                                                    |             |
| Present SF is connected to the converter outputs, the lower limit of switching frequency increased and the dynamics of controllers in vector control mode is reduced.                                                                                                    | Present                   |                                                                                                    |             |

#### 7.2.2 ENERGY CONS.

Group of parameters number [236]

Preset or reset of the consumed energy counters kWh Consumption [429] (page 15) a MWh Consumption [430] (page 15).

MENU \ SETTINGS \ CONVERTER PARAMETERS \ ENERGY CONS.

| Name [ID]                                                | Description                                            | Def. |  |  |
|----------------------------------------------------------|--------------------------------------------------------|------|--|--|
| Reset the consumption [897]                              | This command resets the counters of consumed energy.   |      |  |  |
| Consumption reset source [900]                           | Special reset source of the consumed converter energy. |      |  |  |
| Look choises of parameter's Bit1 DS mask [553] (page 38) |                                                        |      |  |  |

### 7.3 COMMANDS

Group of parameters number [1] Command settings for converter and motor

#### 7.3.1 COMMAND MACROS

Group of parameters number [1503]

Command macros for quick configuration of converter commands.

#### MENU \ SETTINGS \ COMMANDS \ COMMAND MACROS

| Name [ID            | <b>)</b> ] | Description                                                                                               | Def. |
|---------------------|------------|----------------------------------------------------------------------------------------------------|------|
| Control p<br>[1504] | oanel      | Command macro for command over the UNIPANEL control panel.                                                |      |
| Binary [1505        |            | Command macro for command over the binary inputs. This is a basic preset, it should be adjusted manually. |      |

#### 7.3.2 START STOP RESET

Group of parameters number [192]

MENU \ SETTINGS \ COMMANDS \ START STOP RESET

|                             | S\COMMANDS\START STOP RESET                                                                                                    | Dof       |
|-----------------------------|----------------------------------------------------------------------------------------------------|-----------|
| Name [ID]                   | Description                                                                                                    | Def.      |
| Start source<br>[194]       | Setting the converter start source. The START command generates the desired voltage and frequency on the U,V,W outputs (or U,V for a single phase load).                                                                                                    |           |
| Control panel               | Pressing the green START button on the control panel causes the converter to start. Th<br>is canceled by pressing the red STOP button.                                                                                                    | e start   |
| Permanent<br>start          | The converter starts immediately after the switch-on.                                                                                                    |           |
| BIN1                        | The converter start after the activation of the 1st binary input.                                                                                                    |           |
| BIN2                        | The converter starts after the activation of the 2nd binary input.                                                                                                    |           |
| BIN3                        | The converter starts after the activation of the 3rd binary input.                                                                                                    |           |
| BIN1, 2                     | The converter starts after the activation of the 1st or 2nd binary input.                                                                                                    |           |
| BIN1, 3                     | The converter starts after the activation of the 1st or 3rd binary input.                                                                                                    |           |
| BIN1, 4                     | The converter starts after the activation of the 1st or 4th binary input.                                                                                                    |           |
| MODBUS                      | The converter start is controlled over the serial communication. See the MODBUS communication protocol.                                                                                                    | serial    |
| PROFIBUS                    | The converter start is controlled over the serial communication. See the PROFIBUS communication protocol.                                                                                                    |           |
| Special                     | The converter start is controlled by a special preset signal and switching thresholds, see (page 33).                                                                                                    |           |
| MODBUS 2                    | The converter start is controlled over the serial communication. See the MODBUS communication protocol.                                                                                                    | serial    |
| [704]                       | Setting the converter reset source. PWM generating will be turned off. It can be used as<br>an emergency stop. No fault will be generated, only a warning. RESET is needed for<br>example in applications where the motors are switched at the output. Before switching<br>the power output, PWM outputs should be blocked, otherwise there is a high risk of<br>damage to the power elements of the converter.                                                          | BIN4      |
|                             | f parameter's Quick stop source. [986] (page 33)                                                                                                    |           |
| Quick stop<br>source. [986] | Setting the source of the quick stop. It is necessary to cancel and then start the converter start command again for the converter to start after a quick stop. It is used to stop the machinery with working personnel, which comes into contact with the rotating parts. For example, signal light barrier or door limit switch. When active, the drive will stop by following the faster deceleration ramp, defined by the time parameter Quick STOP [806] (page 33). | None      |
| None                        | Function is inactive.                                                                                                    |           |
| BIN1                        | Function is activated by activation of the 1st binary input.                                                                                                    |           |
| BIN2                        | Function is activated by activation of the 2nd binary input.                                                                                                    |           |
| BIN3                        | Function is activated by activation of the 3rd binary input.                                                                                                    |           |
| BIN4                        | Function is activated by activation of the 4th binary input.                                                                                                    |           |
| BIN5                        | Function is activated by activation of the 5th binary input.                                                                                                    |           |
| BIN6                        | Function is activated by activation of the 6th binary input.                                                                                                    |           |
| Special                     | Function is activated by a special preset signal and switching thresholds                                                                                                    |           |
| Quick STOP<br>[806]         | Realtive value of ramp-down time when activating the Quick stop Quick stop source. [986] (page 33).                                                                                                    | 10.0<br>% |
| 0.1 % ÷ 100.0<br>%          |                                                                                                    |           |

#### SPECIAL SETTING

Group of parameters number [215] Special source setting for the START, STOP and RESET.

#### SPECIAL START

Group of parameters number [987]

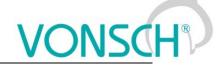

Special source setting of Start.

#### MENU \ SETTINGS \ COMMANDS \ START STOP RESET \ SPECIAL SETTING \ SPECIAL START

| Nan                                                       | ne [ID] | Description                                                                                | De              | əf.    |
|-----------------------------------------------------------|---------|--------------------------------------------------------------------------------------------|-----------------|--------|
| Start<br>[503]                                            | signal  | Selection of the signal for Start control.                                                 | [184]<br>inputs | Binary |
| Signal                                                    |         |                                                                                            |                 |        |
| Start<br>[504]                                            | active  | The condition for activation the Start.                                                    | BIN1            |        |
| Look choises of parameter's Binary inputs [184] (page 16) |         |                                                                                            |                 |        |
| Start<br>[505]                                            |         | The condition for deactivation the Start, when selected signal is of numeric type "value". |                 |        |
| Look choises of parameter's Binary inputs [184] (page 16) |         |                                                                                            |                 |        |

#### SPECIAL RESET

Group of parameters number [333] Special RESET setting.

#### MENU \ SETTINGS \ COMMANDS \ START STOP RESET \ SPECIAL SETTING \ SPECIAL RESET

| Nam                                                       | e [ID]                                                    | Description                                                                               | De              | əf.    |
|-----------------------------------------------------------|-----------------------------------------------------------|-------------------------------------------------------------------------------------------|-----------------|--------|
| Reset<br>[524]                                            | signal                                                    | Selection of the signal for RESEL control                                                 | [184]<br>inputs | Binary |
| Signal                                                    |                                                           |                                                                                           |                 |        |
| Reset<br>[525]                                            | active                                                    | The condition for activation of RESET.                                                    | BIN4            |        |
| Look cho                                                  | Look choises of parameter's Binary inputs [184] (page 16) |                                                                                           |                 |        |
| Reset<br>[526]                                            |                                                           | The condition for deactivation of RESET, when selected signal is of numeric type "value". |                 |        |
| Look choises of parameter's Binary inputs [184] (page 16) |                                                           |                                                                                           |                 |        |

#### **SPECIAL QUICK STOP**

Group of parameters number [989]

Setting the special source of the Quick Stop.

#### MENU \ SETTINGS \ COMMANDS \ START STOP RESET \ SPECIAL SETTING \ SPECIAL QUICK STOP

| Name [ID]                  | Description                                                                                       | De              | əf.    |  |  |
|----------------------------|---------------------------------------------------------------------------------------------------|-----------------|--------|--|--|
| Quick stop signal<br>[821] | Selection of the signal for Quick Stop control.                                                   | [184]<br>inputs | Binary |  |  |
| Signal                     |                                                                                                   |                 |        |  |  |
| Quick stop active<br>[822] | The condition for activation of Quick Stop.                                                       |                 |        |  |  |
| Look choises of paran      | Look choises of parameter's Binary inputs [184] (page 16)                                         |                 |        |  |  |
|                            | The condition for deactivation of Quick Stop, when selected signal is of<br>numeric type "value". |                 |        |  |  |
| Look choises of paran      | Look choises of parameter's Binary inputs [184] (page 16)                                         |                 |        |  |  |
| Start delay [1238]         | Delay between receiving START command and its execution.                                          | 0.000 s         |        |  |  |
| 0.000 s ÷ 300.000 s        |                                                                                                   |                 |        |  |  |
| Stop delay [1487]          | Delay between receiving STOP command and its execution.                                           | 0.000 s         |        |  |  |
| 0.000 s ÷ 300.000 s        |                                                                                                   |                 |        |  |  |

#### 7.3.3 FREQUENCY SETPOINT

#### Group of parameters number [7]

Setting of frequency setpoint of the converter.

MENU \ SETTINGS \ COMMANDS \ FREQUENCY SETPOINT

| Name [ID]         Description         D | )ef. |
|-----------------------------------------|------|
|-----------------------------------------|------|

UNIFREM VF v.2.38x

|                                             | UNIFREM VF V.2.38X                                                                                                    |                      |  |
|---------------------------------------------|----------------------------------------------------------------------------------------------------|----------------------|--|
| Name [ID]                                   | Description                                                                                                    | Def.                 |  |
| Source of freq.<br>setpoint [706]           | Setting the source of the frequency setpoint.                                                                                                    | AIN1                 |  |
| Value                                       | The source of the setpoint is fixed value.                                                                                                    |                      |  |
| Control panel                               | The source of the setpoint are arrow keys in the MONITOR window i                                                                                                    | n the control panel. |  |
| AIN1                                        | The source of the setpoint is the corresponding analog input.                                                                                                    | •                    |  |
| AIN2                                        | The source of the setpoint is the corresponding analog input.                                                                                                    |                      |  |
| AIN3                                        | The source of the setpoint is the corresponding analog input.                                                                                                    |                      |  |
| AIN4                                        | The source of the setpoint is the corresponding analog input.                                                                                                    |                      |  |
|                                             | The source of the setpoint is the corresponding analog input.<br>The source of the setpoint are the discrete setpoint values [60] (page 36). It is not<br>possible to select this setting if the discrete setpoint speeds are assigned elsewhere (e.g.<br>Source of PC setpoint [130] (page 67)). |                      |  |
| Up/down<br>commands                         | The source of the setpoint are the up/down commands, please see [                                                                                                    | 970] (page 38).      |  |
| Process controller                          | The source of the setpoint is the process controller, please see [385]                                                                                                    | ) (page 67).         |  |
| MODBUS                                      | The source of the setpoint is the MODBUS serial communication, plo 78).                                                                                                    |                      |  |
| PROFIBUS                                    | The source of the setpoint is the PROFIBUS serial communicati (page 81).                                                                                                    | on, please see [812] |  |
| Special                                     | The source of the setpoint is the special setting.                                                                                                    |                      |  |
| Maximal value                               | The source of the setpoint is the maximum value of the quantity rang                                                                                                    | Je.                  |  |
| Setpoint<br>frequency [344]                 |                                                                                                    | 0.00 Hz              |  |
| Min. <sup>7</sup> ÷ Max.<br>frequency [111] | <sup>7</sup> Value depends on the parameter <b>Freq. reverse source [195]</b> (str. 35). For the choice<br>"According to the setpoint value" is from -( <b>Max. frequency [111]</b> (str. 41)), for othe<br>choices is from <b>Min. frequency [110]</b> (str. 41).                                |                      |  |
| Freq. reverse                               |                                                                                                    |                      |  |
| source [195]                                | Setting the reverse source of the motor frequency setpoint.                                                                                                    | BIN6                 |  |
| Control panel                               | Pressing the gray REVERSE button on the control panel causes the                                                                                                    |                      |  |
| No reverse                                  | The motor will always turn in a positive direction, it is the forward dire                                                                                                    | ection.              |  |
| Permanent<br>reverse                        | The motor will always turn in a negative direction, it is the backward                                                                                                    | direction.           |  |
| BIN1                                        | Reverse is activated by 1st binary input.                                                                                                    |                      |  |
| BIN2                                        | Reverse is activated by 2nd binary input.                                                                                                    |                      |  |
| BIN3                                        | Reverse is activated by 3rd binary input.                                                                                                    |                      |  |
| BIN4                                        | Reverse is activated by 4th binary input.                                                                                                    |                      |  |
| BIN5                                        | Reverse is activated by 5th binary input.                                                                                                    |                      |  |
| BIN6                                        | Reverse is activated by 6th binary input.                                                                                                    |                      |  |
| According to the<br>setpoint value          | Rotating direction is dependent on the frequency setpoint polarit [344] (page 35).                                                                                                    | y Setpoint frequency |  |
| MODBUS                                      | The motor reverse is controlled over the serial communication. See<br>communication protocol.                                                                                                    | e the MODBUS serial  |  |
| PROFIBUS                                    | The motor reverse is controlled over the serial communication. See the PROFIBUS serial communication protocol.                                                                                                    |                      |  |
| Special                                     | The motor reverse is controlled by the special setting [988] (page 36                                                                                                    | 6).                  |  |
| Fsetpoint reset<br>in stop [1152]           |                                                                                                    | No                   |  |
| No                                          | Frequency setpoint always equals the selected source.                                                                                                    |                      |  |
| Yes                                         | While in stop, the setpoint frequency is always set to 0 Hz.                                                                                                    |                      |  |
| Fsetpoint<br>transfer [1153]                |                                                                                                    | During power off     |  |
|                                             | The converter keeps the setpoint value after the power off.                                                                                                    | 1                    |  |
|                                             | During set Setpoint value is transferred between the parameter sets                                                                                                    |                      |  |

#### SPECIAL SETTING

Group of parameters number [988]

Setting a special source for the frequency setpoint and reverse.

MENU \ SETTINGS \ COMMANDS \ FREQUENCY SETPOINT \ SPECIAL SETTING

| Name [ID]                                                 | Description                                                                                 | Def.                   |  |  |
|-----------------------------------------------------------|---------------------------------------------------------------------------------------------|------------------------|--|--|
| Freq. setpoint signal<br>[30]                             | Selection of the parameter that represents the frequency setpoint value.                    | [256] AIN1             |  |  |
| Signal                                                    |                                                                                             |                        |  |  |
| F Reverse signal<br>[506]                                 | Selection of the signal for Reverse control                                                 | [184] Binary<br>inputs |  |  |
| Signal                                                    |                                                                                             |                        |  |  |
| Reverse F active<br>[507]                                 | The condition for activating the Reverse.                                                   | BIN6                   |  |  |
| Look choises of parameter's Binary inputs [184] (page 16) |                                                                                             |                        |  |  |
|                                                           | The condition for deactivation of Reverse, when selected signal is of numeric type "value". |                        |  |  |
| Look choises of parameter's Binary inputs [184] (page 16) |                                                                                             |                        |  |  |

#### 7.3.4 VOLTAGE SETPOINT

Group of parameters number [787]

MENU \ SETTINGS \ COMMANDS \ VOLTAGE SETPOINT

| Name [ID]                                    | Description                                                                                                    | Def.      |  |
|----------------------------------------------|----------------------------------------------------------------------------------------------------|-----------|--|
| Voltage<br>setpoint<br>[789]                 | Fixed value of the voltage setpoint on the converter output.                                                                                                    | 400 V     |  |
| Min. V <sup>8</sup> ÷<br>Max. V <sup>9</sup> | If the V/f curve is activated (V/f Curve [782] (page 40)), voltage setpoint is taken into account<br>on the V/f curve gradient, thus it controls the end voltage.<br><sup>8</sup> Value is multiple of parameters <b>Nom. voltage [59]</b> (str. 30) and <b>Starting voltage (min) [90]</b><br>(str. 40).<br><sup>9</sup> Value depends on the parameter V/f Curve [782] (str. 40). For the choice "Turned on" is<br>multiple of parameters <b>Nom. voltage [59]</b> (str. 30) a <b>End voltage [94]</b> (str. 40). For the choice<br>"Turned off" is multiple of parameters <b>Nom. voltage [59]</b> (str. 30) a <b>End voltage [94]</b> (str. 40). For the choice<br>"Turned off" is multiple of parameters <b>Nom. voltage [59]</b> (str. 30) a %p495. |           |  |
| Signal for<br>VS [790]                       | Selection of the parameter that represents the voltage setpoint value.                                                                                                    | -         |  |
|                                              | If the V/f curve is activated ( V/f Curve [782] (page 40)), voltage setpoint is taken int on the V/f curve gradient, thus it controls the end voltage.                                                                                                    | o account |  |

#### 7.3.5 DISCRETE SETPOINTS

Group of parameters number [60]

Discrete setpoint value setting.

Discrete setpoint values can serve as the setpoint values signals for any quantity as exact, predefined values.

MENU \ SETTINGS \ COMMANDS \ DISCRETE SETPOINTS

| Name [ID]                            | Description                                                                                                    | Def.   |  |
|--------------------------------------|----------------------------------------------------------------------------------------------------|--------|--|
| Discrete<br>setpoint switch<br>[576] | Discrete setpoint value switch type setting.                                                                                                    | Single |  |
| Combined                             | Only the first 3 bits of the DS switch are used. Output value corresponds to the binary combination of these bits. If no bits are active, the Value Value 0 [220] (page 37) is on the output. If only 1 bit is active, the Value Value 1 [239] (page 37) is on the output and so on. |        |  |
| Single                               | Every single bit of the DS switch stands for one discrete setpoint value (1.bit stands for the 1. value and so on.). If there are more DS switches active, value with the higher switching bit is on the output. If no DS switch is active, discrete value 0 is on the output.       |        |  |

#### DISCRETE VALUES

Group of parameters number [84]

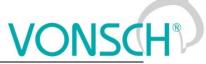

Single discrete value setting. It is possible to set the value only when the signal Discrete setpoint [10] (page 14) is connected. Physical dimension and range of values are inherited according to the target where the signal is connected.

Warning! When configuring speed control of a crane drive, it might be necessary to set Value 0 [220] (page 37) a Value 1 [239] (page 37) to the same value.

MENU \ SETTINGS \ COMMANDS \ DISCRETE SETPOINTS \ DISCRETE VALUES

| Name [ID]     | Description                                                                               | Def. |
|---------------|-------------------------------------------------------------------------------------------|------|
| Value 0 [220] | Zero value of the discrete setpoint value. This value applies, when no switch bit is set. | -    |
| - ÷ -         |                                                                                           |      |
| Value 1 [239] | First value of the discrete setpoint value.                                               | -    |
| - ÷ -         |                                                                                           |      |
| Value 2 [245] | Second value of the discrete setpoint value.                                              | -    |
| - ÷ -         |                                                                                           |      |
| Value 3 [293] | Third value of the discrete setpoint value.                                               | -    |
| - ÷ -         |                                                                                           |      |
| Value 4 [475] | Fourth value of the discrete setpoint value.                                              | -    |
| - ÷ -         |                                                                                           |      |
| Value 5 [299] | Fifth value of the discrete setpoint value.                                               | -    |
| - ÷ -         |                                                                                           |      |
| Value 6 [550] | Sixth value of the discrete setpoint value.                                               | -    |
| - ÷ -         |                                                                                           |      |
| Value 7 [551] | Seventh value of the discrete setpoint value.                                             | -    |
| - ÷ -         |                                                                                           |      |

#### **DS SWITCH**

Group of parameters number [100] Binary switch setting for switching the discrete setpoint values.

MENU \ SETTINGS \ COMMANDS \ DISCRETE SETPOINTS \ DS SWITCH

| Name [ID]                | Description                                                                                                    | Def. |
|--------------------------|----------------------------------------------------------------------------------------------------|------|
| Bit1 DS<br>source [552]  | Bit source setting for the binary switch for the discrete setpoint values. Its function depends on the Discrete setpoint switch [576] (page 36) parameter setting. | None |
| Look choises o           | f parameter's Quick stop source. [986] (page 33)                                                                                                    |      |
| Bit2 DS<br>source [555]  | See Bit1 DS source [552] (page 37).                                                                                                    | None |
| Look choises o           | f parameter's Quick stop source. [986] (page 33)                                                                                                    |      |
| Bit3 DS<br>source [558]  | See Bit1 DS source [552] (page 37).                                                                                                    | None |
| Look choises o           | f parameter's Quick stop source. [986] (page 33)                                                                                                    |      |
| Bit4 DS<br>source [561]  | See Bit1 DS source [552] (page 37).                                                                                                    | None |
| Look choises o           | f parameter's Quick stop source. [986] (page 33)                                                                                                    |      |
| Bit5 DS<br>source [564]  | See Bit1 DS source [552] (page 37).                                                                                                    | None |
| Look choises o           | f parameter's Quick stop source. [986] (page 33)                                                                                                    |      |
| Bit6  DS<br>source [567] | See Bit1 DS source [552] (page 37).                                                                                                    | None |
| Look choises o           | f parameter's Quick stop source. [986] (page 33)                                                                                                    |      |
| Bit7  DS<br>source [570] | See Bit1 DS source [552] (page 37).                                                                                                    | None |
| Look choises o           | f parameter's Quick stop source. [986] (page 33)                                                                                                    |      |

#### SPECIAL SETTING DS

Group of parameters number [235]

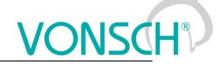

Binary switch special setting.

#### MENU \ SETTINGS \ COMMANDS \ DISCRETE SETPOINTS \ DS SWITCH \ SPECIAL SETTING DS

| Name [ID]                  | COMMANDS \ DISCRETE SETPOINTS \ DS SWITCH \ SPECIAL SETTING DS Description                   | Def. |
|----------------------------|----------------------------------------------------------------------------------------------|------|
|                            | sk Binary switch bit will be active if at least one of the selected binary inputs or logical | l    |
| [553]                      | blocks will be active.                                                                       |      |
| □ BIN1                     |                                                                                              |      |
| □ BIN2                     |                                                                                              |      |
| □ BIN3                     |                                                                                              |      |
| □ BIN4                     |                                                                                              |      |
| □ BIN5                     |                                                                                              |      |
| □ BIN6                     |                                                                                              |      |
| Logical block <sup>*</sup> |                                                                                              |      |
| Logical block:             |                                                                                              |      |
| Logical block              |                                                                                              |      |
| Logical block              |                                                                                              |      |
| Logical block              |                                                                                              |      |
| Logical block              |                                                                                              |      |
| Logical block              |                                                                                              |      |
| Logical block              |                                                                                              |      |
| Active                     | Always active. It can be used as logical 1.                                                  | -    |
| Bit2 DS ma<br>[556]        | sk See Bit1 DS mask [553] (page 38).                                                         |      |
|                            | parameter's Bit1 DS mask [553] (page 38)                                                     |      |
| Bit3 DS ma<br>[559]        | sk<br>See Bit1 DS mask [553] (page 38).                                                      |      |
| Look choises of            | parameter's Bit1 DS mask [553] (page 38)                                                     |      |
| Bit4 DS ma<br>[562]        | sk<br>See Bit1 DS mask [553] (page 38).                                                      |      |
| Look choises of            | parameter's Bit1 DS mask [553] (page 38)                                                     |      |
|                            | sk<br>See Bit1 DS mask [553] (page 38).                                                      |      |
| Look choises of            | parameter's Bit1 DS mask [553] (page 38)                                                     |      |
|                            | sk See Bit1 DS mask [553] (page 38).                                                         |      |
| Look choises of            | parameter's Bit1 DS mask [553] (page 38)                                                     |      |
|                            | sk<br>See Bit1 DS mask [553] (page 38).                                                      |      |
|                            | parameter's Bit1 DS mask [553] (page 38)                                                     | 1    |
|                            |                                                                                              |      |

#### 7.3.6 UP/DOWN COMMANDS

Group of parameters number [970]

Up/down commands serves for entering the setpoint value using the up (increase) and down (decrease) commands.

| Name [ID]                | Description                                                                                                    | Def.     |
|--------------------------|----------------------------------------------------------------------------------------------------|----------|
| UP/DOWN Type<br>[978]    | Defines the type of Up/Down commands function.                                                                                                    | Туре 1   |
|                          | Both the up and down commands are applied. Converter stores the last memory. Stands for the common motor-potentiometer in the VQFREM con                                                                                               |          |
| Туре 2                   | Only the up command is applied. The down command is applied automatically on the converter stop. Converter does not store the last set value in the memory. Stands for the common memory motor-potentiometer in the VQFREM converters. |          |
| MP slope [979]           |                                                                                                    | 0.01 %/s |
| 0.01 %/s ÷ 100.00<br>%/s |                                                                                                    |          |

MENU \ SETTINGS \ COMMANDS \ UP/DOWN COMMANDS

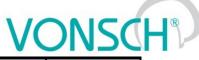

|                                 | UNIFREM VF v.2.38x                            | VC | ONSC | H |
|---------------------------------|-----------------------------------------------|----|------|---|
| Name [ID]                       | Description                                   |    | Def. |   |
| Source of Up<br>command [971]   | Setting the source for the up command.        | I  | None |   |
|                                 | arameter's Quick stop source. [986] (page 33) |    |      |   |
| Source of Down<br>command [974] | Setting the source for the down command.      | I  | None |   |
| Look choises of pa              | arameter's Quick stop source. [986] (page 33) |    |      |   |

#### **SPECIAL SETTING**

Group of parameters number [138]

Special source setting for up and down commands.

MENU \ SETTINGS \ COMMANDS \ UP/DOWN COMMANDS \ SPECIAL SETTING

| Name [ID]       | Description                                                                                                 | Def. |
|-----------------|----------------------------------------------------------------------------------------------------|------|
| Up mask [972]   | Up command will be active if at least one of the selected binary inputs or logical blocks will be active.   |      |
| Look choises of | parameter's Bit1 DS mask [553] (page 38)                                                                    |      |
|                 | Down command will be active if at least one of the selected binary inputs or logical blocks will be active. |      |
| Look choises of | parameter's Bit1 DS mask [553] (page 38)                                                                    |      |

#### 7.3.7 AUTO OFF

Group of parameters number [1569]

Parameters of automatic off.

MENU \ SETTINGS \ COMMANDS \ AUTO OFF

| Name [ID]                      | Description                                                                                                    | Def.        |
|--------------------------------|----------------------------------------------------------------------------------------------------|-------------|
| Auto off mode                  | Selecting the one or more variables for auto off feature                                                                                                    |             |
| □ Low power   □ I              | Low frequency   🗆 Low Cos Phi   🗆 Spec. signal                                                                                                    |             |
| [1573]                         | If the value of Power [66] (page 15) does not exceed this value for the time set by Meas. time [1570] (page 39), auto off is performed. Negative values of this parameter represent minimum regenerative power.          |             |
| -3E6 W ÷ 3E6 W                 |                                                                                                    |             |
|                                | If the value of Freq. INV abs. [472] (page 15) does not exceed this value for the time set by Meas. time [1570] (page 39), auto off is performed.                                                                        | 10.00<br>Hz |
| 0.00 ÷ Max.<br>frequency [111] |                                                                                                    |             |
| [1575]                         | If the value of Cos Phi [67] (page 15) does not exceed this value for the time set by Meas. time [1570] (page 39), auto off is performed. Negative values of this parameter represent minimum regenerative power factor. | 0.500       |
| -1.000 ÷ 1.000                 |                                                                                                    |             |
|                                | If the corresponding signal is active longer than the time set by Meas. time [1570]<br>(page 39), auto off is performed.                                                                                                 |             |
| Look choises of p              | parameter's Logical blocks [8] (page 17)                                                                                                    |             |
|                                | Measurement time; minimal period of time for the any of the auto off conditions to be fulfilled to perform auto off.                                                                                                    | 1.0<br>min  |
| 0.1 min ÷ 120.0<br>min         |                                                                                                    |             |
|                                | ON / OFF time [1577] (page 14).                                                                                                    | min         |
| 0.1 min ÷ 2000.0<br>min        | Time to next start can be reset by cancelling and resending the Start command o short Reset command.                                                                                                    | or by a     |

#### 7.4 CONTROL AND REGULATION

Group of parameters number [11] Settings of the motor control parameters.

#### 7.4.1 V/f CONTROL

Group of parameters number [81]

Setting the dependence between the output voltage and the frequency (V/f curve) and operation modes designated for the motor V/f (scalar) control.

#### MENU \ SETTINGS \ CONTROL AND REGULATION \ V/F CONTROL

| Name [ID]                         | Description                                                                                                    | Def.      |  |
|-----------------------------------|----------------------------------------------------------------------------------------------------|-----------|--|
| V/f Curve<br>[782]                | Voltage setpoint calculation setting.                                                                                                    | Turned on |  |
| Turned on                         | Voltage depends on the frequency according to the V/f curve.                                                                                                    |           |  |
| Turned off                        | Voltage and frequency are controlled independently.                                                                                                    |           |  |
| Starting<br>voltage<br>(min) [90] | Starting voltage of the V/f curve and minimum limit of the output voltage which corresponds the percentage value of the nominal load voltage.                                                                                                    | 7.00 %    |  |
| 0.00 ÷ End<br>voltage [94]        | Starting voltage which will be set on the output on zero frequency. Represents the rate of the dinitial start if the device. Too high value can cause a failure on the startup E10-Overfrequency (page 27). Also defines the minimal threshold for the voltage setpoint range when the V/f curve is disabled.                                               |           |  |
| End voltage<br>[94]               | End voltage of the V/f curve.                                                                                                    | 100.0 %   |  |
| 0.1 % ÷<br>500.0 %                | Voltage that corresponds with the nominal frequency Nom. frequency [4] (page 30) and directly influences the load excitation level. When increasing the frequency beyond the nominal frequency Nom. frequency [4] (page 30), the voltage value stays at this limit. This parameter has no meaning when the V/f curve is disabled V/f Curve [782] (page 40). |           |  |

#### V/f CURVE

Group of parameters number [382]

Setting the dependence between the ouput voltage and the output frequency (V/f curve).

MENU \ SETTINGS \ CONTROL AND REGULATION \ V/F CONTROL \ V/F CURVE

| Name [ID]               | Description                                                                                                    | Def.        |
|-------------------------|----------------------------------------------------------------------------------------------------|-------------|
| Frequency<br>shift [98] | Frequency shift of the V/f curve.                                                                                                    | 3.0 Hz      |
| frequency [4]           | Frequency value that divides the V/f characteristics to the high-excitation area (<br>lower that the F shift) and the normal excitation area (frequency higher that the F shi                                                                                                    |             |
| V/f exponent<br>[91]    | V/f curve exponent.                                                                                                    | 1.00        |
| 1.00 ÷ 2.00             | Affects the curvature of the whole V/f curve to an exponential shape. The exponent v<br>represents the linear shape and the value 2.00 a quadratic process. Using the expor-<br>curve has its significance in pumps and fans, where the load torque grows with th<br>speed and field weakening of the motor is allowed at low speed to save energy. | nential V/f |
| Exp. shift V/f<br>[92]  | V/f curve shift exponent in the range from 0 Hz to Frequency shift [98] (page 40).                                                                                                    | 1.00        |
| 1.00 ÷ 2.00             | Affects the curvature of the V/f curve in the area to Frequency shift [98] (page exponent value 1.00 represents the linear shape and the value 2.00 a quadratic Using an exponent, it is possible to control the non-linear features of induction monear zero frequency.                                                                            | prócess.    |

#### 7.4.2 FREQUENCY RAMPS

Group of parameters number [106]

Setting the times for ramp-up, ramp-down and the output frequency limits.

MENU \ SETTINGS \ CONTROL AND REGULATION \ FREQUENCY RAMPS

|--|

### VONSCH® Def.

| Name [ID]                  | Description                                                                                                    | Def.                  |  |
|----------------------------|----------------------------------------------------------------------------------------------------|-----------------------|--|
| Min.                       |                                                                                                    | 0.00 Hz               |  |
| 0.00 ÷ Max.<br>frequency   | Using the minimal frequency, it is possible to define the maximal op<br>drive, which is superior to all other ways of entering the speed. For e<br>minimal speed of the pump during the pressure regulation, to ensure lu<br>of bearings and sealings.    | example, defining the |  |
| Max.<br>frequency<br>[111] | Maximal frequency.                                                                                                    | 50.00 Hz              |  |
|                            | Using the maximal frequency, it is possible to define the maximal op drive, which is superior to all other ways of entering the speed.                                                                                                    | erating speed of the  |  |
| Ramp type<br>[107]         | Setting the method of entering the frequency ramp parameters.                                                                                                    | Time adherent         |  |
|                            | For setting the ramp speed, the ramp-up (Ramp-up 1 time [116] (page 41), Ramp-up 2 time [118] (page 41)) and ramp-down (Ramp-down 1 time [119] (page 41), Ramp-down 2 time [120] (page 42)) time parameters [s] for single sections will apply.           |                       |  |
|                            | For setting the ramp speed, the ramp-up ( Ramp-up 1 slope [124] (page 41), Ramp-up 2 slope [126] (page 41)) and ramp-down ( Ramp-down 1 slope [127] (page 42), Ramp-down 2 slope [129] (page 42)) slope parameters [Hz/s] for single sections will apply. |                       |  |

#### RAMP-UP

Group of parameters number [108] Ramp-up settings. Restriction of motor acceleration.

MENU \ SETTINGS \ CONTROL AND REGULATION \ FREQUENCY RAMPS \ RAMP-UP

| Name [ID]                            | Description                                                                                                    | Def.          |
|--------------------------------------|----------------------------------------------------------------------------------------------------|---------------|
| Ramp-up 1 tin<br>[116]               | <b>e</b> Ramp-up time for the first section of the frequency ramp.                                                           | 5.00 s        |
| 0.00 s ÷ 3000.00 s                   | First section of the ramp-up is from 0 Hz till the Ramp-up break [117] (page 4                                               | 1) value.     |
| Ramp-up 2 tim<br>[118]               | <b>e</b> Ramp-up time for the second section of the frequency ramp.                                                          | 5.00 s        |
| 0.00 s ÷ 3000.00 s                   | Second section of the ramp-up is from the value Ramp-up break [117] (page parameter value Max. frequency [111] (page 41).    | 41) to the    |
| Ramp-up brea<br>[117]                | <b>k</b> Ramp-up break for the first section of the frequency ramp.                                                          | 50.00<br>Hz   |
| 0.00    ÷      Ma<br>frequency [111] | x. If the ramp should be simple (single section), set this parameter to its maximu                                           | m value.      |
| Ramp-up 1 slop<br>[124]              | e Setting the ramp-up slope from zero frequency to the frequency Ramp-up break [117] (page 41).                              | 5.000<br>Hz/s |
| 0.001 Hz/s<br>30000.000 Hz/s         | $^{+}$ It is actually the frequency ramp acceleration in the first ramp-up section.                                          |               |
| Ramp-up 2 slop<br>[126]              | e Setting the ramp-up slope from frequency Ramp-up break [117] (page 41) to<br>the frequency Max. frequency [111] (page 41). | 5.000<br>Hz/s |
| 0.001 Hz/s<br>30000.000 Hz/s         | $\frac{1}{2}$ It is actually the frequency ramp acceleration in the second ramp-up section.                                  |               |

#### RAMP-DOWN

Group of parameters number [115] Ramp-down settings. Restriction of motor deceleration.

MENU \ SETTINGS \ CONTROL AND REGULATION \ FREQUENCY RAMPS \ RAMP-DOWN

| Name [ID]                 | Description                                                                  | Def.     |
|---------------------------|------------------------------------------------------------------------------|----------|
| Ramp-down 1<br>time [119] | Ramp-down time for the first section of the frequency ramp.                  | 5.00 s   |
| 0.00 s ÷ 3000.00          | First section of the ramp-down is from the value Ramp-down break [121] (page | 42) to 0 |

UNIFREM VF v.2.38x

| Name [ID]                      | Description                                                                                                    | Def.          |
|--------------------------------|----------------------------------------------------------------------------------------------------|---------------|
| S                              | Hz.                                                                                                    |               |
| Ramp-down 2<br>time [120]      | Ramp-down time for the second section of the frequency ramp.                                                                                                    | 5.00 s        |
|                                | Second section of the ramp-down is from the value Max. frequency [111] (page 4 parameter value Ramp-down break [121] (page 42).                                                                                                    | 1) to the     |
| Ramp-down<br>break [121]       | Ramp-down break of the frequency ramp                                                                                                    | 50.00<br>Hz   |
| 0.00 ÷ Max.<br>frequency [111] | If the ramp should be simple (single section), set this parameter to its maximum valu                                                                                                    | le.           |
| Ramp-down 1<br>slope [127]     | Natting the ramp-down signe Ramp-down preak 11711 (pade /17) to zero tredilency/                                                                                                    | 5.000<br>Hz/s |
| 0.001 Hz/s ÷<br>30000.000 Hz/s | The frequency ramp deceleration in the first ramp-down section.                                                                                                    |               |
|                                | Setting the ramp-down slope from frequency Max. frequency [111] (page 41) to the frequency Ramp-down break [121] (page 42).                                                                                                    | 5.000<br>Hz/s |
| 0.001 Hz/s ÷<br>30000.000 Hz/s | The frequency ramp deceleration in the second ramp-down section.                                                                                                    |               |
| Quick reverse<br>[807]         | Setting of the accelerated ramp-down speed against the defined ramp-down, when the frequency setpoint has the opposite symbol as the frequency ramp output (Quick reverse command).                                                   | 100.0<br>%    |
| 0.1 % ÷ 1000.0<br>%            | The Quick reverse function serves for better drive control on manual control, m<br>cranes and transport vehicles. For the Quick reverse function it is necessary to c<br>the kinetic energy through a braking module or flux braking. |               |

#### **S-CURVE**

Group of parameters number [872] Setting the curvature of the frequency profile to the S shape. Serves for the drive recoil restriction and a smoother operation of the device. It is mainly used for lift, traction and crane applications.

| MENU \ SETTINGS \ CONTROL AND REGULATION \ FREQUENCY RAMPS \ S-CURVE |
|----------------------------------------------------------------------|
|                                                                      |

| Name [ID]                     | Description                                                                                                    | Def.                          |
|-------------------------------|----------------------------------------------------------------------------------------------------|-------------------------------|
| S-curve<br>mode [874]         | Turning on / off and the selection of the S-curve operation mode.                                                                                                    |                               |
|                               | Turning on the curvature of the ramp functions. This option is superior to other curve modes in individual quadrants of the drive.                                                                                                    | optional S-                   |
| □ S-curve<br>ramp-up +        | Turning on / off the S-curve for ramp-up from 0 to positive frequency.                                                                                                    |                               |
| □ S-curve<br>ramp-down +      | Turning on / off the S-curve for ramp-down from positive frequency to 0.                                                                                                    |                               |
| □ S-curve<br>ramp-up -        | Turning on / off the S-curve for ramp-up from 0 to negative frequency.                                                                                                    |                               |
| □ S-curve<br>ramp-down -      | Turning on / off the S-curve for ramp-down from negative frequency to 0.                                                                                                    |                               |
| S splitting                   | Splitting the S-curve to two separate S sections if the ramp passes 0Hz on ramp-u                                                                                                    | p.                            |
| □ Higher<br>insensitivity     | Setting the 5x higher insensitivity to changes of the frequency setpoint against the insensitivity +/- 0.01 % from Fnom. Insensitivity secures the operation of S-curv interfered frequency setpoint signals (for example AINx).                                                                                                    | ne standard<br>es even on     |
| S-curve<br>curvature<br>[873] | Setting the curvature of the S-curve. It is the curvature degree of the characteristics.                                                                                                    | 100.0 %                       |
| 1.0 % ÷ 100.0<br>%            | When curvature equals 100%, the linear section will not be present during the ram<br>When curvature equals 50%, there will be a linear section in the middle of the S<br>the duration of 50% of the total time. When curvature equals 0%, the whole ran<br>ATTENTION! BY 100% curvature, the time needed to reach the frequency setpoi<br>the time that is needed for the linear frequency ramp. | S-curve with<br>np is linear. |

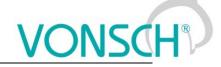

#### 7.4.3 VOLTAGE RAMP

Group of parameters number [976]

Ramp settings for voltage setpoint. If the V/f curve is turned on V/f Curve [782] (page 40) voltage ramp output is set to voltage setpoint in STOP or it corrects the slope of the V/f curve in START. If the V/f curve is turned off, it is preset to the value of Starting voltage (min) [90] (page 40) in STOP or it directly controls the output converter voltage in START.

MENU \ SETTINGS \ CONTROL AND REGULATION \ VOLTAGE RAMP

| Name [ID]                    | Description                                                                                                    | Def.                                     |  |
|------------------------------|----------------------------------------------------------------------------------------------------|------------------------------------------|--|
| Max.<br>voltage<br>[495]     | Setting the voltage limit on the output of the frequency converter.                                                                                                    | 100.0 %                                  |  |
| 5.0 % ÷<br>500.0 %           | In scalar control, voltage is limited to this value. In vector control it is used as satur output of current controllers. Represents a percentage of the nominal voltage of the voltage [59] (page 30). This means that if the DC link has sufficient voltage it is supply higher voltage to the motor. If the inverter is made for 400V and motor for setting this parameter to 174%, an increase in motor power and operation with nor up to 87Hz is achieved. | motor Nom.<br>possible to<br>or 230V, by |  |
| Max. duty<br>cycle<br>[1289] | Maximum allowed duty cycle of the converter output power elements.                                                                                                    | 100.0 %                                  |  |
| 500.0 %                      | This parameter limits the overmodulation and thus higher harmonic components of voltages and currents at the moment, when there is not not sufficient DC bus voltage. It can be combined with a higher value of the parameter Max. voltage [495] (page 43).                                                                                                    |                                          |  |
| Rise time<br>[791]           | Voltage setpoint rise time from 0V to the parameter value Nom. voltage [59] (page 30).                                                                                                    | 5.00 s                                   |  |
| 0.00 s ÷<br>3600.00 s        |                                                                                                    |                                          |  |
| Fall time<br>[792]           | Voltage setpoint fall time from the parameter value Nom. voltage [59] (page 30) to 0V.                                                                                                    | 5.00 s                                   |  |
| 0.00 s ÷<br>3600.00 s        |                                                                                                    |                                          |  |

#### 7.4.4 VOLT. CONTROLLER

Group of parameters number [473]

Output voltage controller. This controller helps to maintain stable output voltage and minimize the effect of filter or transform.

| N              | Name [ID]            |                    | Description                                                                                                    | Def.          |
|----------------|----------------------|--------------------|----------------------------------------------------------------------------------------------------|---------------|
| Volt.<br>[109] | cont.                |                    | Voltage controller mode of operation. Selection of the controlled quantity and the feedback.                                                         | Turned<br>off |
| Turne          | d off                |                    | Voltage controller is turned off.                                                                                                    |               |
| Min(U          | ,V,W)                |                    | Voltage feedback is evaluated as the minimum voltage of individual phases.<br>reference and the feedback are interpreted as phase-to-phase voltages. | Voltage       |
| Amp(l          | J,V,W)               |                    | Voltage feedback is evaluated as the instantaneous voltage amplitude. reference and the feedback are interpreted as phase-to-phase voltages.         | Voltage       |
| Avg(U          | I,V,W)               |                    | Voltage feedback is evaluated as the average voltage of individual phases. reference and the feedback are interpreted as phase-to-phase voltages.    | Voltage       |
| Phase          | θU                   |                    | Voltage of the first phase (U) is evaluated as the voltage feedback. Voltage r<br>and the feedback are interpreted as phase-to-neutral voltages.     | eference      |
| Phase          | γV                   |                    | Voltage of the second phase (V) is evaluated as the voltage feedback. reference and the feedback are interpreted as phase-to-neutral voltages.       | Voltage       |
| Phase          |                      |                    | Voltage of the third phase (W) is evaluated as the voltage feedback. Voltage r<br>and the feedback are interpreted as phase-to-neutral voltages.     |               |
| Volt.<br>[927] | ref.                 | output             | Output voltage reference. This value serves as the setpoint for voltage controller.                                                                  | 400.0 V       |
| Min. V         | / <sup>10</sup> ÷ Ma | x. V <sup>11</sup> | <sup>10</sup> Value of the lower limit is set in the service parameter by the manufacturer.                                                          |               |

MENU \ SETTINGS \ CONTROL AND REGULATION \ VOLT. CONTROLLER

UNIFREM VF v.2.38x

| Name [ID]                                              | Description                                                                                                    | Def.          |
|--------------------------------------------------------|----------------------------------------------------------------------------------------------------|---------------|
|                                                        | <sup>11</sup> Value of the upper limit is set in the service parameter by the manufacturer.                                                       | -             |
| Volt. ref. ram <sub> </sub><br>[838]                   | Voltage reference ramp, voltage reference rate of change in V/s.                                                                                  | 200.0 V       |
| 0.0 V ÷ 10000.0 V                                      |                                                                                                    |               |
| P term volt. con<br>[474]                              | Proportional gain of the voltage controller.                                                                                                    | 0.25          |
| 0.00 ÷ 1000.00                                         |                                                                                                    |               |
| l term volt. cont<br>[476]                             | Time constant of the integration term of the voltage controller.                                                                                  | 5.00 s        |
| 0.00 s ÷ 1000.00 s                                     |                                                                                                    |               |
| D term volt. cont<br>[1484]                            | Time constant of the derivation term of voltage controller.                                                                                       | 0.000 s       |
| 0.000 s ÷ 25.000 s                                     |                                                                                                    |               |
| Voltage filter [283]                                   | Time constant of the voltage feedback filter.                                                                                                    | 0.002 s       |
| 0.000 s ÷ 3.000 s                                      |                                                                                                    |               |
| Unbalance volt<br>filter [1184]<br>Turned off   Turned | Feedback voltage filter suppressing unbalanced voltages during unbalaced output load. This mode can be used only in Amp(U, V, W) mode of control. | Turned<br>off |
|                                                        |                                                                                                    |               |

### **7.4.5 MAX. CURRENT CONTROLLER (MCC)** Group of parameters number [351]

Maximum current controller parameters (MCC), also called the Current limit.

MENU \ SETTINGS \ CONTROL AND REGULATION \ MAX. CURRENT CONTROLLER (MCC)

| Name [ID]                                       | Description                                                                                                    | Def.          |
|-------------------------------------------------|----------------------------------------------------------------------------------------------------|---------------|
| Max. current<br>controller<br>[352]             | Turns on Maximum Current Controller (MCC), which restricts the output current to Max. mot. current [5] (page 44) or Max. regen. current [549] (page 44) by the correction of output frequency. It is possible to turn on MCC operation for motoric, regenerative or both modes of operation. Current limit is used to start large inertial loads or load proportional to the motor speed (pumps, fans, mixers, mills). It can also be used in applications, where motor overload occurs. If the maximum value is lower than Permanent current [24] (page 31), MCC ensures permanent operation of the converter. In the beginning of the operation or near zero frequency, output current can exceed the limit value set by Max. mot. current [5] (page 44) or Max. regen. current [549] (page 44). | turned<br>off |
| turned off                                      | Inactive maximum current controller.                                                                                                    |               |
| Freq. control                                   | MCC is enabled and the output current is restricted to the value Max. mot. current [5] 44). Current restriction is achieved by lowering the frequency. This type of regula suitable for motors witch a fly-wheel or if the motor load is growing when the rotation s growing.                                                                                                    | ation is      |
| Volt. control                                   | MCC is enabled and the output current is restricted to the value Max. mot. current [5] 44). Restriction is achieved by the output voltage correction, while the frequency runchanged. Suitable for artificial networks and single-phase appliances.                                                                                                    |               |
| Max. mot.<br>current [5]                        | Maximal current on the converter output in motoric mode of operation .                                                                                                    | 5.10 A        |
| 0.01 ÷ (I <sub>NK</sub> x<br>1,75) <sup>6</sup> | Upper limit of the motor current in the motoric mode of operation. This current exceeded, when the maximum current controller (MCC) in motoric mode is turned on. fast load step changes can the current on the converter output shortly exceed this depends on the load inertia, rate of load and the MCC dynamics [351] (page 44). <sup>6</sup> The value depends on the inverter power line. See installation manual.                                                                                                    | During        |
| Max. regen.<br>current [549]                    | Maximal current on the converter output in regenerative mode of operation.                                                                                                    | 5.10 A        |
| 0.01 ÷ (I <sub>NK</sub> x<br>1,75) <sup>6</sup> | Upper limit of the motor current during the regenerative operation that is restricted, while the maximum current controller (MCC) Max. current controller [352] (page 44) in generator mod is operational. During load step changes can the current on the converter output shortl exceed this limit, it depends on the load inertia, kind of the load and the MCC dynamics.<br><sup>6</sup> The value depends on the inverter power line. See installation manual.                                                                                                    |               |
| P term of the                                   | Gain value of the maximum current controller (MCC) proportional term.                                                                                                    | 2.000         |

UNIFREM VF v.2.38x

| Name [ID]                  | Description                                                                                                    | Def.       |
|----------------------------|----------------------------------------------------------------------------------------------------|------------|
| MCC [353]                  |                                                                                                    |            |
| 30.000                     | The higher the P term of MCC value, the bigger the damping and lower the current overshood caused by load steps and speed changes. On the slow I-term of MCC, lower gain is set and on the faster term higher gain, so the MCC remains stable. When changing this parameter we advise consulting this step always with the VONSCH s.r.o. service. |            |
| I term of the<br>MCC [354] | Integration time constant value of the maximum current controller(MCC).                                                                                                    | 0.030<br>s |
|                            | Determines the current regulation dynamics using the MCC. When changing this para<br>we always recoomend consulting this step with the VONSCH s.r.o. service.                                                                                                    | ameter,    |

#### 7.4.6 BRAKE MODULE

Group of parameters number [376]

Brake module operation settings parameters.

Brake module (BM) is used for dissipation of excess energy, which is created during the motor regenerative operation or deexcitation of single-phase or other induction loads. Prerequisite activity is the connecting of brake resistor (BR) to BR and + power terminals. Thermal contact of BR can be connected to an binary input as RESET Reset source [704] (page 33) or External fault External fault source [225] (page 74).

#### MENU \ SETTINGS \ CONTROL AND REGULATION \ BRAKE MODULE

| Name [ID]                                               | Description                                                                                                    | Def.                 |
|---------------------------------------------------------|----------------------------------------------------------------------------------------------------|----------------------|
|                                                         | Turning on the Brake module (BM) operation.<br>BM serves for the energy transfer that flows back during the regenerative<br>operation to the converter. Correct function is conditional to the braking resistor<br>(BR) being connected to the power terminals BR and +.                                                                                                    |                      |
| Turned off                                              | Brake module is turned off.                                                                                                    |                      |
| Turned on                                               | Brake module is turned on and operates if the Braking Resistor (BR) is connect converter.                                                                                                    | ted to the           |
| BM operating<br>voltage [377]                           | Brake module operation voltage.                                                                                                    | 685.0 V              |
| Undervoltage <sup>1</sup> ÷<br>Overvoltage <sup>2</sup> | When the value of this parameter is too high, the risk of the fault " E4-Overvoltage 27)" is high. Probability that this fault occurs in the first phase of breaking is hig a BR of less power rating is used.<br><sup>1</sup> Refer to chapter 3.1 Undervoltage, overvoltage (str. 13) by product type.<br><sup>2</sup> Refer to chapter 3.1 Undervoltage, overvoltage (str. 13) by product type. | ge (page<br>her when |
| [1204]                                                  | Setting the source of blocking the brake module operation.<br>Thermal contact protects the brake module against damage. This parameter<br>can select binary input BINx, where this contact is connected to, or the output<br>of logical block.                                                                                                    |                      |
| Look choises of par                                     | ameter's Bit1 DS mask [553] (page 38)                                                                                                    |                      |
| BM blocking fault<br>[1205]                             | Evaluation of BM blocking fault.                                                                                                    | Warning              |
| Warning                                                 | Warning " W53-BM blocking (page 26)" is evaluated during BM blocking.                                                                                                    |                      |
| Fault                                                   | Fault " E47-BM blocking (page 28)" is evaluated during BM blocking.                                                                                                    |                      |

#### 7.4.7 FLUX BRAKING

Group of parameters number [774]

Flux Braking function settings parameters.

Flux braking is used for braking the drive when brake resistor is not connected, or to reinforce and complement other modes of braking.

#### MENU \ SETTINGS \ CONTROL AND REGULATION \ FLUX BRAKING

| Name [ID]                  | Description                                                                                                    | Def.          |
|----------------------------|----------------------------------------------------------------------------------------------------|---------------|
| Flux braking<br>(FB) [775] | Turning on the Flux braking (FB) operation. Flux braking helps to decrease the amount of energy flowing back to the frequency converter by converting a part of the energy to motor heat. When increasing the DC-link voltage beyond the limit of Operating voltage FB [776] (page 46) then the motor excitation (V/f slope or magnetic flux) increases with an intensity proportional to the gain Flux braking gain [777] (page 46). Higher current flows in the motor. Because of this, the drive with this braking mode should be sufficiently temperature resistant or protected. | Turned<br>off |

| Description                                                                                                    |                                                                                                    |
|----------------------------------------------------------------------------------------------------|----------------------------------------------------------------------------------------------------|
| Description                                                                                                    | Def.                                                                                                    |
| Flux braking is turned off.                                                                                                    |                                                                                                    |
| Flux braking is turned on.                                                                                                    |                                                                                                    |
| Flux braking operating voltage.                                                                                                    | 580.0 V                                                                                                    |
| Value of the DC-link voltage, when the flux braking begins to operate.<br><sup>1</sup> Refer to chapter 3.1 Undervoltage, overvoltage ( <i>str. 13</i> ) by product type.<br><sup>2</sup> Refer to chapter 3.1 Undervoltage, overvoltage ( <i>str. 13</i> ) by product type. |                                                                                                    |
| Setting the gain of the flux brake.                                                                                                    | 0.20                                                                                                    |
| Too high gain can cause excessive rise of the motor current, up to fault " E11-Ove<br>(page 27)". Flux brake function is inactive when zero value is set. Correct value is<br>as a compromise, so that the braking is reliable and the motor current is not unnec<br>high.   | selected                                                                                                    |
| Time constant of the flux brake filter on the FB output signal.                                                                                                    | 100 ms                                                                                                    |
| It helps to adjust the flux braking dynamics. In case of slow reactions, it is nece increase time constant of the filter and vice versa, when oscillations occur, decrease                                                                                                   |                                                                                                    |
| -                                                                                                    | Flux braking is turned on.<br>Flux braking operating voltage.<br>Value of the DC-link voltage, when the flux braking begins to operate.<br><sup>1</sup> Refer to chapter 3.1 Undervoltage, overvoltage (str. 13) by product type.<br><sup>2</sup> Refer to chapter 3.1 Undervoltage, overvoltage (str. 13) by product type.<br>Setting the gain of the flux brake.<br>Too high gain can cause excessive rise of the motor current, up to fault " E11-Ove<br>(page 27)". Flux brake function is inactive when zero value is set. Correct value is<br>as a compromise, so that the braking is reliable and the motor current is not unnec<br>high.<br>Time constant of the flux brake filter on the FB output signal.<br>It helps to adjust the flux braking dynamics. In case of slow reactions, it is nece |

#### 7.4.8 POWER RESTRICTION

Group of parameters number [811]

Converter power restriction conditions setting. Power restriction is used for keeping the drive in operation during extreme load or thermal conditions.

MENU \ SETTINGS \ CONTROL AND REGULATION \ POWER RESTRICTION

| Name [ID]                                                                                                    | Description                                                                                                    | Def.                    |
|----------------------------------------------------------------------------------------------------|----------------------------------------------------------------------------------------------------|-------------------------|
| Power restriction<br>(PR) [766]                                                                                    | <ul> <li>Selecting the operating mode of the converter power restriction (PR). PR starts decreasing the current restriction and prevents the occurrence of faults that could stop the drive operation.</li> <li>6] If it is necessary to keep the converter operating even in adverse temperature or load conditions, it is necessary to activate the power restriction mode.</li> </ul> |                         |
| □ From overload                                                                                                    | After exceeding the converter overload Thermal integral INV [31] (page 21) 90% value, power will be restricted.                                                                                                    | beyond the              |
| <ul> <li>From the cooler<br/>temperature</li> </ul>                                                                | After exceeding the temperature Cooler temperature [74] (page 20) beyond the value                                                                                                    |                         |
| <ul> <li>From the motor<br/>overload</li> </ul>                                                                    | otor After exceeding the motor overload Thermal integral MT [33] (page 21) beyond the 90% value, power will be restricted.                                                                                                    |                         |
| <ul> <li>From external<br/>temperature</li> </ul>                                                                  |                                                                                                    |                         |
| restriction signal                                                                                                 | e powerConverter power restriction after exceeding the parameter value PR Signal [1088]<br>gnal (page 46) beyond the value PR signal limit [1089] (page 46).                                                                                                    |                         |
| PR Signal [1088]                                                                                                   | Selection of the signal, according to which the power will be restricted by an active selection of the power restriction source Power restriction (PR) [766] (page 46) - from the power restriction signal                                                                                                    | [472] Freq.<br>INV abs. |
| Signal                                                                                                    |                                                                                                    |                         |
| PR signal limit<br>[1089]                                                                                          | Signal limit PR Signal [1088] (page 46), beyond which the converter restricts the power.                                                                                                    | 0.00 Hz                 |
| 0.00    ÷     Max.<br>frequency [111]                                                                              |                                                                                                    |                         |
| P gain PR [1090] Gain value of the power restriction (PR) controllers proportional term. 1.00                      |                                                                                                    | 1.0000                  |
| 1000.0000                                                                                                    | 000,0000 restriction signal. If the proportional gain is negative, then regulation error is inverted.                                                                                                    |                         |
| l gain PR [1091]                                                                                                   | Integration time constant value of the power restriction (PR) controllers proportional term.                                                                                                    | 1.00 s                  |
| 0.00 s ÷ 1000.00 s PR controller works only when using the PR source active selection from the restriction signal. |                                                                                                    | the power               |

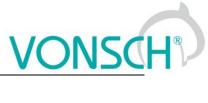

#### 7.5 INPUTS AND OUTPUTS

Group of parameters number [216] Setting of the control, digital and analog inputs and outputs of converter.

#### 7.5.1 BINARY INPUTS

Group of parameters number [143] Binary (digital) inputs setting.

MENU \ SETTINGS \ INPUTS AND OUTPUTS \ BINARY INPUTS

| Name [ID]            | Description                                                                                                    | Def.        |
|----------------------|----------------------------------------------------------------------------------------------------|-------------|
| BIN HW<br>Type [172] | Binary inputs hardware evaluation setting. The evaluation covers all digital inputs simultaneously.                                                                                                    | 24V Level   |
|                      | Individual binary inputs X1:1, X1:2, X1:3, X1:4, X1:5, X1:6 are active when 0V connected (Terminal X1:10).                                                                                                    | voltage is  |
|                      | Individual binary inputs X1:1, X1:2, X1:3, X1:4, X1:5, X1:6 are active when 24V connected (Terminal X1:8).                                                                                                    | voltage is  |
| BIN1 Filter<br>[178] | Time constant of the binary signal filter.                                                                                                    | 10 ms       |
| 0  ms = 7            | Binary input is switched on when the voltage level defined by parameter BIN HW (page 47) is present longer than the value of this parameter and is switched off when is not present longer than the value of this parameter. |             |
| [716]                | de taken into account.                                                                                                    | Direct      |
|                      | If the HW Type is set to 24V, then the BIN is active if there is 24V on the input. If the l<br>set to 0V, then the BIN is active on 0V.                                                                                      | ⊣W Type is  |
| Inverted             | If the HW Type is set to 24V, then the BIN is active by 0V. If the HW Type is set to 0<br>BIN is active by 24V.                                                                                                    | V, then the |
| [1/9]                | Time constant of the binary signal filter.                                                                                                    | 10 ms       |
| 0 ms ÷<br>30000 ms   | Binary input is switched on when the voltage level defined by parameter BIN HW (page 47) is present longer than the value of this parameter and is switched off when is not present longer than the value of this parameter. | the voltage |
| [/1/]                | Determines the binary input evaluation mode. Binary input hardware settings need to be taken into account.                                                                                                    | Direct      |
|                      | s of parameter's BIN1 Logic [716] (page 47)                                                                                                    |             |
| BIN3 Filter<br>[180] | Time constant of the binary signal filter.                                                                                                    | 10 ms       |
| 0 ms ÷<br>30000 ms   | Binary input is switched on when the voltage level defined by parameter BIN HW (page 47) is present longer than the value of this parameter and is switched off when is not present longer than the value of this parameter. | the voltage |
| [/10]                | Determines the binary input evaluation mode. Binary input hardware settings need to be taken into account.                                                                                                    | Direct      |
|                      | s of parameter's BIN1 Logic [716] (page 47)                                                                                                    |             |
| BIN4 Filter<br>[181] | Time constant of the binary signal filter.                                                                                                    | 10 ms       |
| 0 ms ÷<br>30000 ms   | Binary input is switched on when the voltage level defined by parameter BIN HW (page 47) is present longer than the value of this parameter and is switched off when is not present longer than the value of this parameter. | the voltage |
| BIN4 Logic<br>[719]  | Determines the binary input evaluation mode. Binary input hardware settings need to be taken into account.                                                                                                    | Direct      |
| Look choise          | s of parameter's BIN1 Logic [716] (page 47)                                                                                                    |             |
| BIN5 Filter<br>[182] | Time constant of the binary signal filter.                                                                                                    | 10 ms       |
| 0 ms ÷<br>30000 ms   | Binary input is switched on when the voltage level defined by parameter BIN HW (page 47) is present longer than the value of this parameter and is switched off when is not present longer than the value of this parameter. | the voltage |
| BIN5 Logic<br>[720]  | Determines the binary input evaluation mode. Binary input hardware settings need to be taken into account.                                                                                                    | Direct      |

### VONSCH® Def

UNIFREM VF v.2.38x

| Name [ID]            | Description                                                                                                    | Def.   |
|----------------------|----------------------------------------------------------------------------------------------------|--------|
|                      | es of parameter's BIN1 Logic [716] (page 47)                                                                                                    |        |
| BIN6 Filter<br>[183] | Time constant of the binary signal filter.                                                                                                    | 10 ms  |
| 30000 ms             | Binary input is switched on when the voltage level defined by parameter BIN HW (page 47) is present longer than the value of this parameter and is switched off when is not present longer than the value of this parameter. | -      |
| BIN6 Logic<br>[721]  | Determines the binary input evaluation mode. Binary input hardware settings need to be taken into account.                                                                                                    | Direct |
| Look choise          | s of parameter's BIN1 Logic [716] (page 47)                                                                                                    |        |

#### 7.5.2 ANALOG INPUTS

Group of parameters number [144]

Settings of the analog inputs, which are used for input, setting or continuous measurement of signals like frequency setpoint, pressure, fluid level etc.

#### AIN1

Group of parameters number [147] First analog input.

MENU \ SETTINGS \ INPUTS AND OUTPUTS \ ANALOG INPUTS \ AIN1

| Name<br>[ID]            | Description                                                                                                    | Def.   |
|-------------------------|----------------------------------------------------------------------------------------------------|--------|
| AIN1<br>Type<br>[153]   | Analog input type.                                                                                                    | 0-10V  |
| 0-10V                   | Analog input level corresponds with the voltage, which is measured between the terminals X1:11 and X1:12 in the 0 to 10V(~0 až 100%) DC range.                                                                                                    |        |
| 2-10V                   | Analog input level corresponds with the voltage, which is measured between the terminals X1:11 and X1:12 in the 2 to 10V(~0 až 100%) DC range. If this voltage drops under the 2V limit, the frequency converter generates the fault " E25-Interrupted AIN1 (page 28)". Fault evaluation can be turned off using AIN Fault [837] (page 74). |        |
| 0-20mA                  | Analog input level corresponds with the current, which is measured between the terminals X1:11 and X1:12 in the 0 to 20mA(~0 až 100%) range.                                                                                                    |        |
| 4-20mA                  | Analog input level corresponds with the current, which is measured between the terminals X1:11 and X1:12 in the 4 to 20mA(~0 až 100%) range. If this voltage drops under the 4 mA limit, the frequency converter generates the fault " E25-Interrupted AIN1 (page 28)". Fault evaluation can be turned off using AIN Fault [837] (page 74). |        |
| AIN1<br>Filter<br>[254] | Time constant of first-order filter of the analog input.                                                                                                    | 100 ms |
| 0 ms ÷<br>30000<br>ms   |                                                                                                    |        |

#### SPECIAL SETTING AIN1

Group of parameters number [150]

Analog input mapping setting for the selected parameter. Value of this parameter will be affected by the analog input value.

MENU \ SETTINGS \ INPUTS AND OUTPUTS \ ANALOG INPUTS \ AIN1 \ SPECIAL SETTING AIN1

| Name [ID]                | Description                                                                               | Def. |
|--------------------------|-------------------------------------------------------------------------------------------|------|
| AINT SIGNALIZSTI         | Selection of the signal that will be linearly recalculated according to the analog input. | -    |
| Signal                   |                                                                                           |      |
| Signal (AlN1_A)<br>[253] | Signal value for the analog input level at point A.                                       | -    |

| Name [ID]                | Description                                         | Def.       |
|--------------------------|-----------------------------------------------------|------------|
| - ÷ -                    |                                                     |            |
| Signal (AlN1_B)<br>[252] | Signal value for the analog input level at point B. | -          |
| - ÷ -                    |                                                     |            |
| AIN1_A [949]             | Analog input level at point A.                      | 0.00 V     |
| 0.00 V ÷ 10.00 V         |                                                     |            |
| AIN1_B [950]             | Analog input level at point B.                      | 10.00<br>V |
| 0.00 V ÷ 10.00 V         |                                                     |            |

#### AIN2

Group of parameters number [149] Second analog input.

MENU \ SETTINGS \ INPUTS AND OUTPUTS \ ANALOG INPUTS \ AIN2

| Name<br>[ID]            | Description                                                                                                    | Def.           |
|-------------------------|----------------------------------------------------------------------------------------------------|----------------|
| AIN2<br>Type<br>[154]   | Analog input type.                                                                                                    | 0-10 V         |
|                         | Analog input value corresponds with the voltage, which is measured between the te<br>and X1:14 in the 0V to 10V DC range.                                                                                                    | erminals X1:13 |
| 2-10 V                  | Analog input value corresponds with the voltage, which is measured between the te<br>and X1:14 in the 2V to 10V DC range. If this voltage drops under the 2V limit,<br>converter generates the fault " E26-Interrupted AIN2 (page 28)". Fault evaluation ca<br>using AIN Fault [837] (page 74).                                 | the frequency  |
|                         | Analog input value corresponds with the current, which is measured between the terminals X1:13 and X1:14 in the 0 to 20mA range.                                                                                                    |                |
| 4-20 mA                 | Analog input value corresponds with the current, which is measured between the terminals X1:13 and X1:14 in the 4 to 20mA range. If this voltage drops under the 4 mA limit, the frequency converter generates the fault " E26-Interrupted AIN2 (page 28)". Fault evaluation can be turned off using AIN Fault [837] (page 74). |                |
| AIN2<br>Filter<br>[262] | Time constant of first-order filter of the analog input.                                                                                                    | 100 ms         |
| 0 ms ÷<br>30000<br>ms   |                                                                                                    |                |

#### SPECIAL SETTING AIN2

Group of parameters number [155]

Analog input mapping setting for the selected parameter. Value of this parameter will be affected by the analog input value.

MENU \ SETTINGS \ INPUTS AND OUTPUTS \ ANALOG INPUTS \ AIN2 \ SPECIAL SETTING AIN2

| Nam             | e [ID]    | Description                                                                               | Def. |
|-----------------|-----------|-------------------------------------------------------------------------------------------|------|
| AIN2 Sign       | 191 15221 | Selection of the signal that will be linearly recalculated according to the analog input. | -    |
| Signal          |           |                                                                                           |      |
| Signal<br>[261] | (AIN2_A)  | Signal value for the analog input level at point A.                                       | -    |
| - ÷ -           |           |                                                                                           |      |
| Signal<br>[260] | (AIN2_B)  | Signal value for the analog input level at point B.                                       | -    |
| - ÷ -           |           |                                                                                           |      |

UNIFREM VF v.2.38x

| Name [ID]        | Description                    | Def.       |
|------------------|--------------------------------|------------|
| AIN2_A [951]     | Analog input level at point A. | 0.00 V     |
| 0.00 V ÷ 10.00 V |                                |            |
| AIN2_B [952]     | Analog input level at point B. | 10.00<br>V |
| 0.00 V ÷ 10.00 V |                                |            |

#### AIN3

Group of parameters number [148]

Third analog input. Not available for the UNIFREM 400 M converter.

#### MENU \ SETTINGS \ INPUTS AND OUTPUTS \ ANALOG INPUTS \ AIN3

| Name<br>[ID]            | Description                                                                                                    | Def.   |
|-------------------------|----------------------------------------------------------------------------------------------------|--------|
| AIN3<br>Type<br>[268]   | Analog input type.                                                                                                    | 0-10 V |
| 0-10 V                  | Analog input level corresponds with the voltage, which is measured between the terminals X1:15 and X1:16 in the 0 to 10V DC range.                                                                                                    |        |
| 2-10 V                  | Analog input level corresponds with the voltage, which is measured between the terminals X1:15 and X1:16 in the 2 to 10V DC range. If this voltage drops under the 2V limit, the frequency converter generates the fault " E27-Interrupted AIN3 (page 28)". Fault evaluation can be turned off using AIN Fault [837] (page 74). |        |
| 0-20 mA                 | Analog input level corresponds with the current, which is measured between the terminals X1:15 and X1:16 in the 0 to 20mA range.                                                                                                    |        |
| 4-20 mA                 | Analog input level corresponds with the current, which is measured between the terminals X1:15 and X1:16 in the 4 to 20mA range. If this voltage drops under the 4 mA limit, the frequency converter generates the fault " E27-Interrupted AIN3 (page 28)". Fault evaluation can be turned off using AIN Fault [837] (page 74). |        |
| AIN3<br>Filter<br>[272] | Time constant of first-order filter of the analog input.                                                                                                    | 100 ms |
| 0 ms ÷<br>30000<br>ms   |                                                                                                    |        |

#### SPECIAL SETTING AIN3

Group of parameters number [156]

Analog input mapping setting for the selected parameter. Value of this parameter will be affected by the analog input value.

MENU \ SETTINGS \ INPUTS AND OUTPUTS \ ANALOG INPUTS \ AIN3 \ SPECIAL SETTING AIN3

| Name [ID]                | Description                                                                               | Def.       |
|--------------------------|-------------------------------------------------------------------------------------------|------------|
| AIN3 Signal [269]        | Selection of the signal that will be linearly recalculated according to the analog input. | -          |
| Signal                   |                                                                                           |            |
| Signal (AIN3_A)<br>[270] | Signal value for the analog input level at point A.                                       | -          |
| - ÷ -                    |                                                                                           |            |
| Signal (AIN3_B)<br>[271] | Signal value for the analog input level at point B.                                       | -          |
| - ÷ -                    |                                                                                           |            |
| AIN3_A [953]             | Analog input level at point A.                                                            | 0.00 V     |
| 0.00 V ÷ 10.00 V         |                                                                                           |            |
| AIN3_B [954]             | Analog input level at point B                                                             | 10.00<br>V |

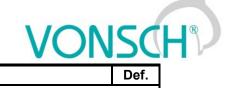

| Name [ID]        | Description |
|------------------|-------------|
| 0.00 V ÷ 10.00 V |             |

#### AIN4

Group of parameters number [152] Fourth analog input. Not available for the UNIFREM 400 M converter.

#### MENU \ SETTINGS \ INPUTS AND OUTPUTS \ ANALOG INPUTS \ AIN4

| Name<br>[ID]            | Description                                                                                                    | Def.          |  |
|-------------------------|----------------------------------------------------------------------------------------------------|---------------|--|
| AIN4<br>Type<br>[274]   | Analog input type.                                                                                                    | 0-10 V        |  |
| 0-10 V                  | Analog input value corresponds with the voltage, which is measured between the terminals X1:17 and X1:18 in the 0 to 10V DC range.                                                                                                    |               |  |
| 2-10 V                  | Analog input value corresponds with the voltage, which is measured between the te<br>and X1:18 in the 2 to 10V DC range. If this voltage drops under the 2V limit,<br>converter generates the fault " E28-Interrupted AIN4 (page 28)". Fault evaluation ca<br>using AIN Fault [837] (page 74).                                  | the frequency |  |
| 0-20 mA                 | Analog input value corresponds with the current, which is measured between the terminals X1:12 and X1:18 in the 0 to 20mA range.                                                                                                    |               |  |
| 4-20 mA                 | Analog input value corresponds with the current, which is measured between the terminals X1:17 and X1:18 in the 4 to 20mA range. If this voltage drops under the 4 mA limit, the frequency converter generates the fault " E28-Interrupted AIN4 (page 28)". Fault evaluation can be turned off using AIN Fault [837] (page 74). |               |  |
| AIN4<br>Filter<br>[278] | Time constant of first-order filter of the analog input.                                                                                                    | 100 ms        |  |
| 0 ms ÷<br>30000<br>ms   |                                                                                                    |               |  |

#### SPECIAL SETTING AIN4

#### Group of parameters number [199]

Analog input mapping setting for the selected parameter. Value of this parameter will be affected by the analog input value.

MENU \ SETTINGS \ INPUTS AND OUTPUTS \ ANALOG INPUTS \ AIN4 \ SPECIAL SETTING AIN4

| Name [ID]                | Description                                                                               | Def.       |
|--------------------------|-------------------------------------------------------------------------------------------|------------|
| AIN4 SIONALIZZSI         | Selection of the signal that will be linearly recalculated according to the analog input. | -          |
| Signal                   |                                                                                           |            |
| Signal (AIN4_A)<br>[276] | Signal value for the analog input level at point A.                                       | -          |
| - ÷ -                    |                                                                                           |            |
| Signal (AIN4_B)<br>[277] | Signal value for the analog input level at point B.                                       | -          |
| - ÷ -                    |                                                                                           |            |
| AIN4_A [955]             | Analog input level at point A.                                                            | 0.00 V     |
| 0.00 V ÷ 10.00 V         |                                                                                           |            |
| AIN4_B [956]             | Analog input level at point B.                                                            | 10.00<br>V |
| 0.00 V ÷ 10.00 V         |                                                                                           |            |

#### 7.5.3 RELAY OUTPUTS

Group of parameters number [146]

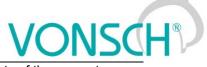

Relay outputs setting, which can be used for signalization of discrete values and events of the converter, e.g. fault, run, setpoint achieved.

#### Relay 1

Group of parameters number [186]

Relay 1 setting. Relay is connected to the terminals: NC - X2:25, COM - X2:26, NO - X2:27 (NC - X2:24, COM - X2:25, NO - X2:26 for UNIFREM 400 M).

#### MENU \ SETTINGS \ INPUTS AND OUTPUTS \ RELAY OUTPUTS \ RELAY 1

| Name [ID]                   | Description                                                                                                    | Def.               |
|-----------------------------|----------------------------------------------------------------------------------------------------|--------------------|
| R1 Source<br>[697]          | Relay switching function setting.                                                                                                    | Motor<br>operation |
| Motor operation             | Relay will switch on when the converter is in start (running).                                                                                                    |                    |
| Ready                       | Relay will switch on when the converter is READY.                                                                                                    |                    |
| Fault                       | Relay wil switch on when the fault in the converter occurs.                                                                                                    |                    |
| Brake                       | Relay will switch on when the mechanical brake function is activated, please see [517] (page 71).                                                                              |                    |
| F=zel                       | Relay will switch on after reaching the setpoint frequency.                                                                                                    |                    |
| Special                     | Relay will switch on after satisfying the conditions in the submenu SPECIAL SE                                                                                                 | TTING.             |
| R1 switch-on<br>time [307]  | The relay switch-on time delay.                                                                                                    | 0.00 s             |
|                             | After establishment of the switch condition, the relay will switch-on after a sele of time.                                                                                    | cted amount        |
| R1 switch-off<br>time [308] | The relay switch-off time delay.                                                                                                    | 0.00 s             |
|                             | After termination of the switch condition, the relay will switch-off after a selecte time.                                                                                     | ed amount of       |
| R1 Logic [755]              | Determines the relay output evaluation mode. The condition will be evaluated first, then the switch times will be evaluated and the relay logic will be Direct evaluated last. |                    |
| Direct                      | If the switch conditions are met, the relay will switch on.                                                                                                    |                    |
| Inverted                    | If the switch conditions are met, the relay will switch off.                                                                                                    |                    |

#### SPECIAL SETTING R1

Group of parameters number [221]

Special function setting for relay 1. R1 Source [697] (page 52) must be chosen as "Special".

MENU \ SETTINGS \ INPUTS AND OUTPUTS \ RELAY OUTPUTS \ RELAY 1 \ SPECIAL SETTING R1

| Name [ID]                                                  | Description                                                                                     | Def.                    |  |
|------------------------------------------------------------|-------------------------------------------------------------------------------------------------|-------------------------|--|
|                                                            | Signal that is evaluated for the relay switch. Either numeric or discrete signal can be chosen. | [76] Converter<br>state |  |
| Signal                                                     |                                                                                                 |                         |  |
| R1 switch-on<br>[301]                                      | Conditions for R1 switch-on.                                                                    | Run                     |  |
|                                                            | Look choises of parameter's Converter state [76] (page 20)                                      |                         |  |
| R1 switch-off<br>[309]                                     | Conditions for R1 switch-off.                                                                   |                         |  |
| Look choises of parameter's Converter state [76] (page 20) |                                                                                                 |                         |  |

#### Relay 2

Group of parameters number [187]

Relay 2 setting. Relay is connected to the terminals: NC - X2:28, COM - X2:29, NO - X2:30 (NC - X2:21, COM - X2:22, NO - X2:23 for UNIFREM 400 M).

MENU \ SETTINGS \ INPUTS AND OUTPUTS \ RELAY OUTPUTS \ RELAY 2

| Name [ID] Description Def. |
|----------------------------|
|----------------------------|

UNIFREM VF v.2.38x

| Name [ID]                   | Description                                                                                                    | Def.      |
|-----------------------------|----------------------------------------------------------------------------------------------------|-----------|
| R2 Source<br>[698]          | Relay switching function setting. Functionality is the same as RELAY 1 R1 Source [697] (page 52).                                                                       | Fault     |
|                             | parameter's R1 Source [697] (page 52)                                                                                                    |           |
| R2 switch-on<br>time [316]  | Relay switch-on time delay.                                                                                                    | 0.00<br>s |
| 3600.00 s                   | After establishment of the switch condition, the relay will switch-on after a selected a of time.                                                                       | mount     |
| R2 switch-off<br>time [317] | Relay switch-off time delay.                                                                                                    | 0.00<br>s |
| 3600.00 s                   | If the switch condition is no longer valid, the relay remains switched on for a se amount of time.                                                                      |           |
| R2 Logic [756]              | Determines the relay output evaluation mode. The condition will be evaluated first, then the switch times will be evaluated and the relay logic will be evaluated last. | Direct    |
| Direct                      | If the switch conditions are met, the relay will switch on.                                                                                                    |           |
| Inverted                    | If the switch conditions are met, the relay will switch off.                                                                                                    |           |

#### **SPECIAL SETTING R2**

Group of parameters number [223]

Special function setting for relay 2. R2 Source [698] (page 53) must be chosen as "Special".

MENU \ SETTINGS \ INPUTS AND OUTPUTS \ RELAY OUTPUTS \ RELAY 2 \ SPECIAL SETTING R2

| Name [ID]                                                  | Description                                                                                     | Def.                    |  |
|------------------------------------------------------------|-------------------------------------------------------------------------------------------------|-------------------------|--|
|                                                            | Signal that is evaluated for the relay switch. Either numeric or discrete signal can be chosen. | [76] Converter<br>state |  |
| Signal                                                     |                                                                                                 |                         |  |
| R2 switch-on<br>[313]                                      | Conditions for R2 switch-on.                                                                    | Fault                   |  |
|                                                            | Look choises of parameter's Converter state [76] (page 20)                                      |                         |  |
| R2 switch-off<br>[314]                                     | Conditions for R2 switch-off.                                                                   |                         |  |
| Look choises of parameter's Converter state [76] (page 20) |                                                                                                 |                         |  |

#### Relay 3

Group of parameters number [188]

Relay 3 setting. Not available for the UNIFREM 400 M VF converter. Relay is connected to the terminals: NC - X2:31, COM - X2:32, NO - X2:33.

MENU \ SETTINGS \ INPUTS AND OUTPUTS \ RELAY OUTPUTS \ RELAY 3

| Name [ID]                   | Description                                                                                                    | Def.   |
|-----------------------------|----------------------------------------------------------------------------------------------------|--------|
| R3 Source<br>[699]          | Relay switching function setting. Functionality is the same as RELAY 1 R1 Source [697] (page 52).                                                                       | Ready  |
|                             | parameter's R1 Source [697] (page 52)                                                                                                    |        |
| R3 switch-on<br>time [324]  | Relay switch-on time delay.                                                                                                    | 0.00 s |
| 3600.00 s                   | After establishment of the switch condition, the relay will switch-on after a selected a of time.                                                                       | amount |
| R3 switch-off<br>time [325] | Relay switch-off time delay.                                                                                                    | 0.00 s |
| 3600.00 s                   | If the switch condition is no longer valid, the relay remains switched on for a se<br>amount of time.                                                                   |        |
| R3 Logic [757]              | Determines the relay output evaluation mode. The condition will be evaluated first, then the switch times will be evaluated and the relay logic will be evaluated last. | Direct |
| Direct                      | If the switch conditions are met, the relay will switch on.                                                                                                    |        |
| Inverted                    | If the switch conditions are met, the relay will switch off.                                                                                                    |        |

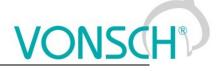

#### SPECIAL SETTING R3

Group of parameters number [226]

Special function setting for relay 3. R3 Source [699] (page 53) must be chosen as "Special". Not available for the UNIFREM 400 M converter.

MENU \ SETTINGS \ INPUTS AND OUTPUTS \ RELAY OUTPUTS \ RELAY 3 \ SPECIAL SETTING R3

| Name [ID]                                                  | Description                                                                                     | Def.                    |  |  |
|------------------------------------------------------------|-------------------------------------------------------------------------------------------------|-------------------------|--|--|
|                                                            | Signal that is evaluated for the relay switch. Either numeric or discrete signal can be chosen. | [76] Converter<br>state |  |  |
| Signal                                                     |                                                                                                 |                         |  |  |
| R3 switch-on<br>[321]                                      | Conditions for R3 switch-on.                                                                    | Ready                   |  |  |
|                                                            | Look choises of parameter's Converter state [76] (page 20)                                      |                         |  |  |
| R3 switch-off<br>[322]                                     | Conditions for R3 switch-off.                                                                   |                         |  |  |
| Look choises of parameter's Converter state [76] (page 20) |                                                                                                 |                         |  |  |

#### 7.5.4 ANALOG OUTPUTS

Group of parameters number [145]

Analog outputs settings. Analog outputs are used to transfer continuous signals and quantities of the converter to superior control and diagnostic systems such as display units, PLC or measuring instruments.

#### A01

Group of parameters number [370]

First analog output is connected to the terminal: Plus - X1:19, Minus - X1:20 (Plus - X1:15, Minus - X1:16 for UNIFREM 400 M).

MENU \ SETTINGS \ INPUTS AND OUTPUTS \ ANALOG OUTPUTS \ AO1

| Name [ID]                   | Description                                           | Def.                 |
|-----------------------------|-------------------------------------------------------|----------------------|
| AO1 Type [358]              | Analog output type.                                   | 0-20mA               |
| Turned off                  | Analog output is turned off. The output is 0mA.       |                      |
| 0-20mA                      | Analog output operates in the 0-20mA range.           |                      |
| 4-20mA                      | Analog output operates in the 4-20mA range.           |                      |
| AO1 Source [1076]           | Analog output quantity selection.                     | Freq. INV abs.       |
| Freq. INV abs.              | The output value is taken from Freq. INV abs. [472] ( | page 15).            |
| MT Current                  | The output value is taken from Current [42] (page 15) | ).                   |
| Power                       | The output value is taken from Power [66] (page 15).  |                      |
| ETP Current                 | The output value is taken from ETP Current [870] (pa  | age 19).             |
| Torque                      | The output value is taken from Torque [69] (page 15). |                      |
| Special                     | The output value is taken from Special signal AOx.    |                      |
| Signal (AO1_A) [360]        | Signal value for the analog output level at point A.  | 0.00 Hz              |
| 0.00 ÷ Max. frequency [111] |                                                       |                      |
| Signal (AO1_B) [361]        | Signal value for the analog output level at point B.  | 50.00 Hz             |
| 0.00 ÷ Max. frequency [111] |                                                       | ·                    |
| AO1_A [941]                 | Analog output level at point A.                       | 0.00 mA              |
| 0.00 mA ÷ 20.00 mA          |                                                       | •                    |
| AO1_B [942]                 | Analog output level at point B.                       | 20.00 mA             |
| 0.00 mA ÷ 20.00 mA          |                                                       |                      |
| AO1 Signal [359]            | Selection of special signal for the analog output.    | [472] Freq. INV abs. |
| Signal                      |                                                       | ·                    |

#### A02

Group of parameters number [371]

Second analog output is connected to the terminal: Plus - X1:21, Minus - X1:22 (Plus - X1:17, Minus - X1:16 for UNIFREM 400 M).

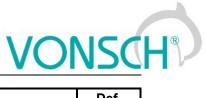

| MENU \ SETTINGS \ I       | MENU \ SETTINGS \ INPUTS AND OUTPUTS \ ANALOG OUTPUTS \ AO2                                                        |                 |  |  |  |
|---------------------------|----------------------------------------------------------------------------------------------------|-----------------|--|--|--|
| Name [ID]                 | Description                                                                                                    | Def.            |  |  |  |
| AO2 Type [362]            | Analog output type. Configuration possibilities are the same as in AO 1 AO1<br>Type [358] (page 54).               | 0-20mA          |  |  |  |
| Look choises of p         | arameter's AO1 Type [358] (page 54)                                                                                |                 |  |  |  |
| AO2 Source<br>[1077]      | Analog output quantity selection. Configuration possibilities are the same as in AO 1 AO1 Source [1076] (page 54). | MT<br>Current   |  |  |  |
|                           | arameter's AO1 Source [1076] (page 54)                                                                             |                 |  |  |  |
| Signal (AO2_A)<br>[366]   | Signal value for the analog output level at point A.                                                               | 0.00 A          |  |  |  |
| 0.00 ÷ I <sub>NK2</sub> 4 | <sup>4</sup> The value depends on the inverter power line. See installation manual.                                |                 |  |  |  |
| Signal (AO2_B)<br>[368]   | Signal value for the analog output level at point B.                                                               | 6.00 A          |  |  |  |
| 0.00 ÷ I <sub>NK2</sub> 4 | <sup>4</sup> The value depends on the inverter power line. See installation manual.                                |                 |  |  |  |
| AO2_A [945]               | Analog output level at point A.                                                                                    | 0.00 mA         |  |  |  |
| 0.00 mA ÷ 20.00<br>mA     |                                                                                                    |                 |  |  |  |
| AO2_B [946]               | Analog output level at point B.                                                                                    | 20.00 mA        |  |  |  |
| 0.00 mA ÷ 20.00<br>mA     |                                                                                                    |                 |  |  |  |
| AO2 Signal<br>[364]       | Selection of the signal that will linearly recalculate the analog output.                                          | [42]<br>Current |  |  |  |
| Signal                    |                                                                                                    |                 |  |  |  |
|                           |                                                                                                    |                 |  |  |  |

#### A03

Group of parameters number [372] Third analog output is connected to the terminal: Plus - X1:23, Minus - X1:24. Not available for the UNIFREM 400 M converters.

MENU \ SETTINGS \ INPUTS AND OUTPUTS \ ANALOG OUTPUTS \ AO3

| Name [ID]               | Description                                                                                                    | Def.          |
|-------------------------|----------------------------------------------------------------------------------------------------|---------------|
| AO3 Type [363]          | Analog output type. Configuration possibilities are the same as in AO 1 AO1 Type [358] (page 54).                  | 0-20mA        |
| Look choises of pa      | arameter's AO1 Type [358] (page 54)                                                                                |               |
| AO3 Source<br>[1078]    | Analog output quantity selection. Configuration possibilities are the same as in AO 1 AO1 Source [1076] (page 54). | Power         |
|                         | arameter's AO1 Source [1076] (page 54)                                                                             |               |
| Signal (AO3_A)<br>[367] | Signal value for the analog output level at point A.                                                               | 0.0 W         |
| -3E9 W ÷ 3E9 W          |                                                                                                    |               |
| Signal (AO3_B)<br>[369] | Signal value for the analog output level at point B.                                                               | 6000.0<br>W   |
| -3E9 W ÷ 3E9 W          |                                                                                                    |               |
| AO3_A [947]             | Analog output level at point A.                                                                                    | 0.00 mA       |
| 0.00 mA ÷ 20.00<br>mA   |                                                                                                    |               |
| AO3_B [948]             | IAnalog output level at point B                                                                                    | 20.00<br>mA   |
| 0.00 mA ÷ 20.00<br>mA   |                                                                                                    |               |
| AO3 Signal<br>[365]     | Selection of the signal that will linearly recalculate the analog output.                                          | [66]<br>Power |
| Signal                  |                                                                                                    |               |

#### 7.6 FUNCTIONS

Group of parameters number [532] Setting an selection of different optional functions of the UNIFREM frequency converter.

#### 7.6.1 PLC FUNCTIONS

Group of parameters number [315] Built-in numerical and logical blocks, replacing the need for a simple control system.

#### LOGICAL BLOCKS

Group of parameters number [166] Building logical links between the signals. First two logical blocks are fast (they respond in 1ms), other logical blocks respond in 10ms.

#### LB Timing

Group of parameters number [1024] LB time delay setting.

MENU \ SETTINGS \ FUNCTIONS \ PLC FUNCTIONS \ LOGICAL BLOCKS \ LB TIMING

|                              |                                                                                                    | Def.       |
|------------------------------|----------------------------------------------------------------------------------------------------|------------|
| Name [ID]                    | Description                                                                                                    |            |
|                              | LB on delay time. It is necessary to select the LB in parameter LB for on delay 1 [1033] (page 56), which this time is designated for.      | 0.00<br>s  |
| 0.00 s ÷ 7200.00 s           |                                                                                                    |            |
| LB for on delay 1<br>[1033]  | Selecting the logical blocks, which the defined on delay time On delay 1 [1025] (page 56) is applied to.                                    | ]          |
| Look choises of pa           | rameter's Logical blocks [8] (page 17)                                                                                                    |            |
| On delay 2 [1026]            | LB on delay time. It is necessary to select the LB in parameter LB for on delay 2<br>[1034] (page 56), which this time is designated for.   | 20.00<br>s |
| 0.00 s ÷ 7200.00 s           |                                                                                                    |            |
| [1034]                       | Selecting the logical blocks, which the defined on delay time On delay 2 [1026 (page 56) is applied to.                                     | ]          |
| Look choises of pa           | rameter's Logical blocks [8] (page 17)                                                                                                    |            |
| Off delay 5 [1027]           | LB on delay time. It is necessary to select the LB in parameter LB for on delay 3<br>[1035] (page 56), which this time is designated for.   | 30.00<br>s |
| 0.00 s ÷ 7200.00 s           |                                                                                                    |            |
|                              | Selecting the logical blocks, which the defined on delay time On delay 3 [1027<br>(page 56) is applied to.                                  | ]          |
| Look choises of pa           | rameter's Logical blocks [8] (page 17)                                                                                                    |            |
| On delay 4 [1028]            | LB on delay time. It is necessary to select the LB in parameter LB for on delay 4 [1036] (page 56), which this time is designated for.      | 0.00<br>s  |
| 0.00 s ÷ 7200.00 s           |                                                                                                    |            |
|                              | Selecting the logical blocks, which the defined on delay time On delay 4 [1028 (page 56) is applied to.                                     | ]          |
| Look choises of pa           | rameter's Logical blocks [8] (page 17)                                                                                                    |            |
| Off delay 1<br>[1029]        | LB off delay time. It is necessary to select the LB in parameter LB for off delay 1<br>[1037] (page 56), which this time is designated for. | 0.00<br>s  |
| 0.00 s ÷ 7200.00 s           |                                                                                                    |            |
| LB for off delay 1<br>[1037] | Selecting the logical blocks, which the defined off delay time Off delay 1 [1029 (page 56) is applied to.                                   | ]          |
| Look choises of pa           | rameter's Logical blocks [8] (page 17)                                                                                                    |            |
| Off delay 2<br>[1030]        | LB off delay time. It is necessary to select the LB in parameter LB for off delay 2 [1038] (page 56), which this time is designated for.    | 20.00<br>s |
| 0.00 s ÷ 7200.00 s           |                                                                                                    |            |
| _                            | Selecting the logical blocks, which the defined off delay time Off delay 2 [1030] (page 56) is applied to.                                  | ]          |
|                              | rameter's Logical blocks [8] (page 17)                                                                                                    | •          |
|                              | LB off delay time. It is necessary to select the LB in parameter LB for off delay 3                                                         | 30.00      |

VONSCH

UNIFREM VF v.2.38x

| Name [ID]          | Description                                                                                                    | Def.      |
|--------------------|----------------------------------------------------------------------------------------------------|-----------|
| [1031]             | [1039] (page 57), which this time is designated for.                                                                                     | S         |
| 0.00 s ÷ 7200.00 s |                                                                                                    |           |
|                    | Selecting the logical blocks, which the defined off delay time Off delay 3 [1031] (page 56) is applied to.                               |           |
| Look choises of pa | rameter's Logical blocks [8] (page 17)                                                                                                   |           |
|                    | LB off delay time. It is necessary to select the LB in parameter LB for off delay 4 [1040] (page 57), which this time is designated for. | 0.00<br>s |
| 0.00 s ÷ 7200.00 s |                                                                                                    |           |
|                    | Selecting the logical blocks, which the defined off delay time Off delay 4 [1032] (page 57) is applied to.                               |           |
| Look choises of pa | rameter's Logical blocks [8] (page 17)                                                                                                   |           |

#### LB Reset

Group of parameters number [1041]

LB reset setting. Selected LB are reseted to the default status.

MENU \ SETTINGS \ FUNCTIONS \ PLC FUNCTIONS \ LOGICAL BLOCKS \ LB RESET

| Name [ID]                 | Description                                                                                                    | Def. |
|---------------------------|----------------------------------------------------------------------------------------------------|------|
| LB Reset [1045]           | Selecting the logical blocks for which the reset is applied.                                                                                         |      |
| Look choises of pa        | arameter's Logical blocks [8] (page 17)                                                                                                    |      |
|                           | Selecting the signal for the LB Reset. It will be processed according to the selected<br>operation. Either numeric or discrete signal can be chosen. | -    |
| Signal                    |                                                                                                    |      |
| LB Reset active<br>[1043] | Conditions for LB reset activation.                                                                                                    | -    |
| - ÷ -                     |                                                                                                    |      |
|                           | LB reset deactivation: In case of a numeric signal if the signal value is lower than the defined level.                                              | -    |
| - ÷ -                     |                                                                                                    |      |

#### LB1 (Fast)

Group of parameters number [167]

First quick logical operation setting (1ms reaction time).

MENU \ SETTINGS \ FUNCTIONS \ PLC FUNCTIONS \ LOGICAL BLOCKS \ LB1 (FAST)

| Name [ID]             | Description                                                                                                    | Def.  |
|-----------------------|----------------------------------------------------------------------------------------------------|-------|
|                       | Logical operation type that will be used for the logical block.                                                            | OR    |
| OR                    | Disjunction operation. The output is active if at least one of the inputs is active.                                       |       |
| AND                   | Conjunction operation. Output is active if both inputs are active.                                                         |       |
|                       | Exclusive sum operation. Output is active if inputs are different (one active, the o inactive).                            | other |
| RS                    | RS flip-flop. Output is set to inactive if the first input is active. Output is set to active i<br>second input is active. | f the |
| =                     | Operation equals. Output is active if both inputs are identical.                                                           |       |
| >=                    | Operation greater or equal. Output is active if the first signal is greater than or equals second signal.                  | s the |
| >                     | Operation greater. Output is active if the first signal is greater than the second signal.                                 |       |
| LB1 Level [1008]      | Input and output type of the logical block.                                                                                |       |
| □ Output<br>negated.  | Logical block output will be negated.                                                                                      |       |
| □ Input 1<br>negated. | First input signal is negated.                                                                                             |       |
| □ Input 2<br>negated. | Second input signal is negated.                                                                                            |       |

|                            | UNIFREM VF v.2.38x                                                                                                    |      |
|----------------------------|----------------------------------------------------------------------------------------------------|------|
|                            | UNIFREM VF v.2.38x                                                                                                    |      |
| Name [ID]                  | Description                                                                                                    | Def. |
| Input 1 edge.              | First LB input responds to the leading edge of the signal.                                                                                            |      |
| □ Input 2 edge.            | Second LB input responds to the leading edge of the signal.                                                                                           |      |
| LB1_1 Signal<br>[577]      | Signal selection for the 1st input of LB1. It will be processed according to the selected operation. Either numeric or discrete signal can be chosen. |      |
| Signal                     |                                                                                                    |      |
| LB1_1 switch-on<br>[578]   | Conditions for switching on the LB1_1.                                                                                                    |      |
| - ÷ -                      |                                                                                                    |      |
| LB1_1 switch-<br>off [579] | LB1_1 switch-off: In case of a numeric signal if the signal value is lower than the<br>defined level.                                                 |      |
| - ÷ -                      |                                                                                                    |      |
| LB1_2 Signal<br>[580]      | Signal selection for the 2nd input of LB1. It will be processed according to the selected operation. Either numeric or discrete signal can be chosen. |      |
| Signal                     |                                                                                                    |      |
| LB1_2 switch-on<br>[581]   | Conditions for switching on the LB2.                                                                                                    |      |
| - ÷ -                      |                                                                                                    |      |
| LB1_2 switch-<br>off [582] | LB1_2 switch-off: In case of a numeric signal if the signal value is lower than the defined level.                                                    |      |
| - ÷ -                      |                                                                                                    |      |

#### LB2 (Fast)

Group of parameters number [168] Second quick logical operation setting (1ms reaction time).

MENU \ SETTINGS \ FUNCTIONS \ PLC FUNCTIONS \ LOGICAL BLOCKS \ LB2 (FAST)

| IVIEINU \ SE                  |            | UNCTIONS (PEC FUNCTIONS (LOGICAL BLOCKS (LB2 (FAST)                                                                                                    |      |
|-------------------------------|------------|----------------------------------------------------------------------------------------------------|------|
| Name                          | e [ID]     | Description                                                                                                    | Def. |
| LB2 O<br>[626]                | peration   | Logical operation type that will be used for the logical block. Configuration possibilities are the same as in LB 1 LB1 Operation [625] (page 57).       | OR   |
| Look cho                      | ises of p  | arameter's LB1 Operation [625] (page 57)                                                                                                    |      |
| LB2 Lev                       | el [1009]  | Input and output type of the logical block. Configuration possibilities are the same as in LB 1 LB1 Level [1008] (page 57).                              |      |
| Look cho                      | ises of pa | arameter's LB1 Level [1008] (page 57)                                                                                                    |      |
| LB2_1<br>[583]                | Signal     | Signal selection for the 1st input of LB2. It will be processed according to the selected operation. Either numeric or discrete signal can be chosen.    | -    |
| Signal                        |            |                                                                                                    |      |
| LB2_1 s <sup>.</sup><br>[584] | witch-on   | Conditions for switching on the LB2_1.                                                                                                    | -    |
| - ÷ -                         |            |                                                                                                    |      |
| LB2_1<br>off [585]            | switch-    | LB2_1 switch-off: In case of a numeric signal if the signal value is lower than the defined level.                                                       | -    |
| - ÷ -                         |            |                                                                                                    |      |
| LB2_2<br>[586]                | Signal     | Signal selection for the 2nd input of LB2. It will be processed according to the<br>selected operation. Either numeric or discrete signal can be chosen. | -    |
| Signal                        |            |                                                                                                    |      |
| LB2_2 s <sup>.</sup><br>[587] | witch-on   | Conditions for switching on the LB2_2.                                                                                                    | -    |
| - ÷ -                         |            |                                                                                                    |      |
| LB2_2<br>off [588]            |            | LB2_2 switch-off: In case of a numeric signal if the signal value is lower than the defined level.                                                       | -    |
| - ÷ -                         |            |                                                                                                    |      |
|                               |            |                                                                                                    |      |

#### LB3 Group of parameters number [169]

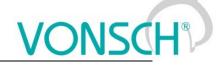

Third logical operation setting.

#### MENU \ SETTINGS \ FUNCTIONS \ PLC FUNCTIONS \ LOGICAL BLOCKS \ LB3

| Name [ID]                | Description                                                                                                    | Def. |
|--------------------------|----------------------------------------------------------------------------------------------------|------|
| LB3 Operation<br>[627]   | Logical operation type that will be used for the logical block. Configuration possibilities are the same as in LB 1 LB1 Operation [625] (page 57).       | OR   |
| Look choises of pa       | arameter's LB1 Operation [625] (page 57)                                                                                                    |      |
| LB3 Level [1010]         | Input and output type of the logical block. Configuration possibilities are the same as in LB 1 LB1 Level [1008] (page 57).                              |      |
| Look choises of pa       | arameter's LB1 Level [1008] (page 57)                                                                                                    |      |
|                          | Signal selection for the 1st input of LB3. It will be processed according to the selected operation. Either numeric or discrete signal can be chosen.    | -    |
| Signal                   |                                                                                                    |      |
| LB3_1 switch-on<br>[590] | Conditions for switching on the LB3_1.                                                                                                    | -    |
| - ÷ -                    |                                                                                                    |      |
|                          | LB3_1 switch-off: In case of a numeric signal if the signal value is lower than the<br>defined level.                                                    | -    |
| - ÷ -                    |                                                                                                    |      |
|                          | Signal selection for the 2nd input of LB3. It will be processed according to the<br>selected operation. Either numeric or discrete signal can be chosen. | -    |
| Signal                   |                                                                                                    |      |
| LB3_2 switch-on<br>[593] | Conditions for switching on the LB3_2.                                                                                                    | -    |
| - ÷ -                    |                                                                                                    |      |
|                          | LB3_2 switch-off: In case of a numeric signal if the signal value is lower than the<br>defined level.                                                    | -    |
| - ÷ -                    |                                                                                                    |      |

#### *LB4*

Group of parameters number [170] Fourth logical operation setting.

MENU \ SETTINGS \ FUNCTIONS \ PLC FUNCTIONS \ LOGICAL BLOCKS \ LB4

| Name [ID]                | Description                                                                                                    | Def. |
|--------------------------|----------------------------------------------------------------------------------------------------|------|
| LB4 Operation            | Logical operation type that will be used for the logical block. Configuration possibilities are the same as in LB 1 LB1 Operation [625] (page 57).    | OR   |
| Look choises of pa       | arameter's LB1 Operation [625] (page 57)                                                                                                    |      |
| LB4 Level [1011]         | Input and output type of the logical block. Configuration possibilities are the same as in LB 1 LB1 Level [1008] (page 57).                           |      |
| Look choises of pa       | arameter's LB1 Level [1008] (page 57)                                                                                                    |      |
|                          | Signal selection for the 1st input of LB4. It will be processed according to the selected operation. Either numeric or discrete signal can be chosen. | -    |
| Signal                   |                                                                                                    |      |
| LB4_1 switch-on<br>[596] | Conditions for switching on the LB4_1.                                                                                                    | -    |
| - ÷ -                    |                                                                                                    |      |
| _                        | LB4_1 switch-off: In case of a numeric signal if the signal value is lower than the<br>defined level.                                                 | -    |
| - ÷ -                    |                                                                                                    |      |
| LB4_2 Signal<br>[598]    | Signal selection for the 2nd input of LB4. It will be processed according to the selected operation. Either numeric or discrete signal can be chosen. | -    |
| Signal                   |                                                                                                    |      |
| LB4_2 switch-on<br>[599] | Conditions for switching on the LB4_2.                                                                                                    | -    |
| - ÷ -                    |                                                                                                    |      |

|                           | UNIFREM VF v.2.38x                                                                                      | SCH?     |
|---------------------------|----------------------------------------------------------------------------------------------------|----------|
| Name [ID]                 | Description                                                                                             | Def.     |
| LB4_2 switch<br>off [600] | I-LB4_2 switch-off: In case of a numeric signal if the signal value is lower than the<br>defined level. | e<br>-   |
| - ÷ -                     |                                                                                                    | <u> </u> |

#### LB5

Group of parameters number [171] Fifth logical operation setting.

MENU \ SETTINGS \ FUNCTIONS \ PLC FUNCTIONS \ LOGICAL BLOCKS \ LB5

| Name                 | [ID]    | Description                                                                                                    | Def. |
|----------------------|---------|----------------------------------------------------------------------------------------------------|------|
| LB5 Ope<br>[629]     | eration | Logical operation type that will be used for the logical block. Configuration possibilities are the same as in LB 1 LB1 Operation [625] (page 57).    | OR   |
|                      |         | arameter's LB1 Operation [625] (page 57)                                                                                                    |      |
| LB5 Level            | [1012]  | Input and output type of the logical block. Configuration possibilities are the same as in LB 1 Level [1008] (page 57).                               |      |
|                      |         | arameter's LB1 Level [1008] (page 57)                                                                                                    |      |
| LB5_1<br>[601]       | Signal  | Signal selection for the 1st input of LB5. It will be processed according to the selected operation. Either numeric or discrete signal can be chosen. | -    |
| Signal               |         |                                                                                                    |      |
| LB5_1 swi<br>[602]   | itch-on | Conditions for switching on the LB5_1.                                                                                                    | -    |
| - ÷ -                |         |                                                                                                    |      |
| LB5_1 s<br>off [603] | switch- | LB5_1 switch-off: In case of a numeric signal if the signal value is lower than the defined level.                                                    | -    |
| - ÷ -                |         |                                                                                                    |      |
| LB5_2<br>[604]       | Signal  | Signal selection for the 2nd input of LB5. It will be processed according to the selected operation. Either numeric or discrete signal can be chosen. | -    |
| Signal               |         |                                                                                                    |      |
| LB5_2 swi<br>[605]   | itch-on | Conditions for switching on the LB5_2.                                                                                                    | -    |
| - ÷ -                |         |                                                                                                    |      |
| off [606]            | switch- | LB5_2 switch-off: In case of a numeric signal if the signal value is lower than the defined level.                                                    | -    |
| - ÷ -                |         |                                                                                                    |      |

#### LB6

Group of parameters number [173] Sixth logical operation setting.

MENU \ SETTINGS \ FUNCTIONS \ PLC FUNCTIONS \ LOGICAL BLOCKS \ LB6

| Name [ID]                | Description                                                                                                    | Def. |
|--------------------------|----------------------------------------------------------------------------------------------------|------|
| LB6 Operation<br>[630]   | Logical operation type that will be used for the logical block. Configuration possibilities are the same as in LB 1 LB1 Operation [625] (page 57).    | OR   |
| Look choises of pa       | arameter's LB1 Operation [625] (page 57)                                                                                                    |      |
| LB6 Level [1013]         | Input and output type of the logical block. Configuration possibilities are the same as in LB 1 Level [1008] (page 57).                               |      |
| Look choises of pa       | arameter's LB1 Level [1008] (page 57)                                                                                                    |      |
|                          | Signal selection for the 1st input of LB6. It will be processed according to the selected operation. Either numeric or discrete signal can be chosen. | -    |
| Signal                   |                                                                                                    |      |
| LB6_1 switch-on<br>[608] | Conditions for switching on the LB6_1.                                                                                                    | -    |
| - ÷ -                    |                                                                                                    |      |
| LB6_1 switch-            | LB6_1 switch-off: In case of a numeric signal if the signal value is lower than the                                                                   | -    |

|                           | UNIFREM VF v.2.38x                                                                                                    | SCH  |
|---------------------------|----------------------------------------------------------------------------------------------------|------|
| Name [ID]                 | Description                                                                                                    | Def. |
| off [609]                 | defined level.                                                                                                    | Ī    |
| - ÷ -                     |                                                                                                    |      |
| LB6_2 Signa<br>[610]      | Signal selection for the 2nd input of LB6. It will be processed according to t selected operation. Either numeric or discrete signal can be chosen. | he_  |
| Signal                    |                                                                                                    |      |
| LB6_2 switch-or<br>[611]  | Conditions for switching on the LB6_2.                                                                                                    | -    |
| - ÷ -                     |                                                                                                    |      |
| LB6_2 switch<br>off [612] | LB6_2 switch-off: In case of a numeric signal if the signal value is lower than t defined level.                                                    | he_  |
| - ÷ -                     |                                                                                                    |      |

#### LB7

Group of parameters number [174] Seventh logical operation setting.

MENU \ SETTINGS \ FUNCTIONS \ PLC FUNCTIONS \ LOGICAL BLOCKS \ LB7

| Name [ID] Description      |                                                                                                    | Def. |
|----------------------------|----------------------------------------------------------------------------------------------------|------|
| LB7 Operation<br>[631]     | Logical operation type that will be used for the logical block. Configuration possibilities are the same as in LB 1 LB1 Operation [625] (page 57).    | OR   |
| Look choises of pa         | arameter's LB1 Operation [625] (page 57)                                                                                                    |      |
| LB7 Level [1014]           | Input and output type of the logical block. Configuration possibilities are the same as in LB 1 LB1 Level [1008] (page 57).                           |      |
| Look choises of pa         | arameter's LB1 Level [1008] (page 57)                                                                                                    |      |
| LB7_1 Signal<br>[613]      | Signal selection for the 1st input of LB7. It will be processed according to the selected operation. Either numeric or discrete signal can be chosen. | -    |
| Signal                     |                                                                                                    |      |
| LB7_1 switch-on<br>[614]   | Conditions for switching on the LB7_1.                                                                                                    | -    |
| - ÷ -                      |                                                                                                    |      |
| LB7_1 switch-<br>off [615] | LB7_1 switch-off: In case of a numeric signal if the signal value is lower than the defined level.                                                    | -    |
| - ÷ -                      |                                                                                                    |      |
| LB7_2 Signal<br>[616]      | Signal selection for the 2nd input of LB7. It will be processed according to the selected operation. Either numeric or discrete signal can be chosen. | -    |
| Signal                     |                                                                                                    |      |
| LB7_2 switch-on<br>[617]   | Conditions for switching on the LB7_2.                                                                                                    | -    |
| - ÷ -                      |                                                                                                    |      |
| LB7_2 switch-<br>off [618] | LB7_2 switch-off: In case of a numeric signal if the signal value is lower than the defined level.                                                    | -    |
| - ÷ -                      |                                                                                                    |      |

#### *LB8*

Group of parameters number [175] Eight logical operation setting.

MENU \ SETTINGS \ FUNCTIONS \ PLC FUNCTIONS \ LOGICAL BLOCKS \ LB8

| Name [ID]                                                                                                    |                                                           | Description                                                                                                    | Def. |  |
|----------------------------------------------------------------------------------------------------|-----------------------------------------------------------|----------------------------------------------------------------------------------------------------|------|--|
| LB8<br>[632]                                                                                                    | Operation                                                 | Logical operation type that will be used for the logical block. Configuration possibilities are the same as in LB 1 LB1 Operation [625] (page 57). | OR   |  |
| Look                                                                                                    | Look choises of parameter's LB1 Operation [625] (page 57) |                                                                                                    |      |  |
| LB8 Level [1015] Input and output type of the logical block. Configuration possibilities are the same a<br>in LB 1 LB1 Level [1008] (page 57). |                                                           |                                                                                                    |      |  |

UNIFREM VF v.2.38x

| Name [ID]                  | Description                                                                                                    | Def.   |
|----------------------------|----------------------------------------------------------------------------------------------------|--------|
| Look choises of p          | arameter's LB1 Level [1008] (page 57)                                                                                                    |        |
| LB8_1 Signal<br>[619]      | Signal selection for the 1st input of LB8. It will be processed according to the selected operation. Either numeric or discrete signal can be chosen.    | 1<br>- |
| Signal                     |                                                                                                    |        |
| LB8_1 switch-on<br>[620]   | Conditions for switching on the LB8_1.                                                                                                    | -      |
| - ÷ -                      |                                                                                                    |        |
| LB8_1 switch-<br>off [621] | LB8_1 switching off: In case of a numeric signal if the signal value is lower than the<br>defined level.                                                 | -      |
| - ÷ -                      |                                                                                                    |        |
| LB8_2 Signal<br>[622]      | Signal selection for the 2nd input of LB8. It will be processed according to the<br>selected operation. Either numeric or discrete signal can be chosen. | -      |
| Signal                     |                                                                                                    |        |
| LB8_2 switch-on<br>[623]   | Conditions for switching on the LB8_2.                                                                                                    | -      |
| - ÷ -                      |                                                                                                    |        |
| LB8_2 switch-<br>off [624] | LB8_2 switch-off: In case of a numeric signal if the signal value is lower than the defined level.                                                       | -      |
| - ÷ -                      |                                                                                                    |        |

#### NUMERICAL BLOCKS

Group of parameters number [176]

Creating computational links among signals. They react with a delay of 10 ms.

#### NB1

Group of parameters number [191] Settings of the first numerical block.

#### MENU \ SETTINGS \ FUNCTIONS \ PLC FUNCTIONS \ NUMERICAL BLOCKS \ NB1

| Name [ID]                 | Description                                                                                                    | Def.   |
|---------------------------|----------------------------------------------------------------------------------------------------|--------|
| NB1 input 1<br>[633]      | Selection of signal for the 1st input of NB1. This signal will be processed according the selected operation.                                                                                                    | -      |
| Signal                    |                                                                                                    |        |
| NB1 input 2<br>[634]      | Selection of signal for the 2nd input of NB1. This signal will be processed according the selected operation.                                                                                                    | -      |
| Signal                    |                                                                                                    |        |
| NB1<br>operation<br>[635] | Type of operation used for the numerical block.                                                                                                    | plus   |
| plus                      | NB output is calculated as the sum of input signals.                                                                                                    |        |
| minus                     | NB output is calculated as the difference of input signals.                                                                                                    |        |
| multiply                  | NB output is calculated as the product of input signals.                                                                                                    |        |
| minimum                   | NB output is the minimum of input signals.                                                                                                    |        |
| maximum                   | NB output is the maximum of input signals.                                                                                                    |        |
| abs                       | NB output is the absolute value of the first input signal.                                                                                                    |        |
| filter                    | First input signal is filtered by low pass first-order filter, time constant of t the second input value.                                                                                                    | с ,    |
| multiplexer               | NB output is one of the input signals. If the control signal is inactive, value be used. If the control signal is active, value of the second input will be use                                                                                                 |        |
| integrator                | NB output is the integral value of the first input signal. Second input sig value. NB output is saturated according to Output (NBx_A) and Output (NB                                                                                                    |        |
| NB1 control<br>[1279]     | This parameter serves for control of numerical block. It serves as a input<br>selector for multiplexer operation. It serves as an enable input for other<br>operations, the operation is performed if enabled, otherwise the previous<br>output sample is used. | Active |

### VONSCH® Def.

UNIFREM VF v.2.38x

| Name [ID]                   | Description                                                                                                    | Def.              |
|-----------------------------|----------------------------------------------------------------------------------------------------|-------------------|
| Look choises o              | of parameter's Bit1 DS mask [553] (page 38)                                                                                   |                   |
| NB1 output<br>[1254]        | Selection of output parameter, to be written to by numerical blok, according to the linear characteristic set by points A, B. | -                 |
| Signal                      |                                                                                                    |                   |
| NB1_A<br>[1257]             | Result of the operation of numerical block at point A.                                                                        | 0.000000000000    |
| -1E18 ÷ 1E18                |                                                                                                    |                   |
| Output<br>(NB1_A)<br>[1255] | The output value corresponding to NB1_A [1257] (page 63).                                                                     | -                 |
| - ÷ -                       |                                                                                                    |                   |
| NB1_B<br>[1258]             | Result of the operation of numerical block at point B.                                                                        | 100.0000000000000 |
| -1E18 ÷ 1E18                |                                                                                                    |                   |
| Output<br>(NB1_B)<br>[1256] | The output value corresponding to NB1_B [1258] (page 63).                                                                     | -                 |
| - ÷ -                       |                                                                                                    |                   |
|                             |                                                                                                    |                   |

#### NB2

Group of parameters number [300] Settings of the second numerical block.

MENU \ SETTINGS \ FUNCTIONS \ PLC FUNCTIONS \ NUMERICAL BLOCKS \ NB2

| r                            | me [ID]     | Description                                                                                                    | Def.                |
|------------------------------|-------------|----------------------------------------------------------------------------------------------------|---------------------|
| NB2                          |             | Selection of signal for the 1st input of NB2. This signal will be                                                             |                     |
| [637]                        | input       | processed according the selected operation.                                                                                   | -                   |
| Signal                       |             | processed according the selected operation.                                                                                   |                     |
|                              | innut (     | Coloction of signal for the and input of NDA. This signal will be                                                             |                     |
| NB2<br>[638]                 | input 2     | Selection of signal for the 2nd input of NB2. This signal will be                                                             | -                   |
|                              |             | processed according the selected operation.                                                                                   |                     |
| Signal                       |             |                                                                                                    |                     |
| NB2<br>[639]                 |             |                                                                                                    | plus                |
| Look c                       | hoises of p | parameter's NB1 operation [635] (page 62)                                                                                     |                     |
| NB2<br>[1280]                | contro      | See NB1 control [1279] (page 62).                                                                                             | Active              |
| Look c                       | hoises of p | parameter's Bit1 DS mask [553] (page 38)                                                                                      |                     |
| NB2<br>[1259]                |             | Selection of output parameter, to be written to by numerical blok, according to the linear characteristic set by points A, B. | -                   |
| Signal                       |             |                                                                                                    |                     |
| NB2_A                        | A [1262]    | Result of the operation of numerical block at point A.                                                                        | 0.00000000000000000 |
|                              | ÷ 1E18      |                                                                                                    |                     |
| Outpu<br>[1260]              | t (NB2_A)   | The output value corresponding to NB2_A [1262] (page 63).                                                                     | -                   |
| - ÷ -                        |             |                                                                                                    |                     |
| NB2_E                        | 3 [1263]    | Result of the operation of numerical block at point B.                                                                        | 100.000000000000    |
| -1E18                        | ÷ 1E18      |                                                                                                    |                     |
| Outpu <sup>-</sup><br>[1261] | t (NB2_B)   | The output value corresponding to NB2_B [1263] (page 63).                                                                     | -                   |
| - ÷ -                        |             |                                                                                                    |                     |
|                              |             |                                                                                                    |                     |

#### **NB3**

Group of parameters number [302] Settings of the third numerical block.

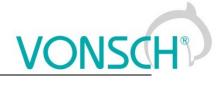

| MENU \ SETTINGS \ FUNCTIONS \ PLC FUNCTIONS \ NUMERICAL BLOCKS \ NB3 |
|----------------------------------------------------------------------|
|----------------------------------------------------------------------|

| Nan              | ne [ID]   |            | Description                                                                                                    | Def.             |
|------------------|-----------|------------|----------------------------------------------------------------------------------------------------|------------------|
| NB3<br>[1016]    | input     |            | Selection of signal for the 1st input of NB3. This signal will be processed according the selected operation.                 | -                |
| Signal           |           |            |                                                                                                    |                  |
| NB3<br>[1017]    | input     |            | Selection of signal for the 2nd input of NB3. This signal will be processed according the selected operation.                 | -                |
| Signal           |           |            |                                                                                                    |                  |
| NB3<br>[1018]    | operatio  | on         | Type of operation used for the numerical block.                                                                               | plus             |
| Look ch          | noises of | f pa       | arameter's NB1 operation [635] (page 62)                                                                                      |                  |
| NB3<br>[1281]    | contr     | rol        | See NB1 control [1279] (page 62).                                                                                             | Active           |
| Look ch          | noises of | f pa       | arameter's Bit1 DS mask [553] (page 38)                                                                                       |                  |
| NB3<br>[1264]    | outp      |            | Selection of output parameter, to be written to by numerical blok, according to the linear characteristic set by points A, B. | -                |
| Signal           |           |            |                                                                                                    |                  |
| NB3_A            | [1267]    |            | Result of the operation of numerical block at point A.                                                                        | 0.000000000000   |
| -1E18 ÷          |           |            |                                                                                                    |                  |
| Output<br>[1265] | (NB3_     | <b>A</b> ) | The output value corresponding to NB3_A [1267] (page 64).                                                                     | -                |
| - ÷ -            |           |            |                                                                                                    |                  |
| NB3_B            | [1268]    |            | Result of the operation of numerical block at point B.                                                                        | 100.000000000000 |
| -1E18 ÷          |           |            |                                                                                                    |                  |
| Output<br>[1266] | (NB3_     | B)         | The output value corresponding to NB3_B [1268] (page 64).                                                                     | -                |
| - ÷ -            |           |            |                                                                                                    | •                |

#### NB4

Group of parameters number [310] Settings of the fourth numerical block.

#### MENU \ SETTINGS \ FUNCTIONS \ PLC FUNCTIONS \ NUMERICAL BLOCKS \ NB4

| Name [ID]        |              | Description                                                                                                    | Def.             |
|------------------|--------------|----------------------------------------------------------------------------------------------------|------------------|
| NB4<br>[1020]    |              | Selection of signal for the 1st input of NB4. This signal will be processed according the selected operation.                 | -                |
| Signal           |              |                                                                                                    |                  |
| NB4<br>[1021]    |              | Selection of signal for the 2nd input of NB4. This signal will be processed according the selected operation.                 | -                |
| Signal           |              |                                                                                                    |                  |
| NB4<br>[1022]    | operation    | Type of operation used for the numerical block.                                                                               | plus             |
| Look ch          | oises of par | ameter's NB1 operation [635] (page 62)                                                                                        |                  |
| NB4<br>[1282]    | control      | See NB1 control [1279] (page 62).                                                                                             | Active           |
| Look ch          | oises of par | ameter's Bit1 DS mask [553] (page 38)                                                                                         |                  |
| NB4 ou           | tput [1269]  | Selection of output parameter, to be written to by numerical blok, according to the linear characteristic set by points A, B. | -                |
| Signal           |              |                                                                                                    |                  |
| NB4_A            | [1272]       | Result of the operation of numerical block at point A.                                                                        | 0.000000000000   |
| -1E18 ÷          | 1E18         |                                                                                                    |                  |
| Output<br>[1270] | (NB4_A)      | The output value corresponding to NB4_A [1272] (page 64).                                                                     | -                |
| - ÷ -            |              |                                                                                                    |                  |
| NB4_B            | [1273]       | Result of the operation of numerical block at point B.                                                                        | 100.000000000000 |

|                            | UNIFREM VF v.2.38x                                                 | VONSCH            |
|----------------------------|--------------------------------------------------------------------|-------------------|
| Name [ID]                  | Description                                                        | Def.              |
| -1E18 ÷ 1E18               | •                                                                  | <u> </u>          |
| Output (NB4_B)<br>[1271]   | The output value corresponding to NB4_B [1273] (page 64).          | -                 |
| - ÷ -                      |                                                                    |                   |
| Data 1 [636]               | Custom parameter.                                                  | 1.00000000000     |
| -1E18 ÷ 1E18               | Used to store parameters and intermediate results of numerical and | l logical blocks. |
| Data 2 [640]               | Custom parameter.                                                  | 1.00000000000     |
| -1E18 ÷ 1E18               | Used to store parameters and intermediate results of numerical and | l logical blocks. |
| Data 3 [1019]              | Custom parameter.                                                  | 1.000000000000    |
| -1E18 ÷ 1E18               | Used to store parameters and intermediate results of numerical and | l logical blocks. |
| Data 4 [1023]              | Custom parameter.                                                  | 1.00000000000     |
| -1E18 ÷ 1E18               | Used to store parameters and intermediate results of numerical and | l logical blocks. |
| Data hex 5 [334]           | Custom parameter. Number is set in hexadecimal base.               | 0000 hex          |
| 0000 hex ÷<br>FFFFFFFF hex | Used to store parameters and intermediate results of numerical and | l logical blocks. |
| Data hex 6 [467]           | Custom parameter. Number is set in hexadecimal base.               | 0000 hex          |
| 0000 hex ÷<br>FFFFFFF hex  | Used to store parameters and intermediate results of numerical and | l logical blocks. |

#### 7.6.2 LIMIT SWITCHES

Group of parameters number [875]

Limit switch setting. Setting the limit switches that are used to derive the various control commands (STOP or decelerate) after the specific events.

#### LS1

Group of parameters number [876] First limit switch setting

#### MENU \ SETTINGS \ FUNCTIONS \ LIMIT SWITCHES \ LS1

| Name [ID]                                         | Description                                                                                                    | Def.        |
|---------------------------------------------------|----------------------------------------------------------------------------------------------------|-------------|
| LS1 Type [880]                                    | Limit switch type setting                                                                                                    |             |
| Slowing                                           | After the switch-on of the LS, the converter reduces the frequency to LSx frequency                                                                                                    | ency.       |
| $\square$ LIACK + SIOD                            | After the switch-on of the LS, motor will run the track (LSx Track) in the given c<br>and then stops.                                                                                                    | direction   |
| □ Stop                                            | After the switch-on of the LS, motor stops in the given direction.                                                                                                    |             |
| For reverse                                       | Limit switch responds in the reverse direction only.                                                                                                    |             |
| LS1 Frequency<br>[915]                            | Maximum frequency restriction value when activation the limit switch function set to the "Decelerating" type. Decelerating function will be applied only for the given rotation direction according to the limit switch type.    | 0.00<br>Hz  |
| Min. frequency [110]<br>÷ Max. frequency<br>[111] |                                                                                                    |             |
| LS1 I rack [884]                                  | Range track that the converter allows to pass when activating the limit switch function set to the Track + Stop type. Both parameters Transmission ratio [888] (page 30) and Wheel circumference [889] (page 30) need to be set. | 0.0000<br>m |
| 0.0000 m ÷<br>99000.0000 m                        |                                                                                                    |             |
| LS1 Source [895]                                  | Limit switch source setting                                                                                                    | None        |
| Look choises of param                             | neter's Quick stop source. [986] (page 33)                                                                                                    |             |
| LS1 Mask [896]                                    | The limit switch command will be active if at least one of the selected binary inputs or logical blocks will be active.                                                                                                    |             |
| Look choises of param                             | neter's Bit1 DS mask [553] (page 38)                                                                                                    |             |

#### LS2 Group of parameters number [877]

-

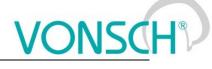

Second limit switch setting

#### MENU \ SETTINGS \ FUNCTIONS \ LIMIT SWITCHES \ LS2

| Name [ID]                                         | Description                                                                                                    | Def.        |
|---------------------------------------------------|----------------------------------------------------------------------------------------------------|-------------|
|                                                   | Limit switch type setting. Configuration possibilities are the same as in LS1<br>LS1 Type [880] (page 65).                                                                                                    |             |
| Look choises of paran                             | neter's LS1 Type [880] (page 65)                                                                                                    |             |
| LS2 Frequency<br>[916]                            | Maximum frequency restriction value when activation the limit switch function set to the "Decelerating" type. Decelerating function will be applied only for the given rotation direction according to the limit switch type.    | 0.00<br>Hz  |
| Min. frequency [110]<br>÷ Max. frequency<br>[111] |                                                                                                    |             |
| LS2 Track [885]                                   | Range track that the converter allows to pass when activating the limit switch function set to the Track + Stop type. Both parameters Transmission ratio [888] (page 30) and Wheel circumference [889] (page 30) need to be set. | 0.0000<br>m |
| 0.0000 m ÷<br>99000.0000 m                        |                                                                                                    |             |
| LS2 Source [898]                                  | Limit switch source setting                                                                                                    | None        |
| Look choises of paran                             | neter's Quick stop source. [986] (page 33)                                                                                                    |             |
| LS2 Mask [899]                                    | The limit switch command will be active if at least one of the selected binary inputs or logical blocks will be active.                                                                                                    |             |
| Look choises of paran                             | neter's Bit1 DS mask [553] (page 38)                                                                                                    |             |

#### LS3

Group of parameters number [878] Third limit switch setting

#### MENU \ SETTINGS \ FUNCTIONS \ LIMIT SWITCHES \ LS3

| Name [ID]                                         | Description                                                                                                    | Def.        |
|---------------------------------------------------|----------------------------------------------------------------------------------------------------|-------------|
| 1 5 3 1 7 00 18871                                | Limit switch type setting. Configuration possibilities are the same as in LS1<br>LS1 Type [880] (page 65).                                                                                                    |             |
| Look choises of paran                             | neter's LS1 Type [880] (page 65)                                                                                                    |             |
| LS3 Frequency<br>[917]                            | Maximum frequency restriction value when activation the limit switch function set to the "Decelerating" type. Decelerating function will be applied only for the given rotation direction according to the limit switch type.    | 0.00<br>Hz  |
| Min. frequency [110]<br>÷ Max. frequency<br>[111] |                                                                                                    |             |
| LOS I rack [886]                                  | Range track that the converter allows to pass when activating the limit switch function set to the Track + Stop type. Both parameters Transmission ratio [888] (page 30) and Wheel circumference [889] (page 30) need to be set. | 0.0000<br>m |
| 0.0000 m ÷<br>99000.0000 m                        |                                                                                                    |             |
| LS3 Source [901]                                  | Limit switch source setting                                                                                                    | None        |
| Look choises of paran                             | neter's Quick stop source. [986] (page 33)                                                                                                    |             |
| LS3 Mask [902]                                    | The limit switch command will be active if at least one of the selected binary inputs or logical blocks will be active.                                                                                                    |             |
| Look choises of paran                             | neter's Bit1 DS mask [553] (page 38)                                                                                                    |             |

#### LS4

Group of parameters number [879] Fourth limit switch setting

MENU \ SETTINGS \ FUNCTIONS \ LIMIT SWITCHES \ LS4

| Name [ID]      | Description                                                                   | Def. |
|----------------|-------------------------------------------------------------------------------|------|
| KS4 Type [883] | Limit switch type setting. Configuration possibilities are the same as in LS1 |      |

UNIFREM VF v.2.38x

| Name [ID]                                         | Description                                                                                                    | Def.        |
|---------------------------------------------------|----------------------------------------------------------------------------------------------------|-------------|
|                                                   | LS1 Type [880] (page 65).                                                                                                    |             |
| Look choises of paran                             | neter's LS1 Type [880] (page 65)                                                                                                    |             |
| LS4 Frequency<br>[918]                            | Maximum frequency restriction value when activation the limit switch function set to the "Decelerating" type. Decelerating function will be applied only for the given rotation direction according to the limit switch type.    | 0.00<br>Hz  |
| Min. frequency [110]<br>÷ Max. frequency<br>[111] |                                                                                                    |             |
| LS4 Track [887]                                   | Range track that the converter allows to pass when activating the limit switch function set to the Track + Stop type. Both parameters Transmission ratio [888] (page 30) and Wheel circumference [889] (page 30) need to be set. | 0.0000<br>m |
| 0.0000 m ÷<br>99000.0000 m                        |                                                                                                    |             |
| LS4 Source [904]                                  | Limit switch source setting                                                                                                    | None        |
| Look choises of paran                             | neter's Quick stop source. [986] (page 33)                                                                                                    |             |
| LS4 Mask [905]                                    | The limit switch command will be active if at least one of the selected binary inputs or logical blocks will be active.                                                                                                    |             |
| Look choises of paran                             | neter's Bit1 DS mask [553] (page 38)                                                                                                    |             |
|                                                   |                                                                                                    |             |

#### 7.6.3 PROCESS CONTROLLER

Group of parameters number [385]

General process controller is intended for additional control of the selected quantity. Controlled quantity is selected using the signal specified by PC feedback source [139] (page 68) and its setpoint by Source of PC setpoint [130] (page 67). Output PC [64] (page 18) is then used as a source of a parameter of output type SIGNAL (e.g. frequency or torque setpoint).

MENU \ SETTINGS \ FUNCTIONS \ PROCESS CONTROLLER

| Name [ID]                | Description                                                                       | Def.          |
|--------------------------|-----------------------------------------------------------------------------------|---------------|
| PC Mode [386]            | Selection of process controller mode and physical dimension of the output.        | Turned<br>off |
| Turned off               | Process controller is turned off.                                                 |               |
| Pressure Pa              | Controlled quantity is the pressure in Pascal [Pa].                               |               |
| Pressure Pa<br>inverted  | Controlled quantity is the pressure in Pascal [Pa], error is inverted.            |               |
| Pressure bar             | Controlled quantity is the pressure in bar [bar].                                 |               |
| Pressure bar<br>inverted | Controlled quantity is the pressure in bar [bar], error is inverted.              |               |
| Pressure atm             | Controlled quantity is the pressure in atmosphere [atm].                          |               |
| Pressure at<br>inverted  | Controlled quantity is the pressure in atmosphere [atm], error is inverted.       |               |
| Temperature              | Controlled quantity is the temperature in degree Celsius [°C].                    |               |
| Temperature<br>inverted  | Controlled quantity is the temperature in degree Celsius [°C], error is inverted. |               |
| Position                 | Controlled quantity is the position.                                              |               |
| Position inverted        | Controlled quantity is the position, error is inverted.                           |               |
| Flow                     | Controlled quantity is the flow.                                                  |               |
| Flow inverted            | Controlled quantity is the flow, error is inverted.                               |               |
| Relative                 | Controlled quantity is in relative units.                                         |               |
| Relative inverted        | Controlled quantity is in relative units, error is inverted.                      |               |
| Voltage                  | Controlled quantity is the voltage.                                               |               |
| Voltage inverted         | Controlled quantity is the voltage, error is inverted.                            |               |
| Current                  | Controlled quantity is the current.                                               |               |
| Current inverted         | Controlled quantity is the current, error is inverted.                            |               |
| Power                    | Controlled quantity is the power.                                                 |               |
| Power inverted           | Controlled quantity is the power, error is inverted.                              |               |
| Source of PC             | Selecting the setpoint value of the process controller.                           | Value         |

UNIFREM VF v.2.38x

| Description           arameter Source of PC setpoint [130] (page 67) will be used as the setpoint sournalog input AIN1 will be used as the PC Setpoint value source.           nalog input AIN2 will be used as the PC Setpoint value source.           nalog input AIN3 will be used as the PC Setpoint value source.           nalog input AIN3 will be used as the PC Setpoint value source.           nalog input AIN4 will be used as the PC Setpoint value source.           he up/down commands will be used as the setpoint source, please see [970] (pathe special setting Setpoint signal [419] (page 69) will be used as the source.           rocess controller setpoint value. Value applies if the parameter Source of PC etpoint [130] (page 67) is set to "Value".           rocess controller feedback source setting. Feedback represents the actual value f controlled quantity. It is usually a signal from the sensor or measurement onverter.           imeter's Source of PC setpoint [130] (page 67)           rocess controller feedback value. Value applies if no signal is chosen PC eedback source [139] (page 68). | ge 38).<br>0.0 %<br>Value                                                                                                    |
|----------------------------------------------------------------------------------------------------|----------------------------------------------------------------------------------------------------|
| nalog input AIN1 will be used as the PC Setpoint value source.<br>nalog input AIN2 will be used as the PC Setpoint value source.<br>nalog input AIN3 will be used as the PC Setpoint value source.<br>nalog input AIN4 will be used as the PC Setpoint value source.<br>he up/down commands will be used as the setpoint source, please see [970] (pa<br>he special setting Setpoint signal [419] (page 69) will be used as the source.<br>rocess controller setpoint value. Value applies if the parameter Source of PC<br>etpoint [130] (page 67) is set to "Value".                                                                                                    | ge 38).<br>0.0 %<br>Value<br>0.0 %                                                                                                    |
| nalog input AIN1 will be used as the PC Setpoint value source.<br>nalog input AIN2 will be used as the PC Setpoint value source.<br>nalog input AIN3 will be used as the PC Setpoint value source.<br>nalog input AIN4 will be used as the PC Setpoint value source.<br>he up/down commands will be used as the setpoint source, please see [970] (pa<br>he special setting Setpoint signal [419] (page 69) will be used as the source.<br>rocess controller setpoint value. Value applies if the parameter Source of PC<br>etpoint [130] (page 67) is set to "Value".                                                                                                    | ge 38).<br>0.0 %<br>Value<br>0.0 %                                                                                                    |
| nalog input AIN2 will be used as the PC Setpoint value source.<br>nalog input AIN3 will be used as the PC Setpoint value source.<br>nalog input AIN4 will be used as the PC Setpoint value source.<br>he up/down commands will be used as the setpoint source, please see [970] (pa<br>he special setting Setpoint signal [419] (page 69) will be used as the source.<br>rocess controller setpoint value. Value applies if the parameter Source of PC<br>etpoint [130] (page 67) is set to "Value".                                                                                                    | 0.0 %<br>Value                                                                                                    |
| nalog input AIN3 will be used as the PC Setpoint value source.<br>nalog input AIN4 will be used as the PC Setpoint value source.<br>he up/down commands will be used as the setpoint source, please see [970] (pa<br>he special setting Setpoint signal [419] (page 69) will be used as the source.<br>rocess controller setpoint value. Value applies if the parameter Source of PC<br>etpoint [130] (page 67) is set to "Value".<br>rocess controller feedback source setting. Feedback represents the actual value<br>f controlled quantity. It is usually a signal from the sensor or measurement<br>onverter.<br>meter's Source of PC setpoint [130] (page 67)<br>rocess controller feedback value. Value applies if no signal is chosen PC<br>eedback source [139] (page 68).                                                                                                    | 0.0 %<br>Value                                                                                                    |
| nalog input AIN4 will be used as the PC Setpoint value source.<br>he up/down commands will be used as the setpoint source, please see [970] (pa<br>he special setting Setpoint signal [419] (page 69) will be used as the source.<br>rocess controller setpoint value. Value applies if the parameter Source of PC<br>etpoint [130] (page 67) is set to "Value".<br>rocess controller feedback source setting. Feedback represents the actual value<br>f controlled quantity. It is usually a signal from the sensor or measurement<br>onverter.<br>meter's Source of PC setpoint [130] (page 67)<br>rocess controller feedback value. Value applies if no signal is chosen PC<br>eedback source [139] (page 68).                                                                                                    | 0.0 %<br>Value                                                                                                    |
| he up/down commands will be used as the setpoint source, please see [970] (pa<br>he special setting Setpoint signal [419] (page 69) will be used as the source.<br>rocess controller setpoint value. Value applies if the parameter Source of PC<br>etpoint [130] (page 67) is set to "Value".<br>rocess controller feedback source setting. Feedback represents the actual value<br>f controlled quantity. It is usually a signal from the sensor or measurement<br>onverter.<br>meter's Source of PC setpoint [130] (page 67)<br>rocess controller feedback value. Value applies if no signal is chosen PC<br>eedback source [139] (page 68).                                                                                                    | 0.0 %<br>Value                                                                                                    |
| he special setting Setpoint signal [419] (page 69) will be used as the source.<br>rocess controller setpoint value. Value applies if the parameter Source of PC<br>etpoint [130] (page 67) is set to "Value".<br>rocess controller feedback source setting. Feedback represents the actual value<br>f controlled quantity. It is usually a signal from the sensor or measurement<br>onverter.<br>meter's Source of PC setpoint [130] (page 67)<br>rocess controller feedback value. Value applies if no signal is chosen PC<br>eedback source [139] (page 68).                                                                                                    | 0.0 %<br>Value                                                                                                    |
| he special setting Setpoint signal [419] (page 69) will be used as the source.<br>rocess controller setpoint value. Value applies if the parameter Source of PC<br>etpoint [130] (page 67) is set to "Value".<br>rocess controller feedback source setting. Feedback represents the actual value<br>f controlled quantity. It is usually a signal from the sensor or measurement<br>onverter.<br>meter's Source of PC setpoint [130] (page 67)<br>rocess controller feedback value. Value applies if no signal is chosen PC<br>eedback source [139] (page 68).                                                                                                    | 0.0 %<br>Value                                                                                                    |
| rocess controller setpoint value. Value applies if the parameter Source of PC<br>etpoint [130] (page 67) is set to "Value".<br>rocess controller feedback source setting. Feedback represents the actual value<br>f controlled quantity. It is usually a signal from the sensor or measurement<br>onverter.<br>meter's Source of PC setpoint [130] (page 67)<br>rocess controller feedback value. Value applies if no signal is chosen PC<br>eedback source [139] (page 68).                                                                                                    | Value<br>0.0 %                                                                                                    |
| rocess controller feedback source setting. Feedback represents the actual value<br>f controlled quantity. It is usually a signal from the sensor or measurement<br>onverter.<br>Imeter's Source of PC setpoint [130] (page 67)<br>rocess controller feedback value. Value applies if no signal is chosen PC<br>eedback source [139] (page 68).                                                                                                    | Value<br>0.0 %                                                                                                    |
| f controlled quantity. It is usually a signal from the sensor or measurement<br>onverter.<br>Imeter's Source of PC setpoint [130] (page 67)<br>rocess controller feedback value. Value applies if no signal is chosen PC<br>eedback source [139] (page 68).                                                                                                    | 0.0 %                                                                                                    |
| f controlled quantity. It is usually a signal from the sensor or measurement<br>onverter.<br>Imeter's Source of PC setpoint [130] (page 67)<br>rocess controller feedback value. Value applies if no signal is chosen PC<br>eedback source [139] (page 68).                                                                                                    | 0.0 %                                                                                                    |
| rocess controller feedback value. Value applies if no signal is chosen PC<br>eedback source [139] (page 68).                                                                                                    |                                                                                                    |
| edback source [139] (page 68).                                                                                                    |                                                                                                    |
| linimal value of the regulation (feedback) range.                                                                                                    | 0.0.%                                                                                                    |
| linimal value of the regulation (feedback) range.                                                                                                    | 0 0 %                                                                                                    |
| ·                                                                                                    | 0.0 %                                                                                                    |
|                                                                                                    |                                                                                                    |
| laximal value of the regulation (feedback) range.                                                                                                    | 0.0 %                                                                                                    |
|                                                                                                    |                                                                                                    |
| rocess controller dead-zone(insensitivity) for small changes of the error value.                                                                                                    | 0.0 %                                                                                                    |
| Setting a non-zero dead-zone can suppress the oscillations at the PC output caused by noise at the control error Error PC [410] (page 18), but can also cause steady-state error,                                                                                                    |                                                                                                    |
| roportional gain of the process controller.                                                                                                    | 1.00                                                                                                    |
|                                                                                                    |                                                                                                    |
| ime constant of the integration term of the process controller.                                                                                                    | 10.00 s                                                                                                    |
| ntegration term is turned off, if the value is set to 0 s.                                                                                                    |                                                                                                    |
|                                                                                                    | 0.00 s                                                                                                    |
|                                                                                                    |                                                                                                    |
| ilter time constant of the derivation term of the process controller.                                                                                                    | 0.0 ms                                                                                                    |
| · · · ·                                                                                                    |                                                                                                    |
| iller is bypassed, when the value is set to U.S.                                                                                                    |                                                                                                    |
| arking is a function, which automatically deactivates the START, if the parking<br>onditions Depark. hyst. [416] (page 69) and Parking time [415] (page 69) are<br>het.<br>the PC operates at its low limit for the time Parking time [415] (page 69),<br>onverter blocks the START. This can occur if the controlled quantity exceeds the<br>etpoint value and the PC output is at minimum. If the regulation error changes<br>o it exceeds the value Depark. hyst. [416] (page 69), the START block will be<br>ndone and PC starts to regulate. This function is used to prevent unnecessary<br>peration of the device and saving the energy when the regulation has no major<br>npact on the controlled quantity.                                                                                                    |                                                                                                    |
|                                                                                                    | boxess controller dead-zone (insensitivity) for small changes of the error value.         tting a non-zero dead-zone can suppress the oscillations at the PC output cat<br>ise at the control error Error PC [410] (page 18), but can also cause steady-statich is proportional to the value of dead-zone.         opportional gain of the process controller.         opportional gain of the process controller.         egration term is turned off, if the value is set to 0 s.         ne constant of the derivation term of the process controller.         ter time constant of the derivation term of the process controller.         ter time constant of the derivation term of the process controller.         ter time constant of the derivation term of the process controller.         ter is bypassed, when the value is set to 0 s.         rking is a function, which automatically deactivates the START, if the parking inditions Depark. hyst. [416] (page 69) and Parking time [415] (page 69) are effect.         the PC operates at its low limit for the time Parking time [415] (page 69), inverter blocks the START. This can occur if the controlled quantity exceeds the point value and the PC output is at minimum. If the regulation error changes it exceeds the value Depark. hyst. [416] (page 69), the START block will be done and PC starts to regulate. This function is used to prevent unnecessary |

UNIFREM VF v.2.38x

| Name [ID]              | Description                                                                                                    | Def.   |
|------------------------|----------------------------------------------------------------------------------------------------|--------|
| Turned off             | Parking is turned off.                                                                                           |        |
| Turned on              | Parking is turned on.                                                                                            |        |
| Depark. hyst.<br>[416] | The value the regulation error, when parking of the converter is canceled (parking = disabling the Start block). | 0.0 %  |
| -500.0 % ÷ 500.0<br>%  |                                                                                                    |        |
| Parking time<br>[415]  | Time that has to pass, when the parking conditions are met, to park the PC (parking = blocking the Start).       | 60.0 s |
| 0.1 s ÷ 3200.0 s       |                                                                                                    |        |

#### **PC Initialization**

Group of parameters number [1132] Setting the initialization (reset) signal of the PC output and the I-term to the defined value.

| Name [ID]                | Description                                                                                                    | Def.     |
|--------------------------|----------------------------------------------------------------------------------------------------|----------|
| PC Reset<br>signal [303] | Process controller reset signal.                                                                                                    | -        |
|                          | After activating the process controller reset signal, the integration term and the P are set to value given by the parameter PC Reset value [1131] (page 69). | C output |
| PC Reset [305]           | Conditions for PC reset.                                                                                                    | -        |
| - ÷ -                    |                                                                                                    |          |
|                          | Deactivation of PC reset: In case of a numeric signal if the signal value is lower than the defined level.                                                    | -        |
| - ÷ -                    |                                                                                                    |          |
| PC Reset value<br>[1131] | Value that is set by the converter to the output and the PC integration term after an active PC reset.                                                        | 0.0000   |
| -1.0000 ÷<br>1.0000      |                                                                                                    |          |

#### **SPECIAL SETTING PC**

Group of parameters number [196] Special setting of the process controller signals.

MENU \ SETTINGS \ FUNCTIONS \ PROCESS CONTROLLER \ SPECIAL SETTING PC

| Name [ID]                | Description                                                                                                    | Def. |
|--------------------------|----------------------------------------------------------------------------------------------------|------|
| 112191                   | Selection of the parameter that represents the setpoint value of the process controller.<br>The value is applied if the parameter Source of PC setpoint [130] (page 67) is set to<br>"Special". | ) -  |
| Sional                   | Selected parameter is automatically recalculated to the range of regulation of the pro controller.                                                                                              | cess |
| Feedback<br>signal [408] | Selection of the parameter that represents the feedback value of the process controller.                                                                                                    | -    |
| Signal                   | Selected parameter is automatically recalculated to the given range.                                                                                                    | •    |

#### 7.6.4 OPTIMIZATION

Group of parameters number [65]

Setting the parameters for the optimization block that is used to search for the extremum of any signal using the change of a selected setpoint signal, which are connected to optimization output OPT Output [423] (page 19).

Optimization searches for an output value, at which it reaches the criteria of the selected signal. If the measuring conditions Opt. meas. signal [279] (page 71) and the operation condition Opt. reset signal [263] (page 71) during the optimization are met, new output samples are calculated in defined intervals Optimization step [742] (page 19). The found global extremum is saved to the memory.

#### START. POINT OPT

Group of parameters number [711] Defines the initial conditions (starting point) of the optimization, when the scanning is turned off.

MENU \ SETTINGS \ FUNCTIONS \ OPTIMIZATION \ START. POINT OPT

|                       | S \ FUNCTIONS \ OPTIMIZATION \ START. POINT OPT                                                                                                    |              |
|-----------------------|----------------------------------------------------------------------------------------------------|--------------|
| Name [ID]             | Description                                                                                                    | Def.         |
| Start. Point          | Defines the starting value of the optimization output, when the scanning is turned                                                                                                    | 0.5000       |
|                       | 011.                                                                                                    |              |
| 1.0000                | If the OPTSP source Start. point source [712] (page 70) is not selected, this fixed used.                                                                                                    |              |
|                       | Selection of a signal that can be used as an optimization starting point, when the                                                                                                    | _            |
|                       | starting point storing condition is met.                                                                                                    |              |
| Signal                |                                                                                                    |              |
| [713]                 |                                                                                                    | State        |
| Signal                | For example, parameter Status word negated [547] (page 20) is selected and active [714] (page 70) "Run" is selected, the starting value from Start. point s (page 70) will be stored, when the converter is not in START mode. When in STA saved starting value is kept.                                                                                                    | ource [712]  |
| OPTSP<br>active [714] | Conditions for activation of starting point of optimization.                                                                                                    | Measuring    |
| Look choises o        | of parameter's OPT State [709] (page 19)                                                                                                    |              |
|                       | OPTSP inactive: In case of a numeric signal if the signal value is lower than the defined level.                                                                                                    |              |
|                       | of parameter's OPT State [709] (page 19)                                                                                                    |              |
|                       | Selection of a parameter, whose value should be optimized according to the criteria Opt. criteria [208] (page 70).                                                                                                    | -            |
| Signal                | Most often, the optimization signal is selected as Produced or Consumed cor<br>(MPPT algorithm - maximum power point tracking). Optimized signal can be<br>supplied via the analog inputs or derived from any other diagnostic quantity of th<br>converter.                                                                                                    | e externally |
| Opt. criteria         | Setting the optimization criteria.<br>For example: on the load that consumes energy the minimum power criteria is selected; on the generators maximum or power factor of the produced power.                                                                                                    | Signal min.  |
| Signal min.           | Optimization to the minimal value of a selected signal Opt. signal [80] (page 70).                                                                                                    |              |
| Signal max.           | Optimization to the maximum value of a selected signal Opt. signal [80] (page 70).                                                                                                    |              |
|                       | Difference between the found global extremum and the optimized quantity, when the optimization is restarted.                                                                                                    | -            |
| - ÷ -                 | Global extremum can be overwritten with a new value after the initial scan, if a r<br>found that matches the optimization criteria better. If the algorithm moves away fro<br>global extremum more that it is set in this parameter, an optimization restart will be<br>or eventually a new scan.                                                                                                    | m the found  |
| Opt. period<br>[13]   | Minimum time between two optimization steps.                                                                                                    | 2.0 s        |
|                       | Time needed to fulfil the measurement condition is added to this time, the condi<br>ramp settling or any other event selected by the parameter Opt. meas. signal [279]                                                                                                    |              |
| Scanning<br>[420]     | Full output range scan mode. After START command or optimization reset, converter scans the full range of output OPT Output [423] (page 19) in the direction set by Start. direction [426] (page 71) in order to find new global extremum. Scanning is needed in systems where there are several local extrems and the highest one has to be found. Scan is a gradual search of the whole output range and finding the area of the global extremum. Scan step is 5% of the output signal. | Turned off   |
| Turned off            | Scanning is turned off.                                                                                                    |              |
| Turned on             | Scanning is turned on.                                                                                                    |              |
| Step mode             | Setting the mode of optimization step calculation during the fine tuning. After starting the converter and scanning the fine optimization starts, slowly changes                                                                                                    | Fixed        |

#### LINIEREM VE v 2 38

|                                 | UNIFREM VF v.2.38x                                                                                                    | NSC          |
|---------------------------------|----------------------------------------------------------------------------------------------------|--------------|
| Name [ID]                       | Description                                                                                                    | Def.         |
|                                 | the output OPT Output [423] (page 19) by small fluctuations of preset step<br>Optimization step [742] (page 19) to maintain the global extremum.<br>Method of calculating the optimization step during the soft adjustment of the<br>extremum. |              |
| Fixed                           | Search with a constant output signal step, which is set by the parameter Min. step 71).                                                                                                    |              |
| Variable                        | Search with a variable output signal step that is increased proportionally to the o<br>the optimized signal from the value Min. step [427] (page 71) to 5% of the outpu<br>proportionally to the gain Adapt. step gain [743] (page 71).        | it range and |
| gain [743]                      | Gain of the optimization adaptivity step algorithm from the optimized signal derivative value.                                                                                                    | 0.800        |
| 0.001 ÷<br>100.000              | Only applies to the variable optimization step in Step mode [425] (page 70).                                                                                                    |              |
| L · - · J                       |                                                                                                    | 0.001        |
| 0.001 ÷ 0.050                   | Optimization step is the difference between two consecutive optimization output sa                                                                                                    | mples.       |
| Start.<br>direction<br>[426]    | Direction of the first search.<br>Depending on the technology and specific deployment, is is suitable to search<br>from up to bottom or vice versa. Initial direction is also applied during the Scan<br>process, if turned on.                |              |
| From<br>minimum                 | Optimization begins from the minimal output value.                                                                                                    |              |
| From<br>maximum                 | Optimization begins from the maximal output value.                                                                                                    | 1            |
| Opt. reset<br>signal [263]      | Signal defining the condition of optimization reset.                                                                                                    | -            |
| Signal                          | This signal is used as an optimization operation condition. Is usually set a combination of bits (flags) of the status or control word.                                                                                                    | s a specia   |
| Opt. reset<br>[273]             | Conditions for optimization Reset.                                                                                                    | -            |
| - ÷ -                           |                                                                                                    |              |
| Opt. reset<br>inactive<br>[530] | Optimization reset deactivation: In case of a numeric signal if the signal value is lower than the defined level.                                                                                                    | -            |
| - ÷ -                           |                                                                                                    |              |
| •                               | Selection of a signal that is used to allow the measurement and the next optimization step.                                                                                                    | -            |
| Signal                          | Allows to set the conditions, under which the Optimization signal ( Opt. signal [80] is stable and not burdened with different errors.                                                                                                    |              |
| active [160]                    | Measurement of the next optimization step occurs after satisfying the selected condition.                                                                                                    | -            |
| - ÷ -                           |                                                                                                    | 1            |
| Opt. meas.<br>inactive<br>[531] | Optimization measurement deactivation: In case of a numeric signal if the signal value is lower than the defined level.                                                                                                    | -            |
| - ÷ -                           |                                                                                                    |              |
|                                 |                                                                                                    |              |

#### 7.6.5 MECHANICAL BRAKE

Group of parameters number [517]

Parameters for activation and operation conditions of motor mechanical brake.

#### MENU \ SETTINGS \ FUNCTIONS \ MECHANICAL BRAKE

| Name [ID]                 | Description                                                                                                    | Def.   |
|---------------------------|----------------------------------------------------------------------------------------------------|--------|
| Mechanical<br>brake [518] | Turning on the control of the motor mechanical brake. It may have an influence on<br>the frequency setpoint value and on command generation for the brake control<br>Converter state [76] (page 20), bit "Mech. brake". For correct operation of the<br>mechanical brake, it is necessary to choose the "Brake" in relay settings. | Turned |

UNIFREM VF v.2.38x

| Name [ID]                   | Description                                                                                                    | Def.              |
|-----------------------------|----------------------------------------------------------------------------------------------------|-------------------|
| Turned off                  | Mechanical brake control is turned off.                                                                                                    |                   |
| Standard                    | Mechanical brake control is turned on.                                                                                                    |                   |
| Lift                        | Control of the mechanical brake for lift drives is turned on.                                                                                                    |                   |
| Brake dela<br>[519]         | Delay for the RELAY Brake switch command after the START command.                                                                                                    | 0.01 s            |
| 0.00 s<br>100.00 s          | From experience, it is set to 0s, because the brake itself and its contactor have their o                                                                                                    | delays.           |
| Brake<br>reaction [520]     | Brake reaction time after the RELAY switch.                                                                                                    | 0.20 s            |
| 0.00 s<br>100.00 s          | Equals the brake reaction time from the control relay switch to the actual mechanical<br>If this time is set to a shorter than the real time, torque current saturation can occur do<br>start and after the brake release, recoils and mechanical bumps to the system can oc | uring the<br>cur. |
| Brake<br>advance [521       | Advance time of the RELAY brake switch-off after reaching the frequency Brake frequency [522] (page 72) in STOP before turning the motor off.                                                                                                    | 0.20 s            |
| 0.00 s<br>100.00 s          | By setting this parameter, it is possible to eliminate the time until the mechanical brak stops the drive to prevent unwanted rotation of the shaft during the drive stop.                                                                                                   | ke safely         |
| Brake<br>frequency<br>[522] | Frequency, below which the brake is active.                                                                                                    | 2.0 Hz            |
| 0.0 ÷ Nom<br>frequency [4]  | .Helps to achieve enough starting torque during the brake release, mainly in the V/f co<br>a closed operation mode and a vector operating mode, it is recommended to set it to                                                                                               |                   |

#### 7.6.6 EXTERNAL THERMAL PROTECTION (ETP)

Group of parameters number [860]

Setting the external thermal protection (ETP) evaluation block. Sensor type selection (PT100, PTC, Custom). External temperature faults and warnings configuration. For proper operation of ETP, it is necessary to properly configure the corresponding AOUTx and AINx in the [216] (page 47) group.

| MENU \ SETTINGS \ FUNCTIONS \ EXTERNAL |  |
|----------------------------------------|--|
| MENU (SETTINGS (FUNCTIONS (EXTERNAL    |  |
|                                        |  |

| MENU \ SETTINGS \           | FUNCTIONS \ EXTERNAL THERMAL PROTECTION (ETP)                                                                                                    |            |
|-----------------------------|----------------------------------------------------------------------------------------------------|------------|
| Name [ID]                   | Description                                                                                                    | Def.       |
|                             | Turning on / off the external thermal protection (ETP) function and selecting the connected temperature sensor type. Number of sensors connected in series is set by the parameter Sensor count [862] (page 72).                                                                                                    |            |
| ETP turned off              | Converter does not evaluate external temperature.                                                                                                    |            |
| PT100                       | External temperature sensor is one or more PT100 sensors.                                                                                                    |            |
| KTY83/85                    | External temperature sensor is one or more KTY83/85 sensors.                                                                                                    |            |
| KTY81/82/84                 | External temperature sensor is one or more KTY81/82/84 sensors.                                                                                                    |            |
| Custom sensor               | External temperature sensor is one or more user defined temperature sensor<br>transmission characteristics is defined by the Resistance by 20°C [863] (page<br>Resistance in 100°C [864] (page 73) parameters/                                                                                                    |            |
| PTC thermistor              | External temperature sensor is one or more PTC thermistors, which threshold tem<br>is defined in the ETP Fault [866] (page 73) parameter. ETP warning occurs after ex<br>the sensor resistance beyond 300 ohm and an ETP fault occurs after exceeding th<br>resistance beyond 1000 ohm. Drop under 550 ohm causes the fault to disappear. | xceeding   |
| Voltage source<br>ETP [906] | ETP sensor voltage measurement source signal settings. It is also necessary to feed the sensor from an analog output, whose function is selected as "ETP Current".                                                                                                    |            |
| AIN1                        | Voltage on the thermal sensor is connected to AIN1 (0-10V).                                                                                                    |            |
| AIN2                        | Voltage on the thermal sensor is connected to AIN2 (0-10V).                                                                                                    |            |
| AIN3                        | Voltage on the thermal sensor is connected to AIN3 (0-10V).                                                                                                    |            |
| AIN4                        | Voltage on the thermal sensor is connected to AIN4 (0-10V)                                                                                                    |            |
| Special                     | The source of the measurement is the special signal U ETP Signal [857] (page 73)                                                                                                    |            |
| Sensor count<br>[862]       | Serially connected external temperature sensors count.                                                                                                    | 1          |
| 1 ÷ 10                      | In case the motor or other device is equipped with multiple identical temperature (coils, bearings), it is possible to connect them serially, and the count will be define parameter. Any combination of thermal sensors in the windings and bearings is not                                                                              | ed in this |

# VONSCH

UNIFREM VF v.2.38x

| 1                             |                                                                                                    |             |
|-------------------------------|----------------------------------------------------------------------------------------------------|-------------|
| Name [ID]                     | Description                                                                                                    | Def.        |
| ETP Warning<br>[865]          | Temperature in the external sensor temperature scanning point, in which the converter generates warning "W13-External temperature (page 24)".                                                                                                    | 90.0 °C     |
|                               | In case that there are multiple serially connected sensors of an identical type, average temperature from the multiple measuring points.                                                                                                    | it is the   |
| ETP Fault [800]               | Temperature, in which the converter generates increased temperature faults in the<br>external sensor temperature scanning point. Represents the threshold sensor<br>temperature by 1000ohm when using the ETP=PTC thermistor type. Fault occurs<br>after exceeding this temperature.                                        | 110.0       |
| 500.0 °C                      | In case that there are multiple serially connected sensors of an identical type, average temperature from the multiple measuring points.                                                                                                    |             |
| temperature                   | When ETP temperature drops below this value, converter generates a fault E38-<br>ETP temperature (page 28) because of the extremely low temperatures, which<br>can be caused by incorrect wiring or damage of ETP sensor. When ETP Type set<br>to "PTC thermistor", this parameter has no meaning.                          | -100.0      |
| -500.0 °C ÷<br>500.0 °C       |                                                                                                    |             |
| ETP maximal<br>current [1087] | Maximal ETP measuring current.                                                                                                    | 10.00<br>mA |
| 0.01 mA ÷ 20.00<br>mA         | Restricts the current to the EHP sensors to prevent undesired overheating of the s<br>a special sensor is used, it is necessary to set the maximal current accordin<br>specification. In the EHP = PTC type, the measuring current is limited to the 1mA v<br>in the PT100 type to 3mA and then this parameter is inactive. | ng to its   |

#### **CUSTOM SENSOR**

Group of parameters number [810]

Setting the characteristic of the custom ETP sensor (if "Custom sensor" is selected in ETP Type [861] (page 72)).

MENU \ SETTINGS \ FUNCTIONS \ EXTERNAL THERMAL PROTECTION (ETP) \ CUSTOM SENSOR

| Name [ID]         | Description                                                                                                    | Def.        |
|-------------------|----------------------------------------------------------------------------------------------------|-------------|
|                   | Resistance value of an external temperature sensor in 20°C, in case that the sensor characteristics is user-defined.     | 1200.0<br>Ω |
| 0.1 Ω ÷ 99000.0 Ω |                                                                                                    |             |
|                   | Resistance value of an external temperature sensor in 100°C, in case that the<br>sensor characteristics is user-defined. | 4600.0<br>Ω |
| 0.1 Ω ÷ 99000.0 Ω |                                                                                                    |             |

#### SPECIAL SETTING ETP

Group of parameters number [569]

Special source setting for the ETP voltage drop measurement.

MENU \ SETTINGS \ FUNCTIONS \ EXTERNAL THERMAL PROTECTION (ETP) \ SPECIAL SETTING ETP

| Name [ID]          | Description                                                                   |   |  |  |
|--------------------|-------------------------------------------------------------------------------|---|--|--|
| U ETP Signal [857] | Selecting the signal, which should be evaluated as voltage on the ETP sensor. | - |  |  |
| Signal             | Usually an analog input in the 0 to 10 V mode is used.                        |   |  |  |

#### 7.7 FAULTS AND WARNINGS

Group of parameters number [136]

Setting the parameters affecting the conditions of generation and termination of converter fault states.

#### MENU \ SETTINGS \ FAULTS AND WARNINGS

| Name  | Name [ID] Description |       |         |        | Def. |           |       |          |       |      |    |    |        |    |     |  |
|-------|-----------------------|-------|---------|--------|------|-----------|-------|----------|-------|------|----|----|--------|----|-----|--|
| Clear | history               | This  | command | clears | the  | converter | fault | history. | There | will | be | no | record | in | the |  |
| [500] |                       | histo | ry.     |        |      |           |       | -        |       |      |    |    |        |    |     |  |

#### 7.7.1 OPTIONAL FAULTS

Group of parameters number [190] Turning on / off the evaluation of some fault states.

|                   |            |          |                 | ~ |
|-------------------|------------|----------|-----------------|---|
| MENU \ SETTINGS \ | FAULTS AND | WARNINGS | OPTIONAL FAULTS | 5 |

| Name [ID]                 | AULTS AND WARNINGS \ OPTIONAL FAULTS Description                                                                                                    | Def.                     |
|---------------------------|----------------------------------------------------------------------------------------------------|--------------------------|
|                           | Turning on the converter input phase loss evaluation.                                                                                                    | 501.                     |
| Input phase loss<br>[337] | It is recommended to leave the input phase loss evaluation.<br>It is recommended to leave the input phase loss evaluation turned on, because<br>in the converter continuous two-phase operation there is a risk of damage to<br>the power capacitors. It is turned off in special cases only, when the supply<br>grid is of poor quality or when the fault " E13-Input phase loss (page 27)"<br>interrupts the operation unnecessary often.                                                                                                    | ls                       |
| ls not evaluated          | Fault " E13-Input phase loss (page 27)" is not evaluated.                                                                                                    |                          |
| ls evaluated              | Fault " E13-Input phase loss (page 27)" is evaluated.                                                                                                    |                          |
|                           | calculated from the nominal current of the converter.                                                                                                    | ls<br>evaluated          |
|                           | Fault " E2-Output phase outage (page 27)" is not evaluated.                                                                                                    |                          |
| ls evaluated              | Fault " E2-Output phase outage (page 27)" is evaluated.                                                                                                    |                          |
| overloading [27]          | Setting the method of evaluating the motor (load) thermal overloading.                                                                                                    | Self-<br>cooling         |
| Not evaluated             | Converter does not evaluate the thermal overload of the connected device.                                                                                                    |                          |
| Sen-cooling               | Fault " E29-Motor overload (page 28)" is evaluated according to the motor to<br>model considering the motor rotation speed. In this mode, the generation or<br>W17-MT Overload (page 25)" or fault " E29-Motor overload (page 28)" at<br>speed may occur even for current lower than Nom. current [151] (page 30).                                                                                                    | f warning "<br>low motor |
|                           | Fault " E29-Motor overload (page 28)" is evaluated according to the motor to model without considering the motor rotation speed.                                                                                                    |                          |
| AIN Fault [837]           | This parameter turns on / off the evaluation of analog input faults. The fault is evaluated only if the input is set to 4-20mA or 2-10V, output value is under the minimal value and the fault evaluation is turned on.                                                                                                    | ls<br>evaluated          |
|                           | If the analog input is for a long time under the minimal value, the converter ge fault.                                                                                                    | nerates the              |
| Is not evaluated          | Converter accepts any analog input value.                                                                                                    |                          |
| Overfrequency<br>[85]     | Turning on the fault evaluation for exceeding the stator limit frequency. Fault "<br>E10-Overfrequency (page 27)" can indicate controller loop faults or incorrect<br>parameters settings.<br>This fault protects the mechanical components of the device when the<br>converter and technological device positions increase the converter output<br>frequency beyond control. Fault occurs, if the output frequency exceeds the<br>value Overfrequency limit [97] (page 74). Origin of this fault may indicate<br>incorrect configuration of the control algorithms. | ls not<br>evaluated      |
| Is not evaluated          | Fault " E10-Overfrequency (page 27)" is not evaluated.                                                                                                    |                          |
| ls evaluated              | Fault " E10-Overfrequency (page 27)" is evaluated.                                                                                                    |                          |
|                           |                                                                                                    | Hz                       |
| 0.00 Hz ÷<br>3050.00 Hz   | Fault occurs if the fault evaluation is turned on in Overfrequency [85] (page converter output frequency exceeds this limit for a time longer than 1 second.                                                                                                    | 74) and the              |
|                           | Setting the source of the external fault. If the source is active, the fault " E7-<br>External fault (page 27)" is generated. Is used as an emergency stop. Fault<br>blocks the converter operation.                                                                                                    | None                     |
| Look choises of pa        | arameter's Quick stop source. [986] (page 33)                                                                                                    |                          |

#### SPECIAL SETTING

Group of parameters number [554] Setting the special source of the external fault.

MENU \ SETTINGS \ FAULTS AND WARNINGS \ OPTIONAL FAULTS \ SPECIAL SETTING

VONSCH

## VONSCH

UNIFREM VF v.2.38x

| 1              | Name [ID]         | ]       | Description                                                                                                   | De     | ef.    |
|----------------|-------------------|---------|----------------------------------------------------------------------------------------------------|--------|--------|
| Ext.           | fault s           |         | Signal that is evaluated if the fault " E7-External fault (page 27)" occurs or                                | [184]  | Binary |
| [527]          |                   |         | not. Either numeric or discrete signal can be chosen.                                                         | inputs |        |
| Signa          | al                |         |                                                                                                    |        |        |
| Exter<br>[528] | -                 | fault   | Conditions for external fault.                                                                                |        |        |
| Look           | choises o         | of para | ameter's Binary inputs [184] (page 16)                                                                        |        |        |
| Exter<br>inact | rnal<br>ive [529] |         | External fault deactivation: In case of a numeric signal if the signal value is lower than the defined level. |        |        |
| Look           | choises o         | of para | ameter's Binary inputs [184] (page 16)                                                                        |        |        |

#### 7.7.2 FAULT ACKNOWLEDGEMENT

Group of parameters number [164]

Mode of operation after the fault and conditions settings for the converter block after a high number of faults.

| MENU \ SETTINGS \ FAULTS AND W | ARNINGS \ FALLET |                    |
|--------------------------------|------------------|--------------------|
| WENU (SETTINGS (FAULTS AND W   | ARININGS (FAULT  | ACKINOWLEDGEWIEINT |

| Name [ID]                                | Description                                                                                                    | Def.                          |
|------------------------------------------|----------------------------------------------------------------------------------------------------|-------------------------------|
| Fault<br>acknowledgement<br>source [165] | Setting the method of acknowledgement the fault state.<br>If the cause no longer exists (high current, low voltage),<br>the fault state ends - will be confirmed by the configured<br>fault confirmation method. | Automatically   BIN           |
| Control panel                            | Fault will be acknowledged by the control panel.                                                                                                    | • · ·                         |
| <ul> <li>Automatically</li> </ul>        | Fault will be acknowledged automatically.                                                                                                    |                               |
| ■ BIN                                    | Fault is acknowledged by activating the selected binary i                                                                                                    | input.                        |
| MODBUS                                   | Fault is acknowledged over the MODBUS communicatio                                                                                                    | n interface.                  |
| PROFIBUS                                 | Fault is acknowledged over the PROFIBUS communicat                                                                                                    | ion interface.                |
| Special                                  | Fault is acknowledged over the special settings [566] (p                                                                                                    | age 75).                      |
| Acknowl. BIN [1588]                      | Conditions for fault acknowledgement from binary<br>inputs.                                                                                                    |                               |
| Look choises of parame                   | ter's Bit1 DS mask [553] (page 38)                                                                                                    |                               |
| Time after fault [428]                   | When the cause of the fault no longer exists (for<br>example overcurrent), the fault duration time will be<br>prolonged by the defined time.                                                                     |                               |
| 0.0 s ÷ 3600.0 s                         | E.g. 5 s means that every fault will last for at least 5 sec                                                                                                    | onds.                         |
| Max. fault count [431]                   | Maximal fault count that can occur in the time defined by Min. fault period [432] (page 75).                                                                                                    | 5                             |
| 5 ÷ 20                                   | Protects the converter or device against frequent<br>permanent damage to the converter or connected devi<br>fault occurence is exceeded, the converter generates<br>faults (page 28)".                           | ce. If a certain frequency of |
| Min. fault period [432]                  | Time, in which the maximal fault count can occur Max.<br>fault count [431] (page 75). If there are more faults, the<br>fault " E31-Too many faults (page 28)" is generated.                                      |                               |
| 5.0 h ÷ 72.0 h                           |                                                                                                    |                               |

#### **SPECIAL SETTING**

Group of parameters number [566] Setting the special source of fault confirmation, e.g. in the chosen time of day or over the analog input.

MENU \ SETTINGS \ FAULTS AND WARNINGS \ FAULT ACKNOWLEDGEMENT \ SPECIAL SETTING

| Name [ID]                       | Description                                                      | D               | ef.    |
|---------------------------------|------------------------------------------------------------------|-----------------|--------|
| Acknowledgement signal<br>[509] | ISIGNAL FOR TAULT ACKNOWLEDGEMENT                                | [184]<br>inputs | Binary |
| Signal                          |                                                                  |                 |        |
| Acknowledgement [510]           | Condition of fault acknowledgement.                              |                 |        |
| Look choises of parameter's     | Binary inputs [184] (page 16)                                    |                 |        |
| Confirmation inactive           | Confirmation inactive: In case of a numeric signal if the signal |                 |        |

|                           | UNIFREM VF v.2.38x                     | VC | NSC  | H |
|---------------------------|----------------------------------------|----|------|---|
| Name [ID]                 | Description                            |    | Def. |   |
| [511]                     | value is lower than the defined level. |    |      |   |
| Look choises of parameter | 's Binary inputs [184] (page 16)       |    |      | 1 |

#### 7.7.3 QUANTITIES TO LOG

Group of parameters number [246]

Selection of quantities, which should be logged to history when an event occurs (faults, warnings...).

MENU \ SETTINGS \ FAULTS AND WARNINGS \ QUANTITIES TO LOG

| Name [ID]              | Description                                                                                                    | Def.                       |
|------------------------|----------------------------------------------------------------------------------------------------|----------------------------|
| Value 1 [247]          | Selection of the first optional quantity which will be logged to the history.<br>When an event occurs (fault), its actual value will be stored. | [75] CB<br>temperature     |
| Signal                 |                                                                                                    |                            |
| Value 2 [248]          | Selection of the second optional quantity which will be logged to the history. When an event occurs (fault), its actual value will be stored.   | [74] Cooler<br>temperature |
| Signal                 |                                                                                                    |                            |
| Value 3 [249]          | Selection of the third optional quantity which will be logged to the history. When an event occurs (fault), its actual value will be stored.    | [76] Converter<br>state    |
| Signal                 |                                                                                                    |                            |
| Do not log [746]       | Determines if some faults will not be logged to the fault history. This parameter does not influence the fault evaluation itself.               | Undervoltage               |
| Undervoltage           | Fault " E5-Undervoltage (page 27)" will not be logged to the fault history                                                                      |                            |
| □ Supply<br>overload   | Fault " E16-Supply overload (page 27)" will not be logged to the fault his                                                                      | tory.                      |
| Safety input           | Fault " E14-Safety input (page 27)" will not be logged to the fault history.                                                                    |                            |
| Par. changed<br>[1175] | Allows creating the parameter changes history.                                                                                                  | Control panel              |
| Control panel          | All parameter changes by control panel are recorded.                                                                                            |                            |
|                        | All parameter changes over MODBUS are recorded.                                                                                                 |                            |
| PROFIBUS               | All parameter changes over PROFIBUS are recorded.                                                                                               |                            |

#### 7.7.4 WARNINGS

Group of parameters number [964]

Setting the conditions of generating the individual warnings and their storing to the fault history.

MENU \ SETTINGS \ FAULTS AND WARNINGS \ WARNINGS

| Name [ID]                              | Description                                                                                                    | Def.       |
|----------------------------------------|----------------------------------------------------------------------------------------------------|------------|
| Warnings [705]                         | Restricts the displayed warnings to the list of more important warnings.                                                                                                    | Basic      |
| Basic                                  | Some warnings, which are not neccesary for basic users, will be suppressed.                                                                                                    |            |
| Expert                                 | All available warnings and function messages will be displayed.                                                                                                    |            |
| Cooler<br>temperature<br>warning [767] | Temperature, at which the cooler displays a warning " W6-Cooler temperature (page 24)".                                                                                                    | 75.0<br>°C |
| 40.0 °C ÷ 120.0 °C                     |                                                                                                    |            |
| warning [204]                          | Temperature, at which the converter displays a Control board (CB) overheat warning "W7-CB temperature (page 24)".<br><sup>3</sup> <i>Refer to chapter 3.2</i> Temperatures <i>(str. 13) by product type.</i>                 | 55.0<br>°C |
| External warning                       | External warning source settings. If the source is active, the warning "W49-<br>External warning (page 26)" becomes active. It is used as signalization of any desired event. It does not influence the converter operation. | None       |
| Look choises of para                   | meter's Quick stop source. [986] (page 33)                                                                                                    |            |
|                                        | Selection from warnings 1-32, which will be logged to the fault history at the time they occur.                                                                                                    |            |
| Look choises of para                   | meter's Warning [250] (page 20)                                                                                                    |            |
|                                        | Selection from warnings 33-64, which will be logged to the fault history at the time they occur.                                                                                                    |            |
| Look choises of para                   | meter's Warning2 [424] (page 20)                                                                                                    |            |

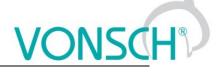

#### SPECIAL SETTING

Group of parameters number [563] Setting the special source of external warning

MENU \ SETTINGS \ FAULTS AND WARNINGS \ WARNINGS \ SPECIAL SETTING

| Nai           | me [ID]   | Description                                                                                                    |                           |
|---------------|-----------|----------------------------------------------------------------------------------------------------|---------------------------|
| Ext.<br>signa |           | Signal that is evaluated if the warning "W49-External warning (page 26)" occurs<br>or not. It is used as an external event warning. Warning does not block the<br>converter operation. Either numeric or discrete signal can be chosen. | [184]<br>Binary<br>inputs |
| Signa         | ıl        |                                                                                                    |                           |
| Ext.<br>[966] | warning   | Conditions for external warning.                                                                                                    |                           |
| Look          | choises o | f parameter's Binary inputs [184] (page 16)                                                                                                    |                           |
|               |           | External warning is deactivated: In case of a numeric signal if the signal value is lower than the defined level.                                                                                                    |                           |
| Look          | choises o | f parameter's Binary inputs [184] (page 16)                                                                                                    |                           |

#### 7.8 DISPLAY

Group of parameters number [48] Selecting the parameters displayed on the control panel.

#### 7.8.1 DISP. QUANT. SETTINGS

Group of parameters number [88]

Displayed quantities settings. Quantities that are displayed in the upper part of the display in the MONITOR, SETTINGS and DIAGNOSTICS window.

MENU \ SETTINGS \ DISPLAY \ DISP. QUANT. SETTINGS

| Name [ID] | Description                              | Def.       |
|-----------|------------------------------------------|------------|
| DV 1 [51] | Selecting the first displayed quantity.  | [210] Date |
| Signal    |                                          |            |
| DV 2 [52] | Selecting the second displayed quantity. | [209] Time |
| Signal    |                                          |            |

#### 7.8.2 MONITOR SETTING

Group of parameters number [1214]

Displayed quantities settings. Quantities that are displayed in the upper part of the display in the MONITOR, SETTINGS and DIAGNOSTICS window.

MENU \ SETTINGS \ DISPLAY \ MONITOR SETTING

| Name [ID]      | Description                                                                            | Def.                       |
|----------------|----------------------------------------------------------------------------------------|----------------------------|
| Monitor 1 [53] | Selecting the quantity that will be displayed in the monitor window in the first row.  | [47] Freq. INV             |
| Signal         |                                                                                        |                            |
| Monitor 2 [54] | Selecting the quantity that will be displayed in the monitor window in the second row. | [46] Voltage DC            |
| Signal         |                                                                                        |                            |
| Monitor 3 [55] | Selecting the quantity that will be displayed in the monitor window in the third row.  | [42] Current               |
| Signal         |                                                                                        |                            |
| Monitor 4 [56] | Selecting the quantity that will be displayed in the monitor window in the fourth row. | [184] Binary inputs        |
| Signal         |                                                                                        |                            |
| Monitor 5 [57] | Selecting the quantity that will be displayed in the monitor window in the fifth row.  | [74] Cooler<br>temperature |
| Signal         |                                                                                        |                            |

#### UNIFREM VF v.2.38x

|                        | UNIFREM VF v.2.38x                                       | VONSC     | H® |
|------------------------|----------------------------------------------------------|-----------|----|
| Name [ID]              | Description                                              | Def.      |    |
| Timeout panel<br>[198] | Setting the communication timeout for the control panel. | 100 ms    |    |
| 15 ms ÷ 200 ms         |                                                          |           |    |
| LANGUAGE [231]         | Language change.                                         | Slovensky |    |
| Slovensky   English    | 1                                                        |           |    |

#### 7.9 COMMUNICATION

Group of parameters number [213] Setting the serial communication of the converter.

MENU \ SETTINGS \ COMMUNICATION

| Name [ID]                  | Description                                                                                                    | Def. |
|----------------------------|----------------------------------------------------------------------------------------------------|------|
| Converter<br>address [234] | Address is used for identification of the device. It is the sum of preset address and Address shift [1155] (page 78). It is also used for the communication with the control panel. In case that more converters are connected, every converter has to have unique address. |      |
| 1 ÷ 99                     |                                                                                                    |      |
| [1155]                     | Selection of bits, which create the external address. The weight of the bits is applied by the order of the selections. Communication address is then calculated as a sum of the external address and the parameter Converter address [234] (page 78).                      | 1    |
| Look choises o             | Look choises of parameter's Bit1 DS mask [553] (page 38)                                                                                                    |      |
|                            | Statistics reset in the serial communication diagnostics. (number of messages, number of fault messages,)                                                                                                    |      |

#### 7.9.1 MODBUS

Group of parameters number [658]

Setting the MODBUS communication protocol. VONSCH implementation of MODBUS protocol is MODBUS RTU specification compliant.

Detailed description of MODBUS communication protocol can be found on www.vonsch.sk, in the section Support.

MENU \ SETTINGS \ COMMUNICATION \ MODBUS

| Name [ID]                 | Description                                                                                                    | Def.           |
|---------------------------|----------------------------------------------------------------------------------------------------|----------------|
| Baud RS485<br>[218]       | RS 485 serial port communication baud rate setting.                                                                                                    | 115,200<br>Bps |
| 9600 Bps                  |                                                                                                    |                |
| 19,200 Bps                |                                                                                                    |                |
| 38,400 Bps                |                                                                                                    |                |
| 57,600 Bps                |                                                                                                    |                |
| 115,200 Bps               |                                                                                                    |                |
| 128,000 Bps               |                                                                                                    |                |
| 115,200s Bps              | Baud rate with corrected timing between frames, suitable for SIMATIC S7-1200.                                                                                                    |                |
| Baud ext.<br>module [230] | Extension module serial port communication speed. Extension module is optional.                                                                                                    | 115,200<br>Bps |
| Look choises of           | parameter's Baud RS485 [218] (page 78)                                                                                                    |                |
| MB IGI6 [961]             | Selecting how the converter should react when it is not communicating with the<br>Modbus master.<br>After the defined idle time the warning occurs, or the fault. Or first the warning and<br>then the fault. |                |
| □ Fault                   | The converter generates the fault " E42-Modbus Timeout (page 28)", when no va<br>or broadcast (if allowed) is received from the Modbus master within the preset time                                          |                |
| □ Warning                 | The converter generates the warning " W42-Modbus Timeout (page 26)", whe<br>request or broadcast (if allowed) is received from the Modbus master within the pre                                               |                |
| □ Fault CW                | The converter generates the fault " E42-Modbus Timeout (page 28)", when no co<br>or setpoint is received in valid request or broadcast(if allowed) from the Modb<br>within the preset time.                   |                |

## VONSCH® Def

UNIFREM VF v.2.38x

| Name [ID]                   | Description                                                                                                    | Def.                      |
|-----------------------------|----------------------------------------------------------------------------------------------------|---------------------------|
| -                           | The converter generates the warning "W42-Modbus Timeout (page 26)", when word or setpoint is received in valid request or broadcast(if allowed) from the Modb within the preset time.                                                                                                    | ous master                |
| MB Fault                    | Timeout of communication interruption with Master. After this time, fault E42-                                                                                                    | 5 00 s                    |
| rimeour [659]               | Modbus Timeout (page 28) is generated.                                                                                                    | 0.00 3                    |
| 0.10 s ÷<br>3600.00 s       |                                                                                                    |                           |
| MB Warning<br>timeout [962] | Timeout of communication interruption with Master. After this time, warning "<br>W42-Modbus Timeout (page 26)" is generated. If a Modbus protocol fault and<br>warning are evaluated at the same time, see MB Idle [961] (page 78), then this<br>parameter must be lower than the parameter MB Fault timeout [659] (page 79),<br>otherwise the warning will not be generated. | 2.00 s                    |
| 0.10 s ÷<br>3600.00 s       |                                                                                                    |                           |
| MB Warning<br>mode [963]    | Defines what action should the converter take after Modbus warning occurs.                                                                                                    | Reset                     |
| Look choises of             | f parameter's PB Warning mode [816] (page 81)                                                                                                    |                           |
| Broadcast<br>[1156]         | Turning on / off the broadcasts. Broadcast is a message which is sent to all recipients simultaneously.                                                                                                    | Yes                       |
| Yes                         | Broadcasts are turned on and the converter is processing them.                                                                                                    |                           |
| No                          | Broadcasts are turned off and the converter is ignoring them.                                                                                                    |                           |
| DataFormat<br>[660]         | This parameter defines the order of transferring single bytes. This change of format is only applied for the 485 line. This is the parameter data, SW, CW, and accelerated block transfer. By default, 32-bit data 0xHhHILhLl is transmitted in the order 0xHh, 0xHl, 0xLh, 0xLl.                                                                                             | No swap                   |
| No swap                     | 32 bit data are transfered in the byte order: 0xHh, 0xHl, 0xLh, 0xLl.                                                                                                    |                           |
| Byte swap                   | 32 bit data are transfered in the byte order: 0xHI, 0xHh, 0xLI, 0xLh.                                                                                                    |                           |
| Word swap                   | 32 bit data are transfered in the byte order: 0xLh, 0xLl, 0xHh, 0xHl.                                                                                                    |                           |
| Byte & word<br>swap         | 32 bit data are transfered in the byte order: 0xLl, 0xLh, 0xHl, 0xHh.                                                                                                    |                           |
| [1556]                      | counters.                                                                                                    | RS485  <br>Ext.<br>module |
| □ USB   ∎ RS48              | 35   ∎ Ext. module                                                                                                    |                           |

#### **Parameters MODBUS**

Group of parameters number [573] Parameter selection (mapping) for the Modbus communication fast block transfer.

MENU \ SETTINGS \ COMMUNICATION \ MODBUS \ PARAMETERS MODBUS

| Name [ID]   | Description | Def. |
|-------------|-------------|------|
| ID 0 [1094] |             | -    |
| Signal      |             |      |
| ID 1 [1095] |             | -    |
| Signal      |             |      |
| ID 2 [1096] |             | -    |
| Signal      |             |      |
| ID 3 [1097] |             | -    |
| Signal      |             |      |
| ID 4 [1098] |             | -    |
| Signal      |             |      |
| ID 5 [1099] |             | -    |
| Signal      |             |      |
| ID 6 [1100] |             | -    |
| Signal      |             |      |

| Name [ID]                     | Description                                              | Def.        |
|-------------------------------|----------------------------------------------------------|-------------|
| ID 7 [1101]                   |                                                          | -           |
| Signal                        |                                                          |             |
| ID 8 [1102]                   |                                                          | -           |
| Signal                        |                                                          |             |
| ID 9 [1103]                   |                                                          | -           |
| Signal                        |                                                          |             |
| ID 10 [1104]                  |                                                          |             |
| Signal                        |                                                          |             |
| ID 11 [1105]                  |                                                          |             |
| Signal                        |                                                          |             |
|                               |                                                          |             |
| ID 12 [1106]                  |                                                          |             |
| Signal                        |                                                          |             |
| ID 13 [1107]                  |                                                          |             |
| Signal                        |                                                          |             |
| ID 14 [1108]                  |                                                          | -           |
| Signal                        |                                                          |             |
| ID 15 [1109]                  |                                                          | -           |
| Signal                        |                                                          |             |
| ID 16 [1110]                  |                                                          | -           |
| Signal                        |                                                          |             |
| ID 17 [1111]                  |                                                          | -           |
| Signal                        |                                                          |             |
| ID 18 [1112]                  |                                                          | _           |
| Signal                        |                                                          |             |
| ID 19 [1113]                  |                                                          |             |
| Signal                        |                                                          |             |
| ID 20 [1114]                  |                                                          |             |
|                               |                                                          |             |
| Signal<br><b>ID 21 [1115]</b> |                                                          |             |
|                               |                                                          |             |
| Signal                        |                                                          |             |
| ID 22 [1116]                  |                                                          | -           |
| Signal                        |                                                          |             |
| ID 23 [1117]                  |                                                          | -           |
| Signal                        |                                                          |             |
| ID 24 [1118]                  |                                                          | -           |
| Signal                        |                                                          |             |
| ID 25 [1119]                  |                                                          | -           |
| Signal                        |                                                          |             |
| ID 26 [1120]                  |                                                          | -           |
| Signal                        |                                                          |             |
| ID 27 [1121]                  |                                                          |             |
| Signal                        |                                                          |             |
| ID 28 [1122]                  |                                                          |             |
| Signal                        |                                                          | <sup></sup> |
| ID 29 [1123]                  |                                                          |             |
|                               |                                                          |             |
| Signal                        |                                                          |             |
| ID 30 [1124]                  |                                                          |             |
| Signal                        |                                                          |             |
| ID 31 [1125]                  |                                                          | -           |
| Signal                        |                                                          |             |
| ID 32 [1126]                  |                                                          | -           |
| Signal                        |                                                          |             |
|                               | It is used for special holding registers over broadcast. | 1           |
|                               |                                                          | 1           |

## VONSCH

UNIFREM VF v.2.38x

| Name [ID]            | Description                                                                                                    | Def.  |
|----------------------|----------------------------------------------------------------------------------------------------|-------|
| [1512]               |                                                                                                    |       |
| -99 ÷ 99             |                                                                                                    |       |
| Shift mask<br>[1513] | It is used for special holding registers over broadcast.                                                                             |       |
| Look choises c       | f parameter's Bit1 DS mask [553] (page 38)                                                                                           |       |
|                      | Setting of the step. It serves to determine how to recalculate 16-bit special holding register to the selected variable set by ID 0. | 0     |
| -8 ÷ 8               | For selected value 0, 16bit number 123 is recalculated to 32bit number as 123. For valu 123 is recalculated as 12.3.                 | Je 1, |

#### 7.9.2 PROFIBUS

Group of parameters number [812]

Profibus is an open serial communication standard. Extension module Vonsch Profibus\_UNI fully supports the Profibus DP standard.

Detailed description of PROFIBUS communication protocol can be found on www.vonsch.sk, in the section Support.

MENU \ SETTINGS \ COMMUNICATION \ PROFIBUS

| Name [ID]                       | Description                                                                                                    | Def.           |
|---------------------------------|----------------------------------------------------------------------------------------------------|----------------|
| PB Iale [813]                   | Selecting the way of reaction of the converter to communication error, when either converter or master do not communicate with the Profibus module.<br>After the defined idle time, warning " W41-Profibus Timeout (page 25)" or fault " E37-Profibus Timeout (page 28)" is generated.                                                                                               |                |
| □ Fault   □ War                 | ning                                                                                                    |                |
| PB       Fault<br>timeout [814] | Timeout of communication interruption with Master. After this time, fault E37-Profibus,<br>Timeout (page 28) is generated.                                                                                                    | 5.00 s         |
| 0.10 s ÷<br>3600.00 s           |                                                                                                    |                |
| PB Warning<br>timeout [815]     | MODBUS communication timeout, After communication error longer than this time,<br>warning "W41-Profibus Timeout (page 25)" is generated. If a Modbus protocol fault<br>and warning are evaluated at the same time, see PB Idle [813] (page 81), then this<br>parameter must be lower than the parameter PB Fault timeout [814] (page 81),<br>otherwise the warning is not generated. | 2.00 s         |
| 0.10 s ÷<br>3600.00 s           |                                                                                                    |                |
| PB Warning<br>mode [816]        | Defines what action should the converter take after warning " W41-Profibus Timeout<br>(page 25)" occurs.                                                                                                    | Reset          |
| Reset                           | Converter goes to reset.                                                                                                    |                |
| Stop                            | Converter stops.                                                                                                    |                |
| Quick stop                      | Converter stops (Quick stop).                                                                                                    |                |
| No action                       | Converter will not respond to warnings.                                                                                                    |                |
| PB Type<br>[1486]               |                                                                                                    | 2 PD<br>values |
|                                 | It is possible to simultaneously transmit two variables only in the format described documentation.                                                                                                    | by the         |
| 4 PD values                     | It is possible to transmit 4 values as 16-bit numbers.                                                                                                    |                |
| VQFREM                          | It is possible to transmit 4 values as 16-bit numbers, by addresses VQFREM.                                                                                                    |                |
| PB Options<br>[1587]            |                                                                                                    |                |
| Normalized                      | REF and ACT variables will be normalized to 4000h.                                                                                                    |                |
| Fixed APD                       | Selection of PD variables, it is set by parameters [1586] (page 81), not communication.                                                                                                    | by the         |

#### Parameters PROFIBUS

Group of parameters number [1586]

MENU \ SETTINGS \ COMMUNICATION \ PROFIBUS \ PARAMETERS PROFIBUS

UNIFREM VF v.2.38x

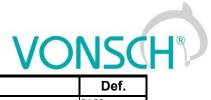

| Name           | [ID]  | Description                                                                                                   | Def.            |
|----------------|-------|----------------------------------------------------------------------------------------------------|-----------------|
| APD<br>[1578]  | 1     |                                                                                                    | [42]<br>Current |
| Signal         |       |                                                                                                    |                 |
| APD<br>[1579]  | 2     |                                                                                                    | [66] Power      |
| Signal         |       |                                                                                                    |                 |
| APD<br>[1580]  | 3     |                                                                                                    | -               |
| Signal         |       |                                                                                                    |                 |
| APD<br>[1581]  | 4     |                                                                                                    | -               |
| Signal         |       |                                                                                                    |                 |
| Dig.<br>[1582] | 1     | Determining the last transferred digit from the left.                                                         | -               |
| -   -   -      | -   - | -   -   -   -   -   -   -   -   -   -                                                                         |                 |
| Dig.<br>[1583] | 2     | The magnitude of 10 that determines the last transferred digit from the left. (, 1 tens, 0 ones, -1 tenths,). | -               |
| Look cl        | noise | s of parameter's Dig. 1 [1582] (page 82)                                                                      |                 |
| Dig.<br>[1584] | 3     | The magnitude of 10 that determines the last transferred digit from the left. (, 1 tens, 0 ones, -1 tenths,). | -               |
| Look cl        | noise | s of parameter's Dig. 1 [1582] (page 82)                                                                      |                 |
| Dig.<br>[1585] |       | The magnitude of 10 that determines the last transferred digit from the left. (, 1 tens, 0 ones, -1 tenths,). | -               |
| Look cl        | noise | s of parameter's Dig. 1 [1582] (page 82)                                                                      |                 |

#### 7.10 PAR. SETS

Group of parameters number [206] Selecting a set of parameters for the converter operation.

MENU \ SETTINGS \ PAR. SETS

| Name [ID]                  | Description                                                                                                    | Def.     |  |
|----------------------------|----------------------------------------------------------------------------------------------------|----------|--|
| Set switching<br>[657]     | Setting the way of switching between the sets.                                                                                                    | Combined |  |
| Combined                   | Only the first 2 bits of the binary switch are used. Output set corresponds to the binary combination of these bits. If no bits are active, the 1st set is active. If only 1 bit is active, the 2nd set is active, and so on. |          |  |
| Single                     | Every single bit of the binary switch represents one set (bit 1 represents set 2). If more switches are active, the set with the higher sequence number is active. If no binary switch active, the 1st set is active.         |          |  |
| Parameter                  | It is possible to set the active set using the Active set [205] (page 82) parame                                                                                                    | ter.     |  |
| Active set<br>[205]        | Switches the active set of parameters, from which the converter will take its configuration.                                                                                                    | Set 1    |  |
| Set 1                      | Converter will take its configuration from 1st set of parameters.                                                                                                    |          |  |
| Set 2                      | Converter will take its configuration from 2nd set of parameters.                                                                                                    |          |  |
| Set 3                      | Converter will take its configuration from 3rd set of parameters.                                                                                                    |          |  |
| Set 4                      | Converter will take its configuration from 4th set of parameters.                                                                                                    |          |  |
| Switch while<br>run [1490] | Enabling or disabling of set switching during motor operation.                                                                                                    | Enabled  |  |
| Disabled                   | Sets can be switched only when motor is not running.                                                                                                    |          |  |
| Enabled                    | Sets can be switched even when motor is running.                                                                                                    |          |  |

#### 7.10.1 SET SWITCH

Group of parameters number [222] Binary set switch setting.

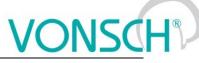

UNIFREM VF v.2.38x

| MENU \ SETTINGS \ PAR. SETS \ SET SWITCH |                                                                                                    |      |  |  |  |
|------------------------------------------|----------------------------------------------------------------------------------------------------|------|--|--|--|
| Name [ID]                                | Description                                                                                                    | Def. |  |  |  |
| Bit1 set source<br>[641]                 | Setting the 1st bit of the set switch. Its function depends on the Set switching [657] (page 82) parameter setting. | None |  |  |  |
| Look choises of pa                       | arameter's Quick stop source. [986] (page 33)                                                                       |      |  |  |  |
| Bit2 set source<br>[642]                 | Setting the 2nd bit of the set switch. Its function depends on the Set switching [657] (page 82) parameter setting. | None |  |  |  |
| Look choises of pa                       | arameter's Quick stop source. [986] (page 33)                                                                       |      |  |  |  |
| Bit3 set source<br>[643]                 | Setting the 3rd bit of the set switch. Its function depends on the Set switching [657] (page 82) parameter setting. | None |  |  |  |
| Look choises of pa                       | arameter's Quick stop source. [986] (page 33)                                                                       |      |  |  |  |

#### **SPECIAL SETTING**

Group of parameters number [224] Special functions setting for the set switches.

| MENU \ SETTINGS \ PAR. SETS \ SET SWITCH \ SPECIAL SETTING |
|------------------------------------------------------------|
|                                                            |

| Name                    | [ID]     | Description                                                                                                    | D               | ef.    |
|-------------------------|----------|----------------------------------------------------------------------------------------------------|-----------------|--------|
| Bit1 set                | signal   | Signal that is evaluated if the 1st bit of the binary switch is active. Either                                           | [184]           | Binary |
| [645]                   |          | •                                                                                                    | inputs          | ,      |
| Signal                  |          |                                                                                                    |                 |        |
| Bit1 set :<br>on [646]  | switch-  | Conditions for switching on Bit1.                                                                                        |                 |        |
| Look chois              | es of pa | rameter's Binary inputs [184] (page 16)                                                                                  |                 |        |
| Bit1 set :              | switch-  | Bit1 switch-off: In case of a numeric signal if the signal value is lower than                                           |                 |        |
| off [647]               |          | the defined level.                                                                                                    |                 |        |
| Look chois              | es of pa | rameter's Binary inputs [184] (page 16)                                                                                  |                 |        |
|                         |          | Signal that is evaluated if the 2nd bit of the binary switch is active. Either                                           | [184]           | Binary |
| [648]                   |          | numeric or discrete signal can be chosen.                                                                                | inputs          |        |
| Signal                  |          |                                                                                                    |                 |        |
| Bit2 set s<br>on [649]  | switch-  | Conditions for switching on Bit2.                                                                                        |                 |        |
| Look chois              | es of pa | rameter's Binary inputs [184] (page 16)                                                                                  |                 |        |
| Bit2 set s<br>off [650] |          | Bit2 switch-off: In case of a numeric signal if the signal value is lower than the defined level.                        |                 |        |
| Look chois              | es of pa | rameter's Binary inputs [184] (page 16)                                                                                  |                 |        |
| Bit3 set<br>[651]       |          | Signal that is evaluated if the 3rd bit of the binary switch is active. Either numeric or discrete signal can be chosen. | [184]<br>inputs | Binary |
| Signal                  |          |                                                                                                    |                 |        |
| Bit3 set :<br>on [652]  | switch-  | Conditions for switching on Bit3.                                                                                        |                 |        |
| Look chois              | es of pa | rameter's Binary inputs [184] (page 16)                                                                                  |                 |        |
| Bit3 set                | switch-  | Bit3 switch-off: In case of a numeric signal if the signal value is lower than                                           |                 |        |
| off [653]               |          | the defined level.                                                                                                    |                 |        |
| Look chois              | es of pa | rameter's Binary inputs [184] (page 16)                                                                                  |                 |        |

#### **7.10.2 USER SETS**

Group of parameters number [1290] Settings of user sets. These sets can store up to 20 selected parameters. There is available up to 32 different values for each selected parameter.

MENU \ SETTINGS \ PAR. SETS \ USER SETS

| Name [ID]             | Description                                                                                                    | Def. |
|-----------------------|----------------------------------------------------------------------------------------------------|------|
| Switch sets<br>[1480] | Switching of user sets. Selection of binary combination of individual sets. Its value represents the actual foursome of sets. First three selected bits are applied. Switch switches the foursome of sets 1-4, 5-9, Selection of a specific set from the selected foursome depends on the switching of normal sets. |      |

# VONSCH

UNIFREM VF v.2.38x

| Name [ID]       |       | Description                                                                                                    | Def.  |
|-----------------|-------|----------------------------------------------------------------------------------------------------|-------|
| Look choi:      | ses ( | of parameter's Bit1 DS mask [553] (page 38)                                                                                                    |       |
| Set s<br>[1483] |       | Set shift allows to assign different set as intended to the combination of set switch. The<br>set switch is combined as normal and user set switch. | 0     |
| -31 ÷ 31        |       | If the shift is 0, the binary switch 00000 corresponds to set 1, 00001 - set 2, etc. If the shift 00000 corresponds to set 2, 00001 - set 3, etc    | is 1, |
| User<br>[1481]  | set   | Number of active user set.                                                                                                    |       |

#### **PARAMS SELECT**

Group of parameters number [1291]

Selection of 20 parameters that can store up to 32 different values. After selecting the parameter, its value can not be changed in its original location, but in the user sets for the selected set.

MENU \ SETTINGS \ PAR. SETS \ USER SETS \ PARAMS SELECT

| MENU \ SETTINGS \ PAR. SETS \ USER SETS \ PARAMS SEL<br>Name [ID] | Description | Def. |
|-------------------------------------------------------------------|-------------|------|
| Param 1 [1300]                                                    |             | -    |
| Signal                                                            |             |      |
| Param 2 [1301]                                                    |             | -    |
| signal                                                            |             |      |
| Param 3 [1302]                                                    |             | -    |
| Signal                                                            |             |      |
| Param 4 [1303]                                                    |             | -    |
| Signal                                                            |             |      |
| Param 5 [1304]                                                    |             | -    |
| Signal                                                            |             |      |
| Param 6 [1305]                                                    |             | -    |
| Signal                                                            |             | •    |
| Param 7 [1306]                                                    |             | -    |
| Signal                                                            |             |      |
| Param 8 [1307]                                                    |             | -    |
| Signal                                                            |             |      |
| Param 9 [1308]                                                    |             | -    |
| Signal                                                            |             | ·    |
| Param 10 [1309]                                                   |             | -    |
| Signal                                                            |             | ·    |
| Param 11 [1310]                                                   |             | -    |
| Signal                                                            |             |      |
| Param 12 [1311]                                                   |             | -    |
| Signal                                                            |             |      |
| Param 13 [1312]                                                   |             | -    |
| Signal                                                            |             |      |
| Param 14 [1313]                                                   |             | -    |
| Signal                                                            |             |      |
| Param 15 [1314]                                                   |             | -    |
| Signal                                                            |             |      |
| Param 16 [1315]                                                   |             | -    |
| Signal                                                            |             |      |
| Param 17 [1316]                                                   |             | -    |
| Signal                                                            |             |      |
| Param 18 [1317]                                                   |             | -    |
| Signal                                                            |             |      |
| Param 19 [1318]                                                   |             | -    |
| Signal                                                            |             |      |

| UNIFREM VF v.2.38 | ×           | ONSC | H |
|-------------------|-------------|------|---|
| Name [ID]         | Description | Def. |   |
| Param 20 [1319]   |             | -    | 1 |
| Signal            |             |      |   |

#### SET 1-4

Group of parameters number [1292]

Settings of selected parameters for sets 1 to 4. Settings of individual sets can be done by F3 key on the control panel, for a particular parameter.

MENU \ SETTINGS \ PAR. SETS \ USER SETS \ SET 1-4

| Name [ID]    | Description | Def. |
|--------------|-------------|------|
| N1_1 [1320]  |             | -    |
| - ÷ -        |             |      |
| N1_2 [1321]  |             | -    |
| - ÷ -        |             |      |
| N1_3 [1322]  |             | -    |
| - ÷ -        |             |      |
| N1_4 [1323]  |             | -    |
| - ÷ -        |             |      |
| N1_5 [1324]  |             | -    |
| - ÷ -        |             |      |
| N1_6 [1325]  |             | -    |
| - ÷ -        |             |      |
| N1_7 [1326]  |             | -    |
| - ÷ -        |             |      |
| N1_8 [1327]  |             | -    |
| - ÷ -        |             |      |
| N1_9 [1328]  |             | -    |
| - ÷ -        |             |      |
| N1_10 [1329] |             | -    |
| - ÷ -        |             |      |
| N1_11 [1330] |             | -    |
| - ÷ -        |             |      |
| N1_12 [1331] |             | -    |
| - ÷ -        |             |      |
| N1_13 [1332] |             | -    |
| - ÷ -        |             |      |
| N1_14 [1333] |             | -    |
| - ÷ -        |             |      |
| N1_15 [1334] |             | -    |
| - ÷ -        |             |      |
| N1_16 [1335] |             | -    |
| - ÷ -        |             |      |
| N1_17 [1336] |             | -    |
| - ÷ -        |             |      |
| N1_18 [1337] |             | -    |
| - ÷ -        |             |      |
| N1_19 [1338] |             | -    |
| - ÷ -        |             |      |
| N1_20 [1339] |             | -    |
| -÷-          |             |      |

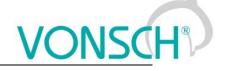

#### SET 5-8

Group of parameters number [1293]

Settings of selected parameters for sets 5 to 8. Settings of individual sets can be done by F3 key on the control panel, for a particular parameter.

MENU \ SETTINGS \ PAR. SETS \ USER SETS \ SET 5-8

| Name [ID]    | Description | Def. |
|--------------|-------------|------|
| N5_1 [1340]  |             | -    |
| - ÷ -        |             | •    |
| N5_2 [1341]  |             | -    |
| - ÷ -        |             | •    |
| N5_3 [1342]  |             | -    |
| - ÷ -        |             | •    |
| N5_4 [1343]  |             | -    |
| - ÷ -        |             |      |
| N5_5 [1344]  |             | -    |
| - ÷ -        |             |      |
| N5_6 [1345]  |             | -    |
| - ÷ -        |             |      |
| N5_7 [1346]  |             | -    |
| - ÷ -        |             |      |
| N5_8 [1347]  |             | -    |
| - ÷ -        |             |      |
| N5_9 [1348]  |             | -    |
| - ÷ -        |             |      |
| N5_10 [1349] |             | -    |
| - ÷ -        |             |      |
| N5_11 [1350] |             | -    |
| - ÷ -        |             |      |
| N5_12 [1351] |             | -    |
| - ÷ -        |             |      |
| N5_13 [1352] |             | -    |
| - ÷ -        |             | 1    |
| N5_14 [1353] |             | -    |
| - ÷ -        |             | 1    |
| N5_15 [1354] |             | -    |
| - ÷ -        |             | 1    |
| N5_16 [1355] |             | -    |
| - ÷ -        |             | I    |
| N5_17 [1356] |             | -    |
| - ÷ -        |             | I    |
| N5_18 [1357] |             | -    |
| - ÷ -        |             | 1    |
| N5_19 [1358] |             | -    |
| - ÷ -        |             | I    |
| N5_20 [1359] |             | -    |
| - ÷ -        |             |      |

#### SET 9-12

Group of parameters number [1294]

Settings of selected parameters for sets 9 to 12. Settings of individual sets can be done by F3 key on the control panel, for a particular parameter.

MENU \ SETTINGS \ PAR. SETS \ USER SETS \ SET 9-12

|           | 2000.00     | 2011 |
|-----------|-------------|------|
| Name [ID] | Description | Def. |

| Name [ID]            | Description | Def. |
|----------------------|-------------|------|
|                      | Description | Del. |
| N9_1 [1360]<br>- ÷ - |             | -    |
|                      |             |      |
| N9_2 [1361]<br>- ÷ - |             | -    |
|                      |             |      |
| N9_3 [1362]<br>- ÷ - |             | -    |
|                      |             |      |
| N9_4 [1363]<br>- ÷ - |             | -    |
|                      |             |      |
| N9_5 [1364]<br>- ÷ - |             | -    |
|                      |             |      |
| N9_6 [1365]          |             | -    |
| - ÷ -                |             |      |
| N9_7 [1366]          |             | -    |
| - ÷ -                |             |      |
| N9_8 [1367]          |             | -    |
| - ÷ -                |             |      |
| N9_9 [1368]          |             | -    |
| - ÷ -                |             |      |
| N9_10 [1369]         |             | -    |
| - ÷ -                |             |      |
| N9_11 [1370]         |             | -    |
| - ÷ -                |             |      |
| N9_12 [1371]         |             | -    |
| - ÷ -                |             |      |
| N9_13 [1372]         |             | -    |
| - ÷ -                |             |      |
| N9_14 [1373]         |             | -    |
| - ÷ -                |             |      |
| N9_15 [1374]         |             | -    |
| - ÷ -                |             |      |
| N9_16 [1375]         |             | -    |
| - ÷ -                |             |      |
| N9_17 [1376]         |             | -    |
| - ÷ -                |             |      |
| N9_18 [1377]         |             | -    |
| - ÷ -                |             |      |
| N9_19 [1378]         |             | -    |
| - ÷ -                |             |      |
| N9_20 [1379]         |             | -    |
| - ÷ -                |             |      |

#### SET 13-16

Group of parameters number [1295]

Settings of selected parameters for sets 13 to 16. Settings of individual sets can be done by F3 key on the control panel, for a particular parameter.

MENU \ SETTINGS \ PAR. SETS \ USER SETS \ SET 13-16

| Name [ID]    | Description | Def. |
|--------------|-------------|------|
| N13_1 [1380] |             | -    |
| - ÷ -        |             |      |
| N13_2 [1381] |             | -    |
| - ÷ -        |             |      |
| N13_3 [1382] |             | -    |

| Name [ID]     | Description | Def. |
|---------------|-------------|------|
| - ÷ -         |             |      |
| N13_4 [1383]  |             | -    |
| - ÷ -         |             |      |
| N13_5 [1384]  |             | -    |
| - ÷ -         |             |      |
| N13_6 [1385]  |             | -    |
| - ÷ -         |             |      |
| N13_7 [1386]  |             | -    |
| - ÷ -         |             |      |
| N13_8 [1387]  |             | -    |
| - ÷ -         |             |      |
| N13_9 [1388]  |             | -    |
| - ÷ -         |             |      |
| N13_10 [1389] |             | -    |
| - ÷ -         |             |      |
| N13_11 [1390] |             | -    |
| - ÷ -         |             |      |
| N13_12 [1391] |             | -    |
| - ÷ -         |             |      |
| N13_13 [1392] |             | -    |
| - ÷ -         |             |      |
| N13_14 [1393] |             | -    |
| - ÷ -         |             |      |
| N13_15 [1394] |             | -    |
| - ÷ -         |             |      |
| N13_16 [1395] |             | -    |
| - ÷ -         |             |      |
| N13_17 [1396] |             | -    |
| - ÷ -         |             |      |
| N13_18 [1397] |             | -    |
| - ÷ -         |             |      |
| N13_19 [1398] |             | -    |
| - + -         |             |      |
| N13_20 [1399] |             | -    |
| - ÷ -         |             |      |

#### SET 17-20

Group of parameters number [1296] Settings of selected parameters for sets 17 to 20. Settings of individual sets can be done by F3 key on the control panel, for a particular parameter.

| MENU \ SETTINGS \ | PAR SETS \ | USER SETS | \SET 17-20 |
|-------------------|------------|-----------|------------|
|                   |            |           |            |

| Name [ID]    | Description | Def. |
|--------------|-------------|------|
| N17_1 [1400] |             | -    |
| - ÷ -        |             |      |
| N17_2 [1401] |             | -    |
| - ÷ -        |             |      |
| N17_3 [1402] |             | -    |
| - ÷ -        |             |      |
| N17_4 [1403] |             | -    |
| - ÷ -        |             |      |
| N17_5 [1404] |             | -    |
| - ÷ -        |             |      |

| Name [ID]     | Description | Def. |
|---------------|-------------|------|
| N17_6 [1405]  |             | -    |
| - ÷ -         |             |      |
| N17_7 [1406]  |             | -    |
| - ÷ -         |             |      |
| N17_8 [1407]  |             | -    |
| - ÷ -         |             |      |
| N17_9 [1408]  |             | -    |
| - ÷ -         |             |      |
| N17_10 [1409] |             | -    |
| - ÷ -         |             |      |
| N17_11 [1410] |             | -    |
| - ÷ -         |             |      |
| N17_12 [1411] |             | -    |
| - ÷ -         |             |      |
| N17_13 [1412] |             | -    |
| - ÷ -         |             |      |
| N17_14 [1413] |             | -    |
| - ÷ -         |             |      |
| N17_15 [1414] |             | -    |
| - ÷ -         |             |      |
| N17_16 [1415] |             | -    |
| - ÷ -         |             |      |
| N17_17 [1416] |             | -    |
| - ÷ -         |             |      |
| N17_18 [1417] |             | -    |
| - ÷ -         |             |      |
| N17_19 [1418] |             | -    |
| - ÷ -         |             |      |
| N17_20 [1419] |             | -    |
| - ÷ -         |             |      |

#### SET 21-24

Group of parameters number [1297] Settings of selected parameters for sets 21 to 24. Settings of individual sets can be done by F3 key on the control panel, for a particular parameter.

MENU \ SETTINGS \ PAR. SETS \ USER SETS \ SET 21-24

| Name [ID]    | Description | Def. |
|--------------|-------------|------|
| N21_1 [1420] |             | -    |
| - ÷ -        |             |      |
| N21_2 [1421] |             | -    |
| - ÷ -        |             |      |
| N21_3 [1422] |             | -    |
| - ÷ -        |             |      |
| N21_4 [1423] |             | -    |
| - ÷ -        |             |      |
| N21_5 [1424] |             | -    |
| - ÷ -        |             |      |
| N21_6 [1425] |             | -    |
| - ÷ -        |             |      |
| N21_7 [1426] |             | -    |
| - ÷ -        |             | ·    |
| N21_8 [1427] |             | -    |

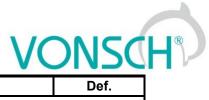

| Name [ID]     | Description | Def. |
|---------------|-------------|------|
| - ÷ -         |             |      |
| N21_9 [1428]  |             | -    |
| - ÷ -         |             |      |
| N21_10 [1429] |             | -    |
| - ÷ -         |             |      |
| N21_11 [1430] |             | -    |
| - ÷ -         |             |      |
| N21_12 [1431] |             | -    |
| - ÷ -         |             |      |
| N21_13 [1432] |             | -    |
| - ÷ -         |             |      |
| N21_14 [1433] |             | -    |
| - ÷ -         |             |      |
| N21_15 [1434] |             | -    |
| - ÷ -         |             |      |
| N21_16 [1435] |             | -    |
| - ÷ -         |             |      |
| N21_17 [1436] |             | -    |
| - ÷ -         |             |      |
| N21_18 [1437] |             | -    |
| - ÷ -         |             |      |
| N21_19 [1438] |             | -    |
| - ÷ -         |             |      |
| N21_20 [1439] |             | -    |
| - ÷ -         |             |      |

#### SET 25-28

Group of parameters number [1298]

Settings of selected parameters for sets 25 to 28. Settings of individual sets can be done by F3 key on the control panel, for a particular parameter.

#### MENU \ SETTINGS \ PAR. SETS \ USER SETS \ SET 25-28

| Name [ID]     | Description | Def. |
|---------------|-------------|------|
| N25_1 [1440]  |             | -    |
| <br>- ÷ -     |             |      |
| N25_2 [1441]  |             | -    |
| - ÷ -         |             |      |
| N25_3 [1442]  |             | -    |
| - ÷ -         |             |      |
| N25_4 [1443]  |             | -    |
| - ÷ -         |             | ·    |
| N25_5 [1444]  |             | -    |
| - ÷ -         |             |      |
| N25_6 [1445]  |             | -    |
| - ÷ -         |             |      |
| N25_7 [1446]  |             | -    |
| - ÷ -         |             |      |
| N25_8 [1447]  |             | -    |
| - ÷ -         |             | ·    |
| N25_9 [1448]  |             | -    |
| - ÷ -         |             |      |
| N25_10 [1449] |             | -    |
| - ÷ -         |             |      |

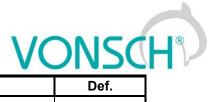

| Name [ID]     | Description | Def. |
|---------------|-------------|------|
| N25_11 [1450] |             | -    |
| - ÷ -         |             |      |
| N25_12 [1451] |             | -    |
| - ÷ -         |             |      |
| N25_13 [1452] |             | -    |
| - ÷ -         |             |      |
| N25_14 [1453] |             | -    |
| - ÷ -         |             |      |
| N25_15 [1454] |             | -    |
| - ÷ -         |             |      |
| N25_16 [1455] |             | -    |
| - ÷ -         |             |      |
| N25_17 [1456] |             | -    |
| - ÷ -         |             |      |
| N25_18 [1457] |             | -    |
| - ÷ -         |             |      |
| N25_19 [1458] |             | -    |
| - ÷ -         |             |      |
| N25_20 [1459] |             | -    |
| - ÷ -         |             |      |

#### SET 29-32

Group of parameters number [1299]

Settings of selected parameters for sets 29 to 32. Settings of individual sets can be done by F3 key on the control panel, for a particular parameter.

| Name [ID]     | Description | Def.     |
|---------------|-------------|----------|
| N29_1 [1460]  |             | -        |
| - ÷ -         |             |          |
| N29_2 [1461]  |             | -        |
| - + -         |             | ·        |
| N29_3 [1462]  |             | -        |
| - ÷ -         |             | ·        |
| N29_4 [1463]  |             | -        |
| - ÷ -         |             | ·        |
| N29_5 [1464]  |             | -        |
| - ÷ -         |             |          |
| N29_6 [1465]  |             | -        |
| - ÷ -         |             | ·        |
| N29_7 [1466]  |             | -        |
| - ÷ -         |             |          |
| N29_8 [1467]  |             | -        |
| - ÷ -         |             | ·        |
| N29_9 [1468]  |             | -        |
| - + -         |             | ·        |
| N29_10 [1469] |             | -        |
| - ÷ -         |             | ·        |
| N29_11 [1470] |             | -        |
| - + -         |             | •        |
| N29_12 [1471] |             | -        |
| - ÷ -         |             | <b>I</b> |
| N29_13 [1472] |             | -        |

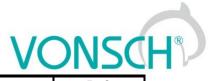

| Name [ID]     | Description | Def. |
|---------------|-------------|------|
| - ÷ -         |             |      |
| N29_14 [1473] |             | -    |
| - ÷ -         |             |      |
| N29_15 [1474] |             | -    |
| - ÷ -         |             |      |
| N29_16 [1475] |             | -    |
| - ÷ -         |             |      |
| N29_17 [1476] |             | -    |
| - ÷ -         |             |      |
| N29_18 [1477] |             | -    |
| - ÷ -         |             |      |
| N29_19 [1478] |             | -    |
| - ÷ -         |             |      |
| N29_20 [1479] |             | -    |
| - ÷ -         |             |      |

#### 8 Converter function configuration manual

#### 8.1 **Production (factory) settings**

UNIFREM 400 VF frequency converter are shipped with valid production (factory) parameter settings, that can be restored at any time using the FACTORY SETTINGS command. Reseting to factory settings is suitable if the converter was already used in an unknown operation or if it is not received directly from VONSCH s.r.o. All configuration manuals in this handbook are based on this converter setting.

| Parameter ID: 297                               |
|-------------------------------------------------|
| SETTINGS -> PAR. MANAGEMENT -> FACTORY SETTINGS |

Reseting to factory settings will overwrite all parameters, including configuration of control, inputs and outputs.

#### 8.2 Load parameters (motor)

Parameters in the group SETTINGS -> LOAD (MOTOR) are important for proper function of individual converter functions. Here are mostly nameplate nominal values of a connected device (motor, transformer, etc).

| Parameter name         | ID   | Description                                                        |  |  |  |  |
|------------------------|------|--------------------------------------------------------------------|--|--|--|--|
| Nom. power [W]         | 357  |                                                                    |  |  |  |  |
| Nom. voltage [V]       | 59   | ► KHUUIUI 3008.74 -                                                |  |  |  |  |
| Nom. frequency [Hz]    | 4    |                                                                    |  |  |  |  |
| Nom. current [A]       | 151  |                                                                    |  |  |  |  |
| Nom.rot.speed [ot/min] | 356  | Usual label (catalog) motor parameters.                            |  |  |  |  |
| Transmission ratio []  | 888  | Transmission ratio number                                          |  |  |  |  |
| Rotation speed         | 889  | Represents for example the circumference of the wheel behind the   |  |  |  |  |
| trajectory [m]         |      | transmission.                                                      |  |  |  |  |
| Out.phase sequence []  | 326  | Motor phase order change option.                                   |  |  |  |  |
| Time constant. MT [s]  | 79   | Magnetizing time constant (excitation)                             |  |  |  |  |
| Reset motohours. MT    | 1075 | Reset the operation motohours of the motor (after a replacement or |  |  |  |  |
|                        |      | maintenance).                                                      |  |  |  |  |
| Set motohours. MT      | 502  | Preset the motor motohours.                                        |  |  |  |  |

#### 8.3 Control modes

UNIFREM 400 VF frequency converters use flexible independent V/f control to precisely frequency and voltage control. On applications for special and high-speed motors, the relation between frequency and voltage can be limited to defined V/f characteristics (V/f curve).

```
Parameter ID: 782
SETTINGS -> CONTROL AND REGULATION -> V/f CONTROL -> V/f curve
```

#### 8.3.1 INDEPENDENT CONTROL OF VOLTAGE AND FREQUENCY

Parameter ID: 782

SETTINGS-> CONTROL AND REGULATION -> V/f CONTROL -> V/f curve = Disabled

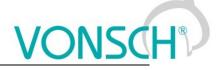

#### FREQUENCY CONTROL

Frequency setpoint is configured in the parametric group on UNIFREM 400 VF frequency converters

| Parameter ID: 7                            |
|--------------------------------------------|
| SETTINGS -> COMMANDS -> FREQUENCY SETPOINT |

Frequency reverse source is inaccessible and inactive on single-phase converters.

#### FREQUENCY RAMP

To prevent sudden output frequency changes during control, the converter can use flexible ramp functions which ensure smooth transitions between different frequency setpoint values. Their parameters can set allowed frequency change range (min., max.), ramp break points and also corresponding ramp times. Using these parameters, it is possible to adjust the drive dynamics for a specific application.

To adjust the ramps in a positive rotation direction, parameters from this group are used:

Parameter ID: 106 SETTINGS -> CONTROL AND REGULATION -> FREQUENCY RAMPS

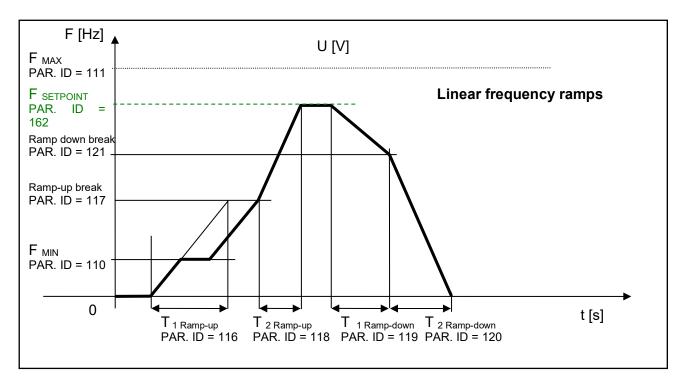

#### S-CURVE

If you demand that the acceleration should not change too quickly, it is suitable to use an S-curve that ensures smooth acceleration changes. This is applicable to drives, where you need to minimize jerks and torque shocks during start or stop.

S-curve operation mode can be configured using the parameter:

| Parameter ID: 874                                                      |
|------------------------------------------------------------------------|
| SETTINGS -> CONTROL AND REGULATION -> FREQUENCY RAMPS -> S-CURVE -> S- |
| curve mode                                                             |

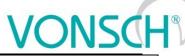

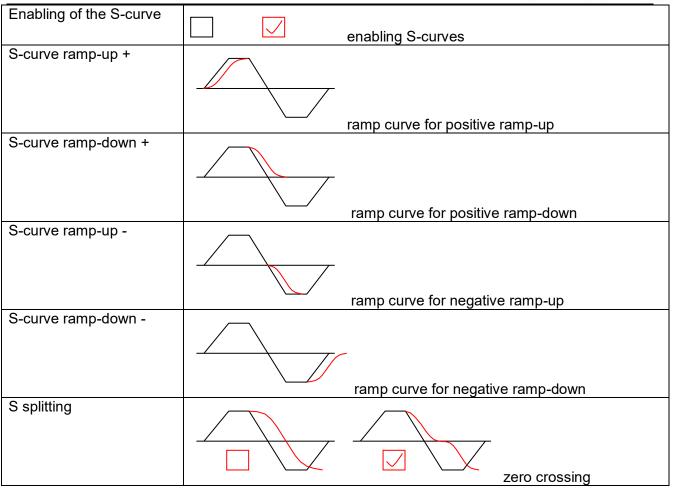

Curve rate of the S-curve and its shape can be configured using the parameter:

Parameter ID: 873

SETTINGS -> CONTROL AND REGULATION -> FREQUENCY RAMPS -> S-CURVE ->S-curve curvature

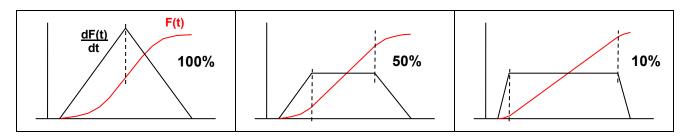

#### **VOLTAGE CONTROL**

UNIFREM 400 VF frequency converters voltage setpoint is configured using the parametric group:

#### Parameter ID: 787

SETTINGS -> COMMANDS -> VOLTAGE SETPOINT

#### VOLTAGE RAMP

Similar to frequency, voltage changes are limited by an adjustable ramp in a parameter group:

Parameter ID: 976 SETTINGS --> CONTROL AND REGULATION --> VOLTAGE RAMP Maximal value of the voltage, which will be generated by the converter is configured by a parameter:

Parameter ID: 495 SETTINGS -> CONTROL AND REGULATION -> VOLTAGE RAMP -> Maxim. voltage [%]

This parameter represents value of the maximal voltage in percentage from the nominal load voltage.

#### 8.3.2 V/f CURVE

| Parameter ID: 782                                                          |  |
|----------------------------------------------------------------------------|--|
| SETTINGS -> CONTROL AND REGULATION -> V/f CONTROL -> V/f curve = turned on |  |

Basic feature of the V/f control is, when the output voltage frequency increases, size of this voltage on the output increases accordingly until maximal value limit. This provides constant excitation (magnetic flux) of the load.

When the V/f curve is turned on, the meaning of the entering channel changes in a way, that it does not affect the voltage value directly but indirectly – through the V/f curve end voltage. So the setpoint channel VOLTAGE SETPOINT affects the slope of the basic configured V/f curve.

Basic V/f curve is the relation between the voltage and the frequency setpoint at a nominal voltage setpoint, which parameters are::

| Parameter name                | ID  | Description                                                                                                    |
|-------------------------------|-----|----------------------------------------------------------------------------------------------------|
| V/f curve                     | 782 | Voltage setpoint calculation setting.                                                                                                    |
| Starting voltage (min)<br>[%] | 90  | Starting voltage of the V/f curve and minimum limit of the output voltage which corresponds the percentage value of the nominal load voltage. |
| End voltage [%]               | 94  | End voltage of the V/f curve which corresponds the percentage value of the nominal load voltage.                                              |
| Frequency shift [Hz]          | 98  | Frequency shift of the V/f curve.                                                                                                    |
| V/f Exponent []               | 91  | V/f curve exponent.                                                                                                    |
| Exponential shift V/f         | 92  | V/f curve shift exponent in the range from 0 Hz to Freq. shift.                                                                               |

#### Parameters of the basic V/f curve:

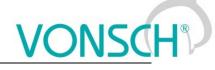

**<u>Picture</u>**: Parameters of the basic V/f CURVE:

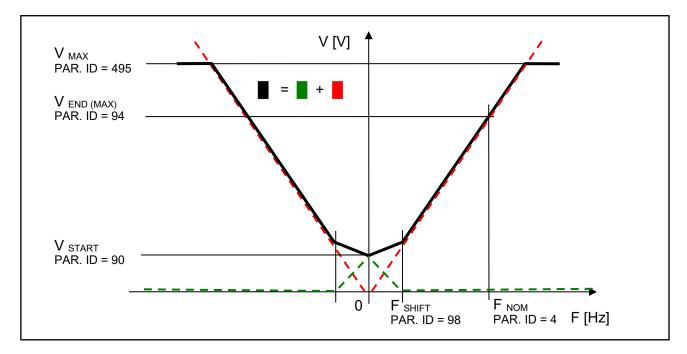

Curvature of the static V/f curve can be used on loads with a soft torque characteristics to ensure power saving motor operation on low rotation speed or to ensure a soft torque characteristics in the low rotation speed zone. Curvature and smoothening is achieved by configuring the exponents for individual V/f CURVE sections.

Picture: Curvature (exponents) of the V/f CURVE:

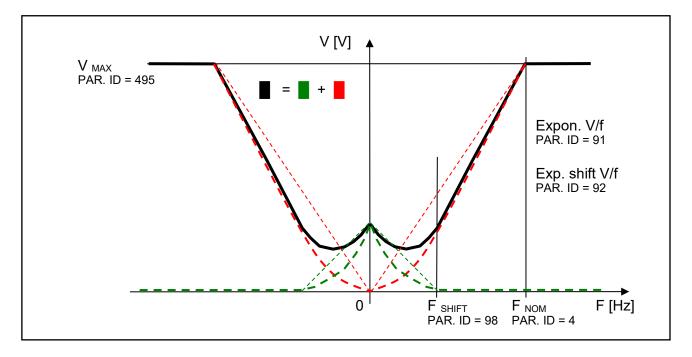

Basic V/f curve is a general and simple tool to configure the control of special or high-speed motors. Using it, it is easily possible do adjust parameter configuration from older frequency

generator generations (SIFREM, VQFREM) or converter from other manufacturers or their replacements.

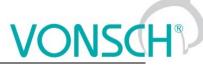

Picture: Block scheme of basic UNIFREM VF 400 converter control structures:

**UNIFREM VF v.2.38x** 

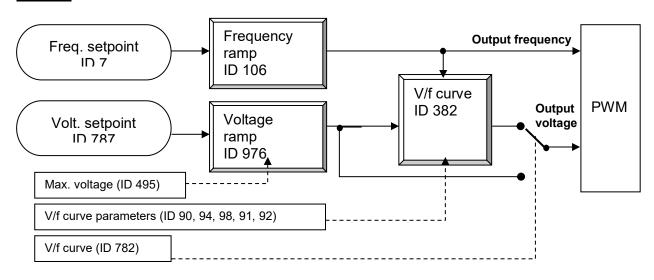

#### 8.4 Maximal current controller (MCC)

Maximal current controller is a standard function of UNIFREM 400 converters, and its function is to restrict output current into the motor by correcting the output frequency. Function, as well as the controller itself, are activated in the parameter:

| Parameter ID: 35 | 52           |         |                    |      |       |           |    |      |         |
|------------------|--------------|---------|--------------------|------|-------|-----------|----|------|---------|
| SETTINGS ->      | CONTROL      | AND     | REGULATION         | _>   | V/f   | CONTROL   | -> | MAX. | CURRENT |
| CONTROLLER (     | (MCC) -> Max | .currei | nt contr. = motori | c or | = reg | enerative |    |      |         |

The controller operates in motoric and regenerative operating mode.

| Max. current controller |   |
|-------------------------|---|
| motoric                 | J |
| regenerative            | J |

Frequency is decreased in motoric operating mode and increased in regenerative operating mode if current treshold is reached.

Current limit for the motor operation.

| Parameter ID: 5                                                              |
|------------------------------------------------------------------------------|
| SETTINGS -> CONTROL AND REGULATION -> MAX. CURRENT CONTR. (MCC) -> Max. mot. |
| current M. [A]                                                               |

Current limit for the regenerative operation.

| Parameter ID: 549                                                       |
|-------------------------------------------------------------------------|
| SETTINGS -> CONTROL AND REGULATION -> MAX. CURRENT CONTR. (MCC) -> Max. |
| regen. current [A]                                                      |

In specific cases, converter can adjust the restriction value according to the another criterias.

At low frequencies, the current restriction increases to the permissible overload limit in order to achieve a higher starting torque. At high frequencies the current restriction decreases to prevent motor operation in unstable part of the torque characteristics (area of power derating).

Furthermore, the "Power restriction" function can reduce the current restriction, if its conditions are met, such as high thermal integral of converter, high cooler temperature or if the conditions of power restriction are met when selecting parameter: PR Signal [1088] (signal the power is restricted according to).

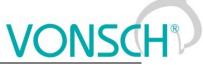

UNIFREM VF v.2.38x

The current value of the motoric restriction of the current is signalised by the diagnostic value:

Parameter ID: 494

DIAGNOSTICS -> Control -> Additional values -> Max. current [A]

**<u>Picture:</u>** Image: Specific cases of maximum current limit adjustment

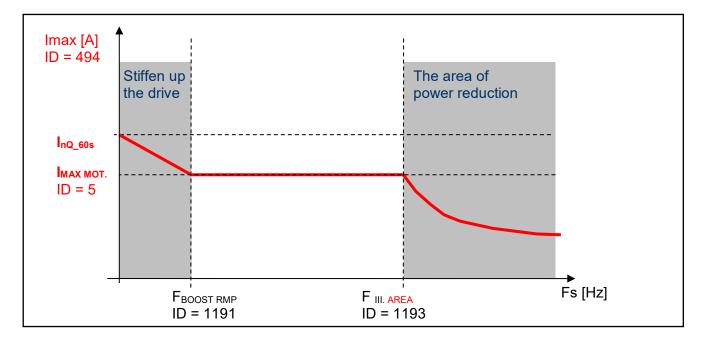

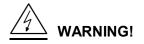

In case, that the motor is loaded constantly in regenerative mode, the MCC is active and the STOP command is received, the situation can happen that the rotation speed will not decrease and the drive will not be turned off. In this case, it is necessary to increase the value of the maximal regenerative current or generate the RESET command or interrupt the safety(emergency) input.

Parameters of the controller (P, I and D) influence the speed, the converter can restrict current with and prevent undesired current increase over allowed limit.

| Parameter ID: 3 | 53           |       |                  |    |     |         |    |      |         |
|-----------------|--------------|-------|------------------|----|-----|---------|----|------|---------|
| SETTINGS ->     | CONTROL      | AND   | REGULATION       | -> | V/f | CONTROL | -> | MAX. | CURRENT |
| CONTROLLER      | (MCC) -> P c | ompon | ent of the MCC [ | ]  |     |         |    |      |         |

| Parameter ID: 354                                                 |
|-------------------------------------------------------------------|
| SETTINGS -> CONTROL AND REGULATION -> V/f CONTROL -> MAX. CURRENT |
| CONTROLLER (MCC) -> I component of the MCC [ms ÷ s]               |
| Parameter ID: 1047                                                |
| SETTINGS -> CONTROL AND REGULATION -> V/f CONTROL -> MAX. CURRENT |
| CONTROLLER (MCC) -> D component of the MCC []                     |

MCC restricts the slope of frequency increase or decrease by ramps, but it can also take up during steady speed, when the current exceeds configured limits. If the frequency correction reaches frequency limit Fmin [110] or Fmax [112], it will not longer correct the frequency which will be affecting the current increase and then "Overcurrent" or "Converter overload" faults are possible.

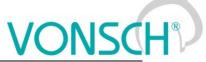

UNIFREM VF v.2.38x

Fast correction of the starting voltage based on excessive current can be turned on to speed up the the MCC reaction and to improve operation in the low frequency range. The gain is adjusted by following parameter:

| Parameter II | D: 79 | 9          |        |            |    |     |           |      |         |
|--------------|-------|------------|--------|------------|----|-----|-----------|------|---------|
| SETTINGS     | ->    | CONTROL    | AND    | REGULATION | -> | V/f | CONTROL-> | MAX. | CURRENT |
| CONTROLL     | ER (  | MCC)-> MCC | Gain [ | ]          |    |     |           |      |         |

This parameter serves to set the voltage and frequency correction of MCC:

| Parameter ID: 11 | 191           |         |             |    |     |         |    |      |         |
|------------------|---------------|---------|-------------|----|-----|---------|----|------|---------|
| SETTINGS ->      | CONTROL       | AND     | REGULATION  | _> | V/f | CONTROL | -> | MAX. | CURRENT |
| CONTROLLER (     | (MCC) -> Free | q. boos | st. MCC [ ] |    |     |         |    |      |         |

Scalar (V/f) drive with current limit can be tuned by using these two parameters in order to satisfy maximal current and to keep the frequency not too low, to prevent torque lose (See. stiffen up the drive in the previous picture).

Current restriction may cooperate with slip compensation and with compensation of IR in V / f curve, as well as with other converter functions. There is a category of drives, where it is not appropriate to use MCC. These are stroke or lift drives of cranes, elevators and conveyors, where current restricition could result in the weight fall or violation to ramp speed. Then drive at high current reports generally a fault.

**<u>Picture</u>**: Typical current and frequency course when MCC takes up on a drive with a flywheel:

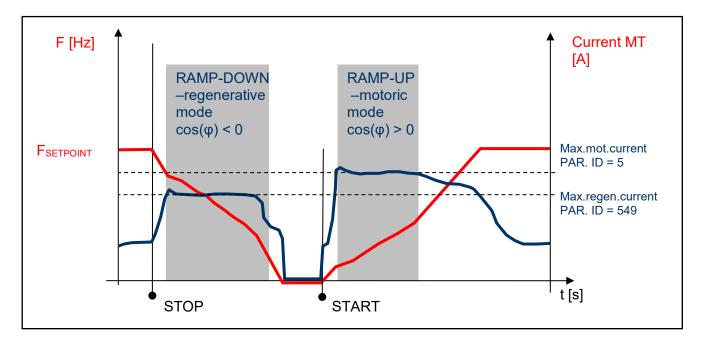

**Example:** Current limit (MCC) takes up on a real drive:

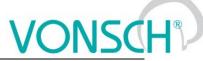

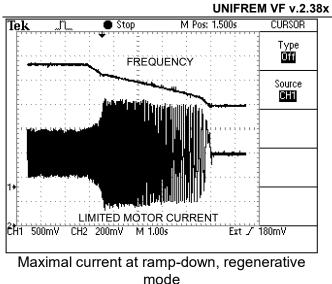

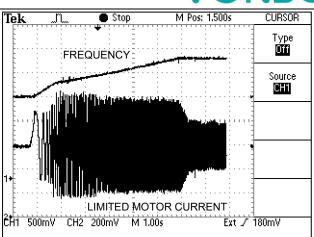

Maximal current at ramp-up, motoric mode

#### 8.5 Flux braking

Several braking modes can be used in frequency converters. Mainly it is the use of a braking module and a braking resistor. However, there are drives, where braking conditions occur partly and not often. For example, if it is needed to stop the pump in 10 seconds, but during the ramp-down an "Overvoltage" fault occurs, it is not necessary to use the braking module. If for example 13 or 15 second long ramp-down ends without a fault, the amount of generated energy can be decreased by using the **Flux braking function**.

To activate the function - flux braking use this parameter:

| Parameter ID: 775         |          |                                        |
|---------------------------|----------|----------------------------------------|
| SETTINGS -> CONTROL AND R | EGULATIO | N -> FLUX BRAKING -> Flux braking (FB) |

|        | Flux braking (FB) |   |
|--------|-------------------|---|
| turned | off               |   |
| turned | on                | J |
|        |                   |   |

It works as follows: the converter starts to increase the motor voltage after exceeding the "FB working voltage", and excitation (flux) is increased. This causes that a part of the energy is not flowing from the motor to the converter, but it is transformed to heat in the motor coil. Increasing the flux braking rate is possible by using the parameter "Flux braking gain [777]".

| Parameter ID: 776                                                            |
|------------------------------------------------------------------------------|
| SETTINGS -> COTROL AND REGULATION ->FLUX BRAKING -> Operating voltage FB [V] |
| Parameter ID: 777                                                            |
| SETTINGS -> COTROL AND REGULATION ->FLUX BRAKING -> Flux braking gain []     |

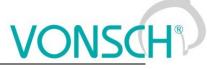

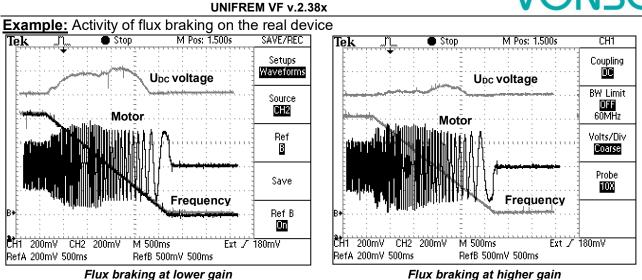

During flux braking, bigger motor overheating occurs, so it is necessary to provide sufficient thermal protection, thermistor or PT100, possibly forced cooling.

#### 8.6 **Power restriction**

In a real environment, the need to keep the drive in operating mode even if the motor or the converter is overloaded can occur. Possible fault caused by overloading or overheating should cause outage of the technology, which could be worse than an eventual short term decrease of the motor power. Because of this, UNIFREM 400 XXX frequency converters have a power restriction functional block in their software equipment.

Power restriction function is configured in the parameter:

| Parameter ID: 766                                          |
|------------------------------------------------------------|
| SETTINGS -> CONTROL AND REGULATION -> Power restriction [] |

There it is possible to activate individual sources (causes) of the power restriction or their combinations:

| Power restriction (PR)    |   |
|---------------------------|---|
| from overload             | Ś |
| from the cooler temperat  | J |
| from the motor overload   | J |
| from external temperature |   |
| from the power restrictio | J |

| From overload       | Thermal integral INV (ID 31) > 90 %            | Fault = 100 %  |
|---------------------|------------------------------------------------|----------------|
| From cooler temp.   | Cooler temp. (ID 74) > C_temp warning (ID 767) | Fault = 90 °C  |
| From motor overload | Temp integral MT (ID 33) > 90 %                | Fault = 100 %  |
| From external temp. | ETP Temp. (ID 869) > ETP Warning (ID 865)      | Fault = ID 866 |
| From the power      | P[1088]) PR Signal beyond the value P[1089]    |                |
| restriction signal  | PR signal limit.                               |                |

When warnings from the external thermal protection of the converter (motor) occur, power restriction is activated. Power restriction output is the correction of the maximal current so the corresponding displayed status values do not exceed fault level and converter operation does not stop. Power restriction is executed by restricting the maximal current. The maximal current controller (MCC) has to be activated and functional (ID 352).

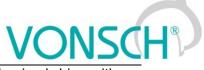

**Example:** Power restriction operation from the converter overload of an undersized drive with an induction motor

(thin line - Thermal. integral. INV, thick line - Current MT).

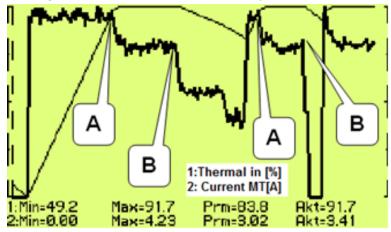

▲ – Drive was running under full load, temperature integral of the converter reached 90% level and then restricted the current so the integral will not increase further. **B** – Drive was relieved and the integral is decreasing. The drive is capable to generate maximal power again.

#### 8.7 Optimization

Optimization is an individual management and control block and its goal is to ensure searching and maintaining optimal values of any displayed value or parameter of the converter by using an input channel. Optimization has its own output, which operates in the interval 0.000 to 1.000 and it is possible to display it in the converter diagnostics:

| Parameter ID: 423                                         |                                                           |
|-----------------------------------------------------------|-----------------------------------------------------------|
|                                                           | Parameter ID: 423                                         |
| DIAGNOSTICS -> Functions -> Optimization -> OPT Output [] | DIAGNOSTICS -> Functions -> Optimization -> OPT Output [] |

The optimization output connection to any entering channel is performed after selecting this parameter by selecting the signal (source) of the corresponding entering channel.

Value selection, which criteria should be searched by the optimization block is performed by parameter configuration:

| Parameter ID: 80                                             |  |
|--------------------------------------------------------------|--|
| SETTINGS -> FUNCTIONS -> OPTIMIZATION -> Optimization signal |  |
|                                                              |  |

| Signal selection |         |  |
|------------------|---------|--|
|                  |         |  |
| -Slip freq.      | 0.00 Hz |  |
| -Rpm             | 0 RPM   |  |
| -Voltage DC      | 318.5 V |  |
| -Voltage MT      | 0.0 V   |  |
| Current MT       | 0.00 A  |  |
|                  |         |  |

Motor current, motor power and motor torque are selected as the optimization signal in standard optimization tasks mostly. After selecting one of the analog inputs, it is possible to optimize any technological value.

Optimization criteria defines, if converter will search for the minimum or the maximum of the selected signal. For example on generator drive of hydro power-plant, if we want to maximize the produced power and minimalize the power losses on a pump drive.

To select the criteria, use the parameter:

| Opt. criteria |        |  |
|---------------|--------|--|
| Signal        | min.   |  |
| Signal        | max. J |  |
|               |        |  |

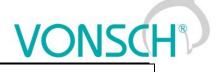

Parameter ID: 208

SETTINGS -> FUNCTIONS -> OPTIMIZATION -> Optimization criteria

#### Blocking (reset) the optimization and measurement condition:

Two signals are in the OPTIMIZATION block, that control the optimization operation conditions and a condition, when it is possible to measure optimized values.

To configure the conditions for blocking and reseting the optimization, use the signal:

Parameter ID: 263

SETTINGS -> FUNCTIONS -> OPTIMIZATION -> Opt. Reset signal

| Signal selection                 |        |  |
|----------------------------------|--------|--|
| MENU\DIAGNOSTICS\Converter state |        |  |
| -MT operational hours            | 44.3 h |  |
|                                  | -888   |  |
| Converter state negated          |        |  |
| - Warning                        | 0x0    |  |
| -Warning2                        | 0x0    |  |

**For example:** If the optimization is set to search for maximal or minimal power, it is necessary to block its operation when the device is turned off. Then the parameter "Opt. reset signal" [263] is set to the value Converter status negated (negation of the status word) and the command Run (converter generates the output voltage) is set in the parameter "Opt. Reset" [273] concurrently.

| Opt. reset |   |  |
|------------|---|--|
| Error      |   |  |
| SW_Err_Pin |   |  |
| Operation  | J |  |
| DC charged |   |  |
| MT excited |   |  |

Since the status word is **negated**, it means that, optimization Reset is active when the converter does not generate the output voltage.

When the optimization output change causes transiting effects which duration period is variable, it is necessary to delay measuring optimization criteria. Signal from the following parameter is used to configure measurement conditions:

#### Parameter ID: 279

SETTINGS -> FUNCTIONS -> OPTIMIZATION -> Opt. meas. signal

If the measurement should be executed after the ramp function ends, in this signal the value **Converter status negated** (negation of the status word) is selected again and the bit "Accel/Decel. F" is set in the parameter **Opt. meas. turns on [160].** This means, that after the optimization output change, the process is waiting for the ramp function to settle and then a new measurement for the next optimization step is performed.

| Signal selection                                                 | Opt. meas. turns on |    |
|------------------------------------------------------------------|---------------------|----|
| MENU\DIAGNOSTICS\Converter state<br>⊢MT operational hours 44.3 h | MT excited          |    |
| -rif operational nours 44.5 n<br>-Converter state                | Accel./Decel. F     | √, |
| Converter state negated                                          | Fsp > 0             |    |
| -Warning 0x0                                                     | F = Fsp             | 빔  |
| ⊢Warning2 0x0                                                    | Warning             |    |

To adjust and configure the optimization process, use following parameters:

| Parameter name | ID  | Description                                                             |  |  |
|----------------|-----|-------------------------------------------------------------------------|--|--|
| Optimization   | 13  | Measuring period of one step of the optimization algorithm. Time        |  |  |
| period         |     | between individual steps can be extended by the measurement             |  |  |
|                |     | condition (see "Opt. Measurement signal [279]").                        |  |  |
| Scan           | 420 | Activate/Deactivate the scan mode of the optimization output when       |  |  |
|                |     | starting the optimization. It is used to find the starting value of the |  |  |
|                |     | optimization output. It searches for the global extremum from multiple  |  |  |
|                |     | possible extrems by searching the whole range by a maximal step of      |  |  |
|                |     | 0.05.                                                                   |  |  |

|                  |     | UNIFREM VF v.2.38x                                                                                                    | VONSCH                                                                                                    |
|------------------|-----|----------------------------------------------------------------------------------------------------|----------------------------------------------------------------------------------------------------|
| delta Sign.      | 255 | Defines the value of the maximal allowed var<br>"Optim. Signal [80]" from the global extrem<br>getting closer to the actual output value from<br>start, which follows the slow changes of the<br>deflecting the output from the global extremun<br>"delta Sign." a new scan is performed, if it is a | ne. Global extremum is<br>n the optimization (scan)<br>e global extremes. After<br>n by the defined value of |
| Step mode        | 425 | Defines, if the change size of the optimizat<br>should be solid or variable. Variable step mea<br>based on the adaptivity from the "Optim. Signa                                                                                                    | ans, that the step size is                                                                                   |
| Minim. step      | 427 | Minimal or solid optimization output change be                                                                                                    |                                                                                                    |
| Adapt. step gain | 743 | Defines the intensity of the "Optim. Signal [<br>the optimization step increase, if the "Step<br>"variable" is set.                                                                                                    | -                                                                                                    |
| First direction  | 426 | Sets the starting direction of the optimization<br>search for output changes up from 0.00 ("fr<br>from 1.00 ("from maximum").                                                                                                    | -                                                                                                    |

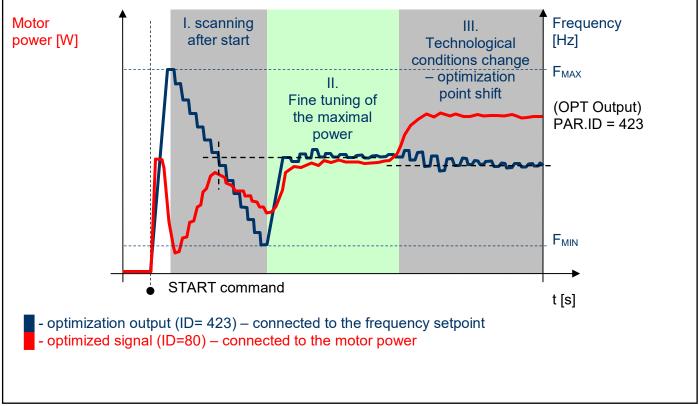

*Optimization – principle of the operation by maximizing the power using frequency* 

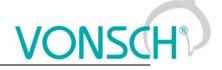

#### **Example:** Optimization operation on the drive

(thick line - OPT. Output, thin line - Power drain). In this case, the Start Direction (ID = 426) is set to "From maximum".

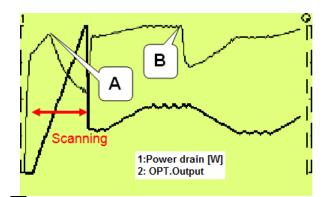

A – Optimization starting point found by scanning. It will be configured accurately later during fine tuning.

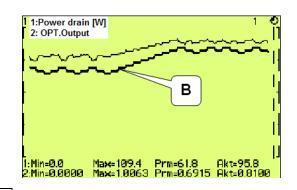

**B** – Technological conditions change – optimization output settling and finding the new optimum point.

#### 8.8 External thermal protection (ETP)

If there is a temperature sensor or system of multiple sensors of the same type on the device, of which the frequency converter is a part, it is possible to connect these sensors into the converter and evaluate the device temperature and if needed, generate warning or fault. ETP block parameters can be found in:

Parameter ID: 860

SETTINGS -> FUNCTIONS -> EXTERNAL THERMAL PROTECTION (ETP)

One free analog input and output are used to connect the temperature sensors. Mathematical model calculates the optimal *"ETP Current"*, which will be selected as a signal of the corresponding AOUTx. Voltage drop occurs on AINx, AINx writes it into the parameter *"ETP Voltage"*. Sensor resistance and then temperature are evaluated from this data. After exceeding the warning or fault limit, ETP temperature warning or fault is generated.

Meaning of the parameters and their logical connection is explained in the following picture.

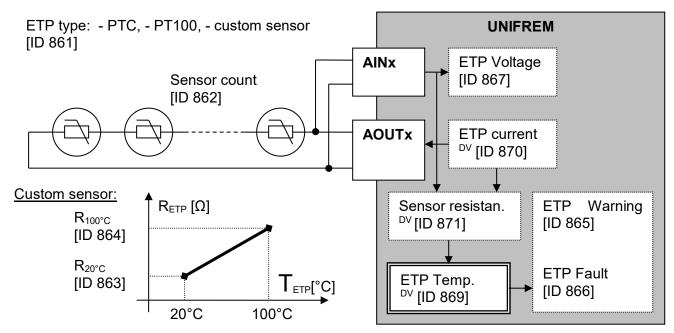

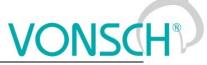

One analog input (free) and one analog output (free) of the X1 terminal of UNIFREM processor board can used to connect the sensor.

### ETP setting example – 3 x PTC sensor types connected in series: PART SETTINGS:

PTC sensor setting:

| [ID] | Path                                                                 | Parameter          | Setting        |
|------|----------------------------------------------------------------------|--------------------|----------------|
| 861  | MENU \ SETTINGS \ FUNCTIONS \ EXTERNAL THERMAL<br>PROTECTION (ETP) \ | ETP Type           | PTC thermistor |
| 906  | MENU \ SETTINGS \ FUNCTIONS \ EXTERNAL THERMAL<br>PROTECTION (ETP) \ | Voltage source ETP | AIN2           |
| 862  | MENU \ SETTINGS \ FUNCTIONS \ EXTERNAL THERMAL<br>PROTECTION (ETP) \ | Sensor count       | 3              |

Example of setting – ETP warning and fault lines derived from the parameters:

| 865 | MENU \ SETTINGS \ FUNCTIONS \ EXTERNAL THERMAL<br>PROTECTION (ETP) \ | ETP Warning | 90°C     |
|-----|----------------------------------------------------------------------|-------------|----------|
| 866 | MENU \ SETTINGS \ FUNCTIONS \ EXTERNAL THERMAL<br>PROTECTION (ETP) \ | ETP Fault   | 160.0 °C |

ETP maximal current restriction:

Parameter **ETP maximal current (ID 1087)** restricts the current to the EHP sensors to prevent undesired overheating of the sensor. If a special sensor is used, it is necessary to set the maximal current according to its specification. In the EHP = PTC type, the measuring current is limited to the 1mA value and in the PT100 type to 3mA and then this parameter is inactive.

|      | the mix value and in the range to only and then this parameter is inderive. |                     |          |  |  |
|------|-----------------------------------------------------------------------------|---------------------|----------|--|--|
| 1087 | MENU \ SETTINGS \ FUNCTIONS \ EXTERNAL THERMAL<br>PROTECTION (ETP) \        | ETP maximal current | 10.00 mA |  |  |
|      |                                                                             |                     |          |  |  |

Analog input AIN2 setting:

| [ID] | Cesta                                                            | Parameter | Setting |
|------|------------------------------------------------------------------|-----------|---------|
| 154  | MENU \ SETTINGS \ INPUTS AND OUTPUTS \ ANALOG INPUTS \<br>AIN2 \ | AIN2 Type | 0-10V   |

The option of noise filtering on the analog input:

| 262 MENU \ SETTINGS \ INPUTS AND OUTPUTS \ ANALOG INPUTS \ AIN2 \ AIN2 \ |
|----------------------------------------------------------------------------------------------------|
|----------------------------------------------------------------------------------------------------|

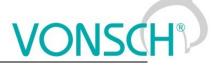

| Analog output AOUT2 setting: |                                                                  |              |             |  |  |
|------------------------------|------------------------------------------------------------------|--------------|-------------|--|--|
| [ID]                         | Path                                                             | Parameter    | Setting     |  |  |
| 362                          | MENU \ SETTINGS \ INPUTS AND OUTPUTS \ ANALOG OUTPUTS<br>\ AO2 \ | AO2 Type     | 0-20mA      |  |  |
| 1077                         | MENU \ SETTINGS \ INPUTS AND OUTPUTS \ ANALOG OUTPUTS<br>\ AO2 \ | AO2 Source   | ETP Current |  |  |
| 366                          | MENU \ SETTINGS \ INPUTS AND OUTPUTS \ ANALOG OUTPUTS<br>\ AO2 \ | Sig. (AO2_A) | 0 mA        |  |  |
| 368                          | MENU \ SETTINGS \ INPUTS AND OUTPUTS \ ANALOG OUTPUTS<br>\ AO2 \ | Sig. (AO2_B) | 20 mA       |  |  |
| 945                          | MENU \ SETTINGS \ INPUTS AND OUTPUTS \ ANALOG OUTPUTS<br>\ AO2 \ | AO2_A        | 0 mA        |  |  |
| 946                          | MENU \ SETTINGS \ INPUTS AND OUTPUTS \ ANALOG OUTPUTS<br>\ AO2 \ | AO2_B        | 20 mA       |  |  |

#### **ETP DIAGNOSTICS:**

The possibility of checking the measured data:

A LITO A AMINA

| [ID] | Path                                                       | Parameter             | Description                                              |
|------|------------------------------------------------------------|-----------------------|----------------------------------------------------------|
| 869  | MENU \ DIAGNOSTICS \ Functions \ Ext. thermal protection \ | ETP Temperature [°C]  | Temperature of the ETP sensor.                           |
| 870  | MENU \ DIAGNOSTICS \ Functions \ Ext. thermal protection \ | ETP Current [mA]      | Measuring current of the external<br>thermal protection. |
| 867  | MENU \ DIAGNOSTICS \ Functions \ Ext. thermal protection \ | ETP Voltage [V]       | Value of measured voltage drop on the<br>ETP sensor.     |
| 871  | MENU \ DIAGNOSTICS \ Functions \ Ext. thermal protection \ | Sensor rezistance [Ω] | Resistance value of the ETP sensor.                      |

### 8.9 Using the parameter set switching for a special behavior of converter functions

UNIFREM frequency converters contain 4 user parameter sets, which can be switched and edited independently in the converter. Set switch period is currently less than 50ms. If the parameter settings are not different for parameters which block the change on-the-run (like Output phase sequence), it is possible to switch the sets during operation. The source of the set switch can be configured to any converter signal. This allows to solve special functions conditioned by changing the parameters, which individual functional blocks of the converter when using single set do not allow.

For example:

- V/f curve parameter change when changing the motor rotation direction.
- converter control sources change from the binary input (switching locally/remotely).
- controller parameter adaptivity according to the regulated frequency range.
- and many more.

Parameter set switch conditions are configured in these converter parameters:

| Parameter ID: 206   |
|---------------------|
| SETTINGS> PAR. SETS |

#### Switch set of parameters example configuration:

| Parameter name                        | ID                | Description                                                                                                    |  |
|---------------------------------------|-------------------|----------------------------------------------------------------------------------------------------|--|
| Set switching                         | 657               | Setting the way of switching between the sets.<br>(Combined, Single, Parameter)<br>Set switching<br>Combined<br>Single<br>Parameter<br>Active set switching setting example |  |
| Possibility to switch the active set: |                   | SETTINGS -> PAR. SETS -> Set switching [657] -> <b>Parameter</b><br>Option of the active set setting:<br>Active set [205] -> option choice Set 1, Set 2, Set 3, Set 4       |  |
| Bit1 set source<br>Bit2 set source    | 641<br>6426<br>43 | Setting the bits of set switch. Its function depends on the parameter Set switching [657] setting.                                                                          |  |

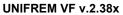

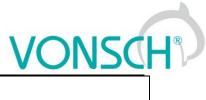

|                                                       | UNIFREM VF V.2.38X                                                                                                    |
|-------------------------------------------------------|----------------------------------------------------------------------------------------------------|
| Bit3 set source                                       | 1.way                                                                                                    |
|                                                       | <b>Set switching [657] - Combined -</b> Only the first 2 bits of the binary switch are used. Output set corresponds to the binary combination of these bits. If no bits are active, the 1 <sup>st</sup> set is active. If only 1 bit is active, the 2 <sup>nd</sup> set is active, and so on. |
|                                                       | SETTINGS -> PAR. SETS -> SET SWITCH<br>Setting possibility: Bit1 set source and Bit2 set source<br>\MENU\SETTINGS\PAR. SETS\SET SWITCH<br>Bit1 set source BIN1<br>Bit2 set source None<br>Binary switch setting example                                                                       |
|                                                       | <b><u>2.way</u></b><br><b>Set switching [657] – Single -</b> Every single bit of the binary switch represents one set (bit 1 represents set 2). If more switches are active, the set with the higher sequence number is active. If no binary switch is active, the 1st set is active.         |
|                                                       | SETTINGS -> PAR. SETS -> SET SWITCH<br>Setting possibility: Bit1 set source, Bit2 set source, Bit3 set<br>source<br>MENU/SETTINGS/PAR. SETS/SET SWITCH<br>Bit1 set source BIN1<br>Bit2 set source None<br>Bit3 set source None<br>Binary switch setting example                               |
| SPECIAL<br>SETTING [224]                              | Special source of set switch setting example:<br>SETTINGS -> PAR. SETS -> SET SWITCH -> Bit1 set source [641]-<br>> special                                                                                                    |
| Special functions<br>setting for the set<br>switches. | \MENU\SETTINGS\PAR. SETS\SET SWITCH         Bit1 set source       Special         Bit2 set source       None         Bit3 set source       None         Im SPECIAL SETTING                                                                                                    |
|                                                       | Then there is the possibility of setting SETTINGS -> PAR. SETS -><br>SET SWITCH -> SPECIAL SETTING -><br>Bit1 set signal [645] -><br>Signal that is evaluated if the 1 <sup>st</sup> bit of the binary switch is active. Either<br>a numeric or a bit signal can be chosen.                   |

Before switch source setting of the active parameters set, it is necessary to configure the drive in the SET1 completely, it means that at deactivated set switch conditions. Then copy this setting to other sets by using commands:

MENU -> SAVE / RESTORE -> Sets copy

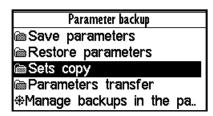

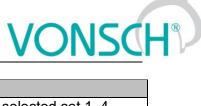

| Commands to copy parameter sets: |                      |                                                                                              |  |
|----------------------------------|----------------------|----------------------------------------------------------------------------------------------|--|
| Function                         | Choice               | Description                                                                                  |  |
| From set<br>To set               | Set1Set4<br>Set1Set4 | Copy of the parameters from set 14 to the selected set 14.<br>Confirm by pressing the "Copy" |  |

| Sets co  | РУ    |
|----------|-------|
| From set | Set 1 |
| To set   | Set 2 |
| Copy     |       |
|          |       |

At the end, it is necessary to configure the active set switch condition. If we want to use for example only two parameter sets and SET2 should be active on negative speed on the converter output (weight lowering with a different V/f curve starting voltage) Then the following parameter values are selected:

| Parameter name     | ID  | Description                                                                                                    |
|--------------------|-----|----------------------------------------------------------------------------------------------------|
| Set switching      | 657 | Single                                                                                                    |
| Bit1 set signal    | 645 | SETTINGS -> PAR. SETS -> SET SWITCH -> Bit1 set source [641] - > special                                                                                                    |
|                    |     | Source of set switch choice:<br>Status word negated [547]:                                                                                                    |
|                    |     | SETTINGS -> PAR. SETS -> SET SWITCH -> SPECIAL SETTING -<br>> Bit1 set signal [645] -><br>"MENU\ DIAGNOSTICS\ Converter state -> Status word negated<br>[547]"                                                                                                    |
|                    |     | Signal selection<br>MENU\DIAGNOSTICS\Converter state<br>-Battery voltage 3.12 V<br>-Converter operational hours 433.1 h<br>-MT operational hours 44.3 h<br>-Converter state                                                                                                    |
| Bit1 set switch on | 646 | SETTINGS -> PAR. SETS -> SET SWITCH -> SPECIAL SETTING<br>Bit1 set switch on [649]                                                                                                    |
|                    |     | 14th bit of status word is chosen "Frot > 0".         Bit1 set turns off         Deexciting MT         Ready         Mechanical brake         Motor/generator         Frot > 0         Ø         (As it is the negated value of the status word, this bit has the opposite meaning Frot < 0.) |
|                    |     | <b>Frot</b> – polarity of the rotor frequency. The sign of the frequency is evaluated by mathematical model if IRC is not available.                                                                                                    |

We can configure the parameters in individual sets after selecting the edited. Information about which set is active is in the upper right corner of the display, written in a small font.

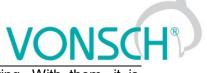

Using parameter sets thus contributes to increase variability of drive setting. With them, it is possible to solve:

- Asymmetry of ramp frequency
- Control mode switch
- Signals switching at the analog outputs
- Multiple motor control with the one converter
- Corrections or the other converter functions switch on or switch off
- ... etc.

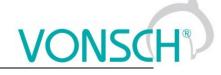

## 9 Control panel – Unipanel user manual

| 1 1:Dátum 2013/04/23<br>2:Čas 11:58:40<br>Monitor | <u>k</u> () |
|---------------------------------------------------|-------------|
| Frek. MN                                          | 0.00Hz      |
| Prúd MT                                           | 0.00A       |
| Nap. DC                                           | 321.7V      |
| Relé                                              | RELE3       |
| Teplota chladič                                   | 22.0°C      |
| Menu Zmeň                                         | Pomoc       |
|                                                   |             |
| START ESC                                         |             |
|                                                   |             |
|                                                   |             |
|                                                   |             |
| ⊠ VONSCH°                                         |             |

Control panel

## 9.1 Buttons

|                                                                                                    | Converter control, if control panel is selected as the control source.                                                                      |  |  |
|----------------------------------------------------------------------------------------------------|----------------------------------------------------------------------------------------------------|--|--|
| ESC                                                                                                    | Change canceling, window closing, return (move up)                                                                                          |  |  |
| ENTER                                                                                                    | Item selection, change confirmation                                                                                                    |  |  |
| Moving in the menu, value changing.<br>In the case the folder in the MENU contains more than five items,<br>pressing one of these keys can scroll the screen. Selected row is m<br>dark.<br><u>1:Date 2013/05/02</u><br><u>CONVERTER PARAMET.</u><br><u>COMMANDS</u><br><u>CONTROL AND REGULA.</u><br><u>NPUTS AND OUTPUTS</u><br><u>FUNCTIONS</u><br><u>Neru</u><br><u>Herp</u><br>Selected item |                                                                                                    |  |  |
|                                                                                                    | Shift in menu, change of the order<br>Setpoint value setting<br>(Monitor window only; if control panel is selected as the setpoint source). |  |  |
| FI                                                                                                    | MENU view – panel functions selection                                                                                                    |  |  |
| F2 F3                                                                                                    | Softkeys buttons                                                                                                    |  |  |
| F4                                                                                                    | Help view                                                                                                    |  |  |

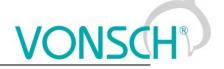

## 9.2 Panel start

Control panel can be connected to the device that is on or off. Panel automatically turns on and connects to the device after the device is turned on. The panel will try to reconnect to the last connected device if the panel is connected to the multiple devices. Panel will show the list of available devices, if such device does not exist.

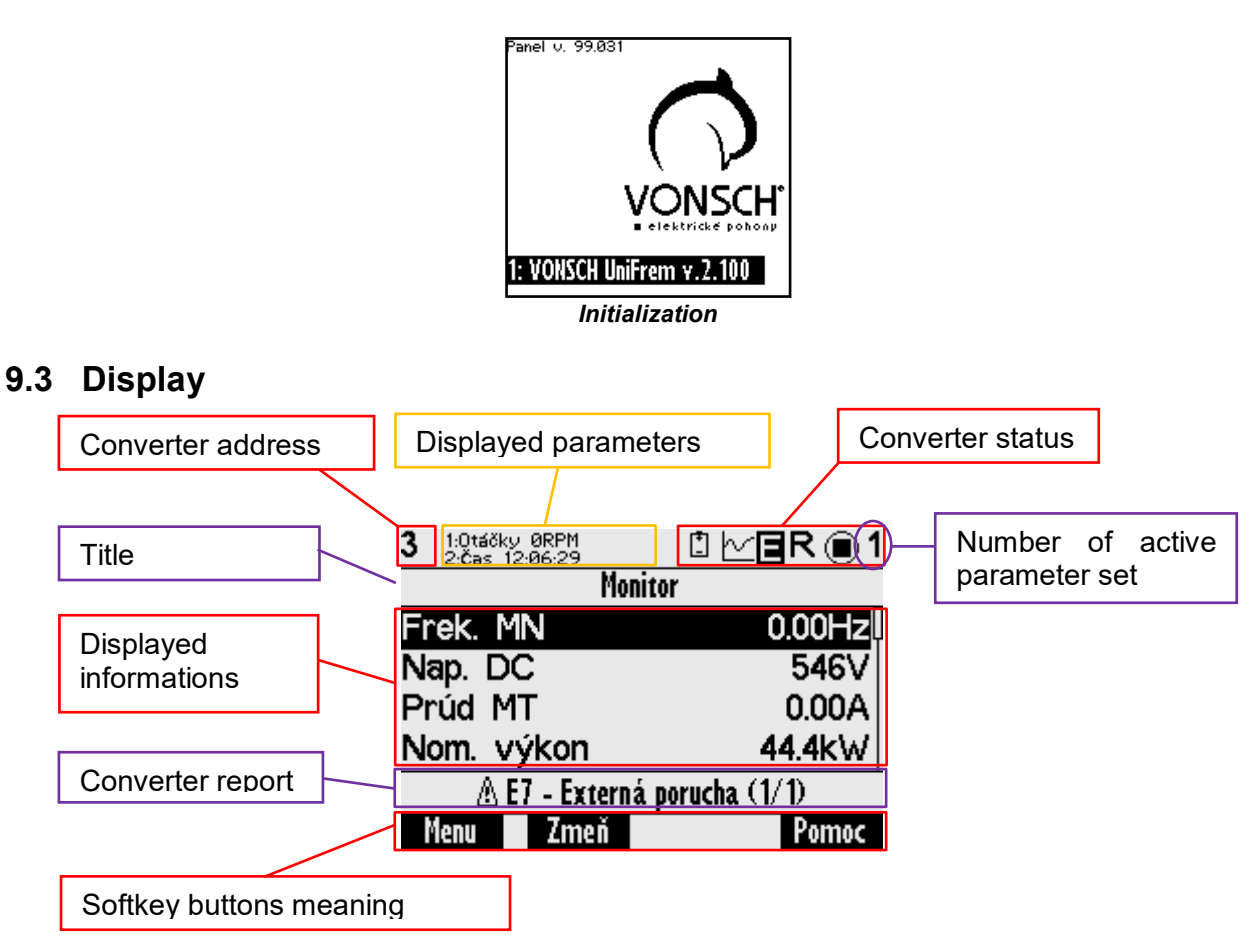

## 9.4 Converter status

| -                     | Weak battery in control panel (should be replaced).                        |
|-----------------------|----------------------------------------------------------------------------|
| $\sim$                | Graph record is running in panel.                                          |
| EW                    | Converter is in fault – E, warnings or functional messages indication – W. |
| R                     | Converter reverse is active (negative frequency).                          |
| $\blacksquare \oplus$ | Converter is stopped (square), in operation (spinning target).             |
| 1, 2, 3, 4            | Number of active set in converter.                                         |

## 9.5 Main menu F1

| MENU                  |                   |  |  |
|-----------------------|-------------------|--|--|
| MONITOR               | <u>└</u> ∽ GRAPHS |  |  |
| SETTINGS              | QDIAGNOSTICS      |  |  |
| HISTORY               | <b>ERRORS</b>     |  |  |
| SAVE / RESTORE Strain |                   |  |  |
| Canguage              | 🕁 DISPLAY CONFIG. |  |  |
|                       |                   |  |  |

Initial menu scren

Press F1, or by using the selection arrows to toggle between MENU items. Selecting the panel function (by pressing "**ENTER**")

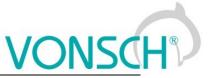

| Panel  | function selection |                                                                                                    |  |  |
|--------|--------------------|----------------------------------------------------------------------------------------------------|--|--|
| Ĩ      | MONITOR            | Monitor view (Monitor detail)<br>Setpoint frequency setting, if control panel is selected as the setting<br>source                                                                                                    |  |  |
| $\sim$ | GRAPH              | Signal record displaying.                                                                                                    |  |  |
| ×      | SETTING            | Converter parameter setting in the tree structure. Move by using selection<br>arrows or by using the F1 button to the SETTINGS item and confirm by<br>pressing ENTER.<br>MENU<br>MENU<br>M |  |  |
| Q      | DIAGNOSTICS        | All converter status informations displaying in the tree structure. Move by using selection arrows or by using the F1 button to the item DIAGNOSTICS and confirm by pressing ENTER.<br>MENU MENU MENU MENU MENU MENU MENU MENU                                                                                                    |  |  |
|        | HISTORY            | Move by using selection arrows or by using the F1 button to the item<br>HISTORY and confirm by pressing ENTER. Converter events<br>(Parameters restore, parameter change) and event history displaying<br>(date and time of event emergence, description). After fault or event<br>selection, recorded data at emergence will be displayed.<br>MENU<br>MONITOR<br>SETTINGS<br>HISTORY<br>SAVE / RESTORE<br>SAVE / RESTORE<br>SAVE / RESTORE<br>SAVE / RESTORE<br>MISPLAY CONFIG.<br>EXAMPLE:                                                                                                    |  |  |

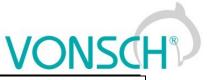

UNIFREM VF v.2.38x

|                  |                   | UNIFREM VF v.2.38x                                                                                                    |                                                                                                    |
|------------------|-------------------|----------------------------------------------------------------------------------------------------|----------------------------------------------------------------------------------------------------|
|                  |                   | 1       1.Date       2013/05/02       Image: Constraint of the second data at fault overcurrent         1       2.Time       12.17.05         Voltage       2013/04/15         Time       14:20:50         Voltage       DC       247.4V         Current       MT       5.39A         Freq.       INV       1135Hz         Menu       Help         Recorded data at fault overcurrent                                               | 1:Date 2013/05/02       Image: Constraint of the second data of converter event - parameters restore         1:Date 2013/04/05         Conte 2013/04/05         Time 08:20:24         Restore set       Set 3         Image: MENU         Menu         Help         Recorded data of converter event - parameters restore |
|                  | ERRORS            | Current fault and fault status view (pers<br>waiting to confirmation), converter warn<br>the main MENU to confirm the selection<br>MENU<br>MONITOR<br>SETTINGS<br>SETTINGS<br>HISTORY<br>SAVE / RESTORE SC DIAGNOSTICS<br>SAVE / RESTORE SC DEVICE<br>CLANGUAGE<br>MISPLAY CONFIG.<br>EXAMPLE:<br>1 1.Date 2019/05/02<br>2.Time 12:18:45<br>ETTORS, warnings - 1<br>E14-Safety input<br>Help<br>Time is subtracting after error end | nings or functional messages. In                                                                                                    |
|                  | SAVE /<br>RESTORE | Creating and restoring backups of para<br>management, sets copy, special partial<br>MENU<br>MONITOR<br>SETTINGS<br>SETTINGS<br>HISTORY<br>SAVE / RESTORE<br>SAVE / RESTORE<br>LANGUAGE                                                                                                    | •                                                                                                    |
| 오 <sub>오</sub> 오 | DEVICES           | The device selection. Panel scans the the network. After the restart, the panel communicated coverter.                                                                                                    | •                                                                                                    |

# VONSCH®

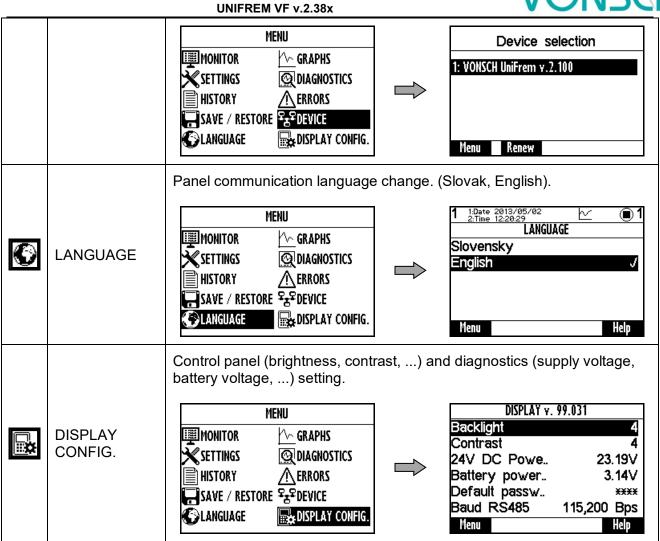

## 9.6 Monitor, monitor detail

MENU window switches to the MONITOR window after 20 seconds of inactivity, or confirm the selection MONITOR by pressing ENTER.

| MENU                                                                                                    | 1 1:Date 2013/05/02<br>2:Time 12:21:36                                                    | ⊵ <b>∎1</b>                                           |
|----------------------------------------------------------------------------------------------------|-------------------------------------------------------------------------------------------|-------------------------------------------------------|
| MONITOR<br>SETTINGS<br>SETTINGS<br>HISTORY<br>SAVE / RESTORE<br>SAVE / RESTORE<br>SA | Monitor<br>Freq. INV<br>Current MT<br>Voltage DC<br>Relay<br>Cooler temper<br>Menu Change | 0.00Hz<br>0.00A<br>320.8V<br>RELAY3<br>24.3°C<br>Help |

The basic window displays the selected monitored values after panel start.

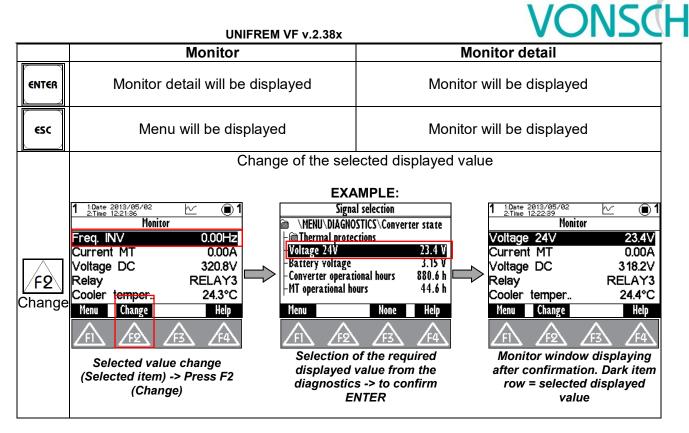

## 9.7 Parameters setting

## Converter contains 4 sets of parameters.

Control panel offers direct set up of the parameter if the same value is set in all the sets of parameters. After parameter change confirmation, the same value is saved to all sets of parameters.

Panel offers parameter settings for each set if different value is set in sets (if the parameter value is different in at least one set), or if the parameter is marked by pressing F3 - SETS and panel will offer parameter setting for each parameter set independently.

#### EXAMPLE :

1. Possibility of direct setting of the selected parameters (press ENTER), because the same value is set in all 4 sets (parameter "Ramp-up break" (Id 117 = 50Hz in this example):

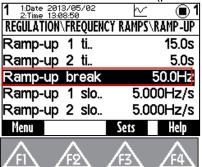

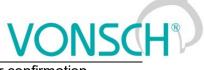

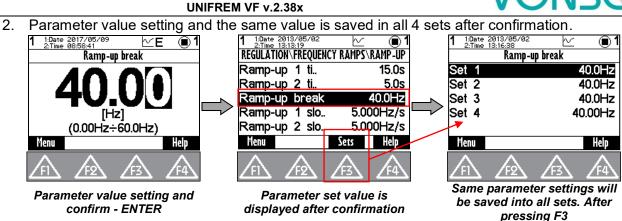

 Panel offers parameter setting for each set if different value is set in one of the sets, or if the parameter is "open" by pressing F3 - SETS and panel will offer parameter setting for each parameter set.

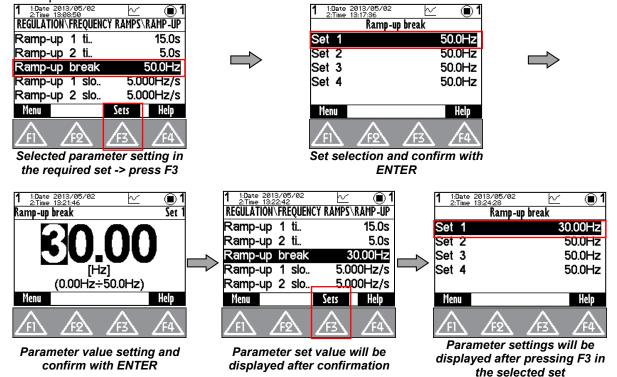

Currently unavailable parameters are displayed grey - disabled. After their selection (confirm by pressing ENTER), panel shows the parent parameter which disabled it. This also helps to make it available.

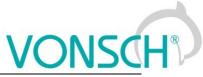

| UNIFR                                                                                                    | EM VF v.2.38x                                                                                                    |                                                                                                    |
|----------------------------------------------------------------------------------------------------|----------------------------------------------------------------------------------------------------|----------------------------------------------------------------------------------------------------|
| EXAMPLE:<br>PARAMETER "Ramp-up 1 slope (ID 124)" – Para                                                                                                    | neter is displayed grey.                                                                                                    |                                                                                                    |
| It is not possible to change the<br>value.<br>Change the parameter for access<br>Ramp type [Id 107].<br>F2 Go to parameter<br>ESC Cancel<br>After confirmation – ENTER, | 1:Date 2013/05/02       1         2:Time 13:20:43       1         1:OL AND REGULATION\FREQUENCY RAMPS         n. frequency       0.10Hz         ax. frequency       50.0Hz         amp type       time adherent         RAMP-UP         RAMP-DOWN         tenu       Sets         F1       F2         ansfer to the parameter to make vailable in the set after pressing F2                                                                                                    |                                                                                                    |
| Parameters can be of different types a                                                                                                    | nd therefore their setting is diffe                                                                                                    | erent.                                                                                                    |
| 📾 Command                                                                                                    | <ul> <li>Parameter group</li> <li>grouping of parameters havin</li> <li>creates a tree structure</li> <li>return to the higher level</li> </ul>                                                                                                    | 7                                                                                                    |
| &Motor 400/0.12                                                                                                    | Command start and execution<br>Press the button at the selecter<br>type of command?<br>Execute command?<br>Confirm F2.<br>Cancel ESC.                                                                                                    | d item with the parameter                                                                                                    |
| <b>48.00</b><br>(0.00Hz÷48.0Hz)                                                                                                    | Numeric value setting<br>-setpoint value setting<br>-cahnge of adjusted numerical<br>(cursor position change)<br>$\frac{1024 \text{ JUM} 2013/04/24}{2Cas} \text{ In 55:57}} \text{ In 57:57} \text{ In 57:57}  In 5$ | 1 1.Dátum 2013/04/24<br>Nom. výkon<br>3.3.00<br>(10W÷ 1.500MW)<br>Menu<br>Pomoc<br>sible displayed adjustable<br>of the parameter are<br>change of the displayed<br>I, G,) is done automatically, |

| UNIFR                                                                                 | KEM VF v.2.38x                                                                                                    |
|---------------------------------------------------------------------------------------|----------------------------------------------------------------------------------------------------|
|                                                                                       | on the the digit, that is currently set, if it is possible to set<br>the parameter. If it is not possible to change the parameter,<br>cursor is not displayed.<br>- change will be applied immediately after confirmation                                                                                                    |
| turned off J<br>turned on                                                             | One item selection from the list<br>- one item has to be always selected<br>- change will be applied immediately after confirmation                                                                                                    |
| IR compensation                                                                       | Multiple options selection (MULTIPLE SELECTION)<br>-no item may be selected<br>-multiple items can be selected<br>- selected changes are confirmed with<br>selected changes are confirmed with<br>selected cha |
| \MENU\DIAGNOSTICS\Control<br>Freq. INV 0.00Hz<br>Freq. RT 0.00Hz<br>Slip freq. 0.00Hz | Parameter type of signal         -selection of the parameter that affects the selected action         -parameter selection from the tree structure         -parameter transition in the same level         -transition to the another level in the tree                                                                                                    |

## 9.8 Graph

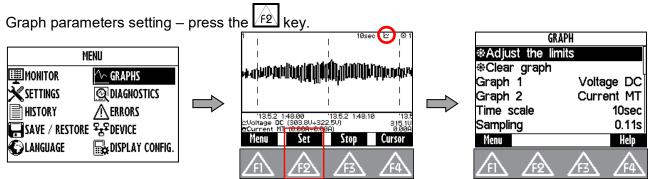

Graph window is used to record the course of values of any two parameters (quantities). Their selection can be set in graph parameters settings after pressing F2.

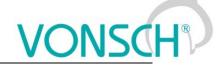

#### EXAMPLE:

Marked item (Graph 1), confirm with ENTER button. In the window - Signal selection choose the required displayed value and confirm.

| GRAF        | PH         | Signal       | selection        | GR           | APH        |
|-------------|------------|--------------|------------------|--------------|------------|
|             | ts         | 🗃 \MENU\DIA( | GNOSTICS\Control |              | nits       |
| Clear graph |            | Freq. INV    | 0.00 Hz          | ⊕Clear graph |            |
| Graph 1     | Voltage DC | -Freq. RT    | 0.00 Hz          | Graph 1      | Freq. INV  |
| Graph 2     | Current MT | -Slip freq.  | 0.00 Hz          | Graph 2      | Current MT |
| Time scale  | 10sec      | -Rpm         | 0 RPM            | Time scale   | 10sec      |
| Sampling    | 0.11s      | ⊢Voltage DC  | 316.4 V          | Sampling     | 0.11s      |
| Menu        | Help       | Menu         | None Help        | Menu         | Help       |

The first graph (Graph 1) is drawn with a thinner line and second graph (Graph 2) with a thicker line. The selected value, the maximum and minimum displayed value is displayed in the bottom part of the graph window on the left side and the current value is displayed on the right side of the window. The graph timestamps are displayed in the line over these variables. The value of the displayed time scale and device status is displayed in the upper part of the graph.

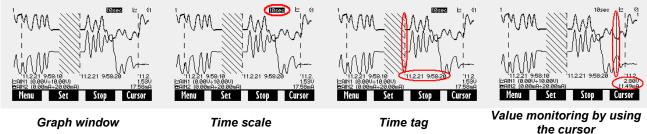

The values of selected signals are stored in the memory with a given selected step size when running the graph (F3-START). The maximum recording time is calculated from the step size. Record continues after you restart the panel (if record was running). The period of time when there is no corresponding record is filled with backslash lines. Graph record is indicated by a graph symbol in device status bar. It is possible to switch to the another window during record and the record runs normally in the background.

| F3 Start, Stop    | <b>Start, stop</b> of the record into the internal memory according to the options set                                                                                                    |
|-------------------|----------------------------------------------------------------------------------------------------|
| F2 Set            | Graph options setting<br>Adjust the limits – set the cursor in the graph to real time. Graph will be<br>displayed in real time<br>Clear graph – deletes the data from the graph<br>Graph 1, 2 – selection of the recorded signals<br>Time scale – size of the displayed section between two timestamps.<br>It can be changed by using arrows up and down in the graph window.<br>Sampling – period of updating the values of selected values<br>Record lenght – informs about the maximum record, that can fit into<br>memory at the current set sampling<br>Recording mode – determines, whether the oldest samples will be<br>overwritten or not after filling the storage memory |
| F4 Cursor, Record | <b>Record</b> – displays the last recorded signal and allows real-time record tracking<br><b>Cursor</b> – allows graph analyzing by using the cursor                                                                                                    |
| Shift             | Cursor position change in the cursor mode                                                                                                    |

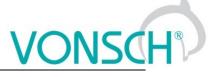

## 9.9 Parameter search

Push the button F4 to get help for the selected parameter. Each parameter has its own unique Id number.

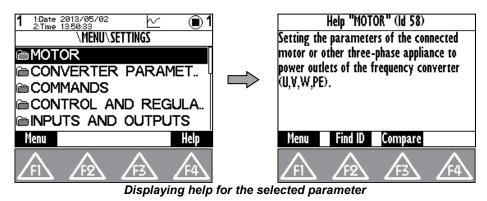

In help window is softkey button  $\boxed{F2}$  - Find ID. Possibility to enter Id of arbitrary parameter and the required parameter is displayed after confirmation (Press the ENTER button).

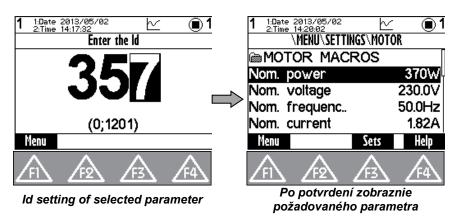

 $\overline{(F3)}$  - The button "Compare" is used to compare the setting of the selected parameter in all sets of parameters of the each stored parameter backups. This window can be used to find differences in the settings.

| 1                       |                                                                        | 2013/05/02<br>14:15:49                                     | Ł                                                          | ⊻ ∎1                                                       |  |  |  |  |
|-------------------------|------------------------------------------------------------------------|------------------------------------------------------------|------------------------------------------------------------|------------------------------------------------------------|--|--|--|--|
| 6 - Switching frequency |                                                                        |                                                            |                                                            |                                                            |  |  |  |  |
| 1004                    | 2500Hz<br>10.00k<br>5.00k<br>2500<br>2500<br>7.50k<br>-<br>-<br>-<br>- | 10.00k<br>2000<br>3000<br>3000<br>3000<br>-<br>-<br>-<br>- | 10.00k<br>3000<br>3000<br>3000<br>3000<br>-<br>-<br>-<br>- | 10.09k<br>3000<br>3000<br>3000<br>3000<br>-<br>-<br>-<br>- |  |  |  |  |
|                         | Menu                                                                   | -                                                          | -                                                          | Help                                                       |  |  |  |  |

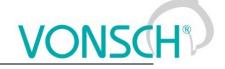

#### 9.10 Device selection for control panel

Each device is identified by its address. It is necessary to set the unique adress of each device before creating a network. If the panel loses its connection with the the converter (change of its address, interruption of the cable,..), then the panel starts to search for the device again. List of devices is displayed in the format "Address of device: Device name" after searching for available

devices. Refresh the search by pressing the 162 button.

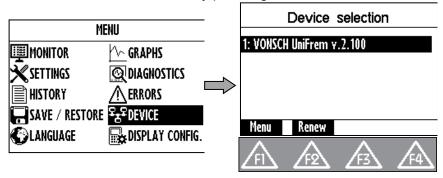